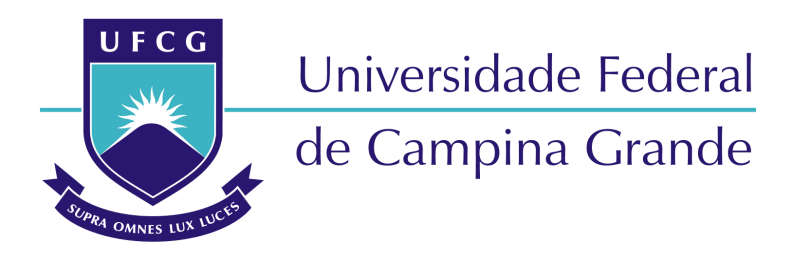

## **Centro de Engenharia Elétrica e Informática**

Curso de Graduação em Engenharia Elétrica

AUGUSTO JOSÉ SILVA FIRMO

# EMPREGO DE VÍDEO-AULAS COMO FERRAMENTA DIDÁTICA NO ENSINO PRÁTICO DE ENGENHARIA ELÉTRICA

Campina Grande, Paraíba Abril de 2015

# EMPREGO DE VÍDEO-AULAS COMO FERRAMENTA DIDÁTICA NO ENSINO PRÁTICO DE ENGENHARIA ELÉTRICA

*Trabalho de Conclusão de Curso submetido à Unidade Acadêmica de Engenharia Elétrica da Universidade Federal de Campina Grande como parte dos requisitos necessários para a obtenção do grau de Bacharel em Ciências no Domínio da Engenharia Elétrica.* 

Área de Concentração: Docência

Orientador: Professor Tarso Vilela Ferreira, D. Sc.

> Campina Grande, Paraíba Outubro de 2014

AUGUSTO JOSÉ SILVA FIRMO

# EMPREGO DE VÍDEO-AULAS COMO FERRAMENTA DIDÁTICA NO ENSINO PRÁTICO DE ENGENHARIA ELÉTRICA

*Trabalho de Conclusão de Curso submetido à Unidade Acadêmica de Engenharia Elétrica da Universidade Federal de Campina Grande como parte dos requisitos necessários para a obtenção do grau de Bacharel em Ciências no Domínio da Engenharia Elétrica.* 

Área de Concentração: Processamento de Energia

Aprovado em  $\frac{1}{2}$  /

**Professor Avaliador** Universidade Federal de Campina Grande Avaliador

**Professor Tarso Vilela Ferreira, D. Sc.** Universidade Federal de Campina Grande Orientador, UFCG

Dedico este trabalho a todos os amigos que me rodeiam, como também a todos meus familiares sempre presentes em minha vida, seja nas horas boas ou ruins.

## AGRADECIMENTOS

Agradeço primeiramente aos meus pais, por todo esforço feito para que tivesse uma melhor educação.

A esta instituição por me acolher e proporcionar meu crescimento intelectual e civil.

Aos amigos de curso, pelas incontáveis noites de estudos, extremamente necessárias para que conseguisse chegar aonde estou, e pelas risadas sempre necessárias para o abrandamento do corpo e da mente.

*"Deixa eu beijar tuas asas, Eu penetrar tua órbita. Vou te levar para viver, Num conjunto residencial de outra galáxia."* Totonho e os Cabras.

*"Every year is getting shorter Never seem to find the time Plans that either come to naught Or half a page of scribbled lines Hanging on in quiet desperation is the english way The time has gone, the song is over Thought I'd something more to say"* Pink Floyd

*"Ph'nglui mglw' nafh Cthulhu R'yleh wgah'nagl fhtagn."* H. P. Lovecraft

## RESUMO

A disciplina Laboratório de Circuitos Elétricos I é a primeira do curso de graduação em engenharia elétrica da Universidade Federal de Campina Grande a expor aos alunos diversos instrumentos e técnicas para análise de circuitos elétricos de maneira prática, sendo assim de muita importancia para o restante do curso, como também para a vida profissional do futuro engenheiro. Por ser a primeira disciplina do curso na qual os alunos têm contato com multímetros, osciloscópios e diversos componentes (resistores, capacitores, indutores, potenciômetros, etc), estes entram no laboratório geralmente com pouca ou nenhuma intimidade com estes instrumentos ou componentes. Tendo em vista esta dificuldade, é proposto o uso de vídeo-aulas, disponibilizadas *online*, para que os alunos possam visualizar a maneira com que os instrumentos devem ser utilizados e como os experimentos devem ser realizados, elucidando dúvidas que seriam bem mais difíceis de liquidar somente com o emprego de texto escrito. Espera-se assim que os alunos que fizerem uso destas vídeo-aulas consigam melhores resultados em seus experimentos, como também maior familiarização com todos os equipamentos utilizados no laboratório, já que estes serão usados durante toda a vida acadêmica dos mesmos. Além disto, foram feitas adições e melhorias no guia utilizado na disciplina, com adições de anexos contemplando novos equipamentos adquiridos e a atualização do texto para contemplar os mesmos.

**Palavras-chave:** Engenharia elétrica, vídeo-aulas, circuitos elétricos, ensino de graduação, educação à distância, ferramenta didática.

# SUMÁRIO

<span id="page-7-8"></span><span id="page-7-7"></span><span id="page-7-6"></span><span id="page-7-5"></span><span id="page-7-4"></span><span id="page-7-3"></span><span id="page-7-2"></span><span id="page-7-1"></span><span id="page-7-0"></span>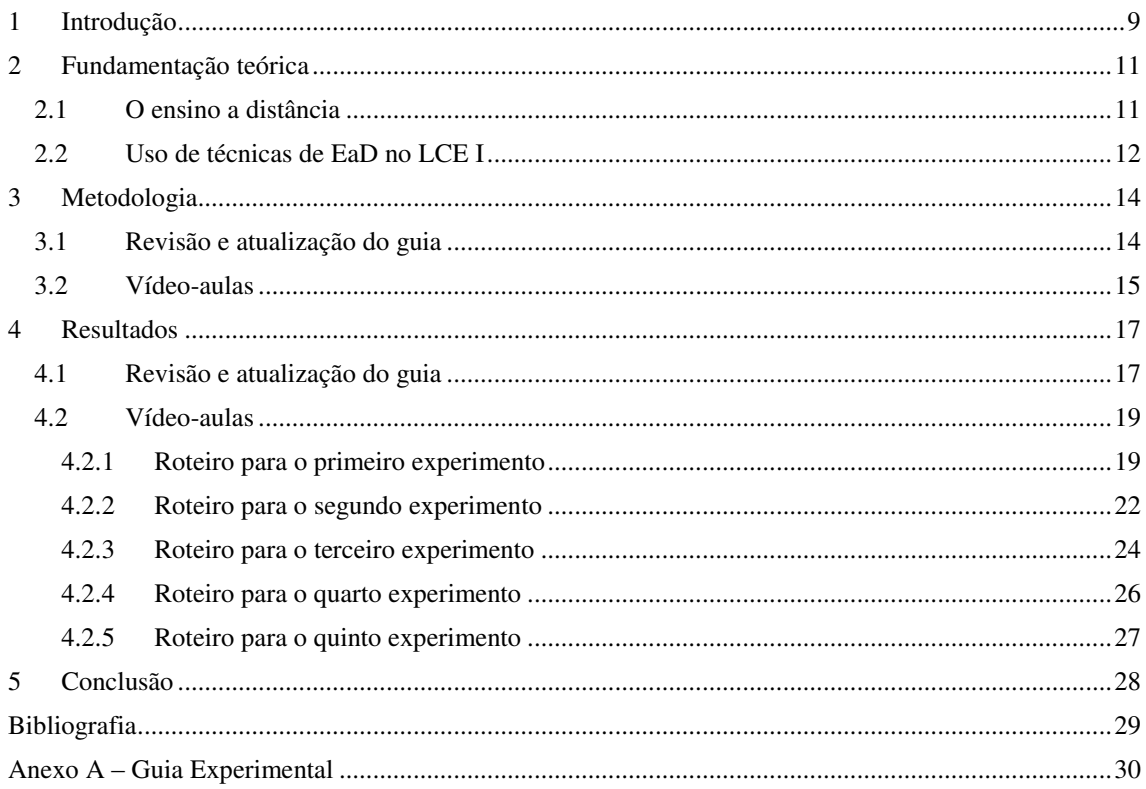

# 1 INTRODUÇÃO

Com o grande aumento do uso da internet, novas técnicas de ensino vêm sendo desenvolvidas ao longo dos tempos, algumas universidades pelo mundo usam destas técnicas com seus alunos, como a Universidade de Stanford e a Universidade Estadual da Pensilvânia nos Estados Unidos, adotam vídeo-aulas a fim de complementar o trabalho realizado em sala de aula. Além disto, vídeo-aulas também vêm sendo usadas no ensino a distância como mostrou o bem sucedido projeto de educação Khan Academy, criado pelo educador Salman Khan. No Brasil cursos como o de engenharia civil da Universidade Federal do Rio Grande do Sul na área de geotécnica e o de engenharia elétrica da Universidade Federal de Juiz de Fora, utilizaram de maneira satisfatória vídeoaulas e plataformas computacionais como forma de complemento para os recursos apresentados em sala. Na USP existe o projeto "e-aulas" onde podem ser encontrados vídeo-aulas sobre vários cursos distribuídos em todas as áreas disponíveis tanto para os alunos da USP quanto para a comunidade em geral.

Segundo González e outros (2010):

Alguns estudos no campo da educação de engenharia apontam que uma tendência do futuro será a grande utilização das tecnologias de informação e comunicação para melhorar o ensino e aprendizado. Isto é esperado pelo fato destas tecnologias aumentarem a acessibilidade dos estudantes aos conteúdos de engenharia, como também permite grande flexibilidade em termos de como, quando e onde estudar.

Reforçando a esta percepção, Tudevdagva e outros (2014) contextualizam de forma ainda mais focada a aplicação do Ensino a Distância na engenharia:

> Concluímos que a ideia de criar e usar técnicas de EaD no ensino da engenharia tem ampla possibilidade de melhorar a qualidade de ensino. Podendo ser usado em laboratórios como um novo tipo de tecnologia.

Ao observar-se os bons resultados trazidos pelo uso destas novas técnicas de ensino em outras instituições e na própria UFCG, e somando-se isto à recente mudança física pela qual passou o Laboratório de Circuitos Elétricos I (LCE1), incluindo a troca do instrumental por uma nova plataforma didática, percebeu-se a necessidade de atualização deste, pontualmente:

- i. Atualização e reestruturação do material didático para inclusão dos novos equipamentos;
- ii. Inclusão de vídeo-aulas a fim de que os estudantes chegassem nas aulas com uma noção básica do instrumental do LCE1.

Nos cursos de engenharia elétrica, pode-se dizer que a disciplina Circuitos Elétricos é a mais importante, já que é com ela que recebemos toda a base para a análise de circuitos, necessária em todas as outras disciplinas posteriores. Sendo assim, o respectivo LCE1também é de suma importância para a construção do conhecimento como engenheiro eletricista, pois nele é mostrado de maneira prática como lidar com as diversas grandezas elétricas, como também os métodos de análise de circuitos aprendidos em teoria.

O trabalho se dividiu em seis etapas diferentes, a saber:

- i. Revisão bibliográfica acerca de novos métodos de ensino e ensino à distância;
- ii. Revisão, atualização, re-diagramação e ampliação dos guias de experimentos;
- iii. Preparação do conteúdo para as vídeo-aulas na forma de roteiros;
- iv. Gravação das vídeo-aulas;
- v. Edição de todo o conteúdo em vídeo;
- vi. Elaboração do documento do TCC.

## 2 FUNDAMENTAÇÃO TEÓRICA

Neste capítulo serão apresentados, de maneira suscinta, conceitos e definições abrangentes aos temas principais deste trabalho: ensino à distância e seus resultados esperados, emprego de vídeo-aulas em cursos de graduação, etc.

## 2.1 O ENSINO A DISTÂNCIA

O tema Educação a Distância (EaD) não é algo que surgiu após a internet, como muitos jovens podem pensar, mas tem suas raízes no século XVII, quando o seu primeiro marco foi o anúncio publicado na Gazeta de Boston pelo professor de taquigrafia Cauleb Phillips.

Somente na metade do século XIX houve o desenvolvimento de uma ação institucionalizada de educação a distância, com a fundação da primeira escola por correspondência destinada ao ensino de línguas, fundada em Berlim por Charles Toussaint e Gustav Langenscheidt, no ano de 1856. A adesão de universidades à técnica de ensino a distância se deu com a Universidade de Wisconsin, em 1891, criando cursos por correspondência nos serviços de extensão universitária.

No Brasil, cursos a distância foram implementados desde 1904 por escolas internacionais que ofereciam cursos por correspondência pagos. Em 1934, Edgard Roquette-Pinto instalou a Rádio-Escola Municipal no Rio de Janeiro, integrando o rádio com o cinema educativo, a biblioteca e o museu escolar em uma proposta de educação a distância, além do uso de correspondência para o contato com alunos. Em 1939 surge em São Paulo o Instituto Rádio Técnico Monitor. Dois anos depois surge a primeira Universidade do Ar, durando até 1944. Entretanto em 1947 surge a Nova Universidade do Ar, patrocinada pelo SENAC, SESC e emissoras associadas.

Contemporâneamente, o EaD tem continuado a se expandir em todo o mundo, e seu impacto positivo no ensino de engenharia é destacado por Sklyarov e outros (2010):

> É notada a importância de reconfiguração dos sistemas de ensino de engenharia com o uso de ferramentas EaD, estas tornam possível aumentar a eficiência e produtividade do ensino nesta área. Estas ferramentas são organizadas como

um conjunto de modelos de laboratório, tutoriais, exemplos com finalidade educativa e materiais complementares.

No Brasil, a primeira grande iniciativa para o ensino a distância surge em 1970 com a criação do Telecurso, da Fundação Roberto Marinho, cujo objetivo era a educação supletiva à distância para o ensino fundamental e médio. O uso da televisão, tornou as aulas bem mais interativas do que no rádio ou na correspondência, tendo maior abrangência.

Em 1994, teve início a expansão da internet no ambiente universitário e com isso foi necessário o surgimento de legislações para o ensino a distância no ensino superior. Foi aprovada em vinte de dezembro de 1996 e Lei de Diretrizes e Bases da Educação Nacional, Lei de n° 9.349. Esta lei atribuiu ao Poder Público o papel de "incentivar o desenvolvimento de programas de ensino a distância, em todos os níveis e modalidades, e de educação continuada". Para o cumprimento disso, foi criada a Secretaria de Educação a Distância (SEED), que conta com programas, banco de dados e outras atividades orientadas para a definição de uma politica nacional de educação a distância.

De fato a internet é atualmente a maior e melhor ferramenta para o ensino à distância. Além de aulas de universidades e escolas, é possível também encontrar projetos independentes de aulas em todas as áreas, tutoriais de uso de softwares, projetos práticos sobre determinados assuntos, além da interatividade que ocorre entre o usuário e o criador do conteúdo, onde podem ser sanadas várias dúvidas, o que não ocorria no rádio ou televisão.

## 2.2 USO DE TÉCNICAS DE EAD NO LCE I

No Laboratório de Circuitos Elétricos I, pretende-se fazer uso de vídeo-aulas como forma de complemento do que é mostrado nos guias. Sendo assim o aluno já teria uma visão dos equipamentos e métodos que seriam usados naquele experimento, sanando dúvidas que possam aparecer após a leitura do guia e permitindo que durante o experimento a atenção do professor e monitores seja mais bem aproveitada entre os estudantes. Além disso, as vídeo-aulas têm como objetivo reduzir a ocorrências de dúvidas específicas e recorrentes, permitindo assim um melhor nivelamento inicial dos estudantes.

O conteúdo das vídeo-aulas não visa de nenhuma maneira fazer o experimento para o aluno ou a substituição dos guias, mas mostrar o melhor caminho a ser seguido pelo estudante durante a execução prática dos experimentos. A realização dos experimentos e leitura do guia continua tendo a mesma importância, sendo o estudo complementado pelas vídeo-aulas, permitindo ao aluno efetivamente observar como são realizados procedimentos apresentados no guia, mas não fazendo a realização do experimento completo para o mesmo. Sendo assim ainda cabe ao aluno a coleta dos resultados dos experimentos e a interpretação destes, caracterizando a parte mais importante das aulas de laboratório.

O LCE1 é atualmente dividido em cincos experimentos. O primeiro deles lida com o uso de multímetros analógicos, visando suas características construtivas, sua aplicação em medição de tensões e correntes contínuas e alternadas, como também a medição de resistências elétricas. Além disso, são introduzidas ao aluno noções práticas de erros de medição de grandezas elétricas.

O segundo experimento, tem como objetivo determinar experimentalmente as características de fontes de tensão independentes e de resistores lineares e não lineares, como também mostrar outras maneiras de resolução de circuitos contendo estes elementos.

O terceiro experimento visa a aprendizagem no uso de osciloscópios analógicos, focando seus aspectos construtivos, a medição de sinais elétricos alternados e contínuos, medição de período e frequência, medição de diferença de fase e medição de corrente com o emprego do osciloscópio.

O quarto experimento tem como objetivo de estudo o comportamento em regime transitório (tanto da resposta ao degrau, quanto da resposta natural) dos circuitos de primeira ordem RC e RL. São apresentadas suas equações diferenciais básicas e técnicas práticas para a obtenção das constantes de tempo nestes circuitos.

O quinto e último experimento aborda os circuitos RLC em série, demostrando suas equações diferenciais básicas dos tipos de resposta: superamortecida, subamortecida, criticamente amortecida e não amortecida (a qual não é praticamente implementável). Todos os experimentos possuem questões preparatórias para que o aluno venha ao laboratório com os conhecimentos teóricos necessários para o entendimento da parte prática.

## 3 METODOLOGIA

Neste Capítulo será abordada a metodologia usada neste trabalho. Será dividida em dois tópicos, o primeiro tratando da revisão e atualização feita no Guia Experimental (GE), onde são comentados as adições e mudanças feitas no mesmo. O segundo tópico trata do processo de criação das vídeo-aulas, dividido em passos.

## 3.1 REVISÃO E ATUALIZAÇÃO DO GUIA

Após a revisão bibliográfica acerca de EaD, a primeira tarefa dentre as várias contidas neste trabalho foi o estudo do GE do LCE1. Em seguida, foram elencadas formas de melhorá-lo, tomando como base dúvidas recorrentes apresentadas pelos alunos ao longo do tempo anotadas pelo autor do trabalho, que também foi monitor da disciplina por dois anos. Dentre os pontos aperfeiçoáveis do GE, destacam-se:

- i. Disposição dos experimentos 2 e 3 que tratam respectivamente de osciloscópios e fontes independentes. No experimento 3, não existia o uso de osciloscópio, sendo o mesmo usado novamente nos experimentos 4 e 5. Como o tempo entre a realização do experimento 2 e do experiento 4 é significativo, muitos dos alunos não recordavam de vários detalhes do osciloscópio, fazendo com que gastassem tempo do experimento 4 revisando o guia do experimento 2 ou tentando realizar a operação do osciloscópio de forma empírica.
- ii. Falta de familiarização dos alunos com a matriz de contatos (*protoboard*). O primeiro contato de muitos alunos com a matriz ocorre no primeiro experimento do LCE1, o que proporciona a ocorrência de muitos erros de montagem.
- iii. Similarmente ao que ocorre com as matrizes de contatos, há a inexperiência na simulação digital de circuitos.
- iv. Com a mudança da estrutura física do LCE I, foram adquiridas novas bancadas de testes para os experimentos, tornando o atual GE defasado com o que é utilizado no laboratório.
- v. No experimento 2, existe a necessidade do uso de tensões variando abaixo de 3 V, função que não é implementada pela nova bancada adquirida. Uma topologia de circuito para contornar este problema também foi proposta.
- vi. Rediagramação do GE, no qual algumas tabelas, equações e figuras poderiam ser modificadas a fim de tornarem-se de mais fácil entendimento por parte dos estudantes.

## 3.2 VÍDEO-AULAS

A criação das vídeo-aulas ocorreu em várias etapas, sendo a primeira destas o estudo do software de edição Sony Vegas, o qual oferece licença gratuita de testes por 30 dias. Este estudo foi feito usando como base vídeo-aulas encontradas no YouTube, mostrando o uso desta plataforma em estudo de softwares de vários tipos.

O processo de criação então foi dividido em quatro etapas, elencadas abaixo:

- i. Criação de roteiro: O estudo dos guias feito na revisão e ampliação do mesmo foi muito útil para a criação do conteúdo que seria abordado nas vídeo-aulas, sendo este estudo mais focado na parte experimental e não na parte teórica do guia. Com isso pôde ser feita a primeira versão dos roteiros, que após revisão e correção em conjunto com o professor da disciplina chegavam a sua versão final;
- ii. Pré-produção: Com a versão final dos roteiros pronta, estudava-se o posicionamento de câmera, disposição dos componentes e enquadramento para cada uma das montagens, cuidados com colocação da voz, reflexos, iluminação, etc.
- iii. Gravação dos vídeos: A gravação dos vídeos ocorria no próprio laboratório. Todos os componentes usados são os mesmos usados pelos alunos, dispostos em kits, para que assim não ocorresse nenhuma surpresa entre o material das vídeo-aulas e o material encontrado pelo aluno nos experimentos.
- iv. Edição dos vídeos: Nesta etapa foram realizados os cortes, remoção de erros, seleção das melhores tomadas, adição de figuras, destaques, legendas, equações, etc.

Realizadas as quatro etapas para um dos experimentos, passava-se para o próximo. Terminadas todas as quatro etapas, o resultado era um vídeo especifico para cada montagem do experimento ou um vídeo para a explicação de um determinado processo. Sendo assim, cada experimento seria composto por algumas vídeo-aulas, tornando a busca por algo especifico mais simples do que no caso de um só vídeo mais longo.

## 4 RESULTADOS

Este capítulo irá abordar os resultados obtidos em cada etapa do trabalho. Como o capítulo de metodologia, este também é dividido em dois tópicos. O primeiro trata dos resultados obtidos na revisão e ampliação do GE. O segundo dos resultados obtidos com as vídeo-aulas criadas.

## 4.1 REVISÃO E ATUALIZAÇÃO DO GUIA

Ocorreu a revisão e ampliação do GE, com adição de novos anexos importantes para os alunos, como também a expansão e rediagramação do mesmo para melhor entendimento.

As soluções propostas para os pontos mostrados no tópico 4.1 da metodologia são descritas a seguir:

- i. Foi realizada a inversão entre os experimentos 2 e 3 relativamente à localização no texto, diminuindo o tempo entre o experimento que trata de osciloscópio e os experimentos que vão precisar do mesmo, tornando os experimentos 4 e 5 mais eficientes;
- ii. Foi efetuada a criação de um anexo para o experimento 1, no qual é explicado como ocorrem as conexões elétricas na matriz de contatos (*protoboard*), como devem-se efetuar interligações entre as conexões, e exemplos de diferentes formas de montagem de circuitos, destacando o didatismo e a facilidade de interpretação de cada uma delas;
- iii. Foi adicionado ao GE um tutorial de uso da plataforma *CircuitLab,* online, gratuita e acessível aos estudantes;
- iv. Foi criado outro anexo para o experimento 1, no qual fossem explicadas as funções, recursos e comandos da nova bancada didática de montagem;
- v. Foi sugerido o uso de divisores de tensão usando a fonte de tensão simétrica da bancada, conseguindo assim variações de tensão que podem ir de -18V até +18V, passando pelo 0 V. A comparação entre os circuitos que eram montados em cada versão do GE pode ser vista na Figura 1.

Nesta Figura, retirada do GE, percebe-se a fonte simétrica ajustada em 4 V, que é a tensão recomendada aos estudantes durante o experimento, que tem como meta o levantamento da curva característica de um diodo de silício. Além de resolver o problema da faixa de tensão necessária à realização do experimento, a topologia proposta também facilita o ajuste fino das tensões, que requeria razoável habilidade para ser realizado quando empregava-se o instrumental antigo. Adicionalmente, apresenta aos estudantes uma aplicação prática do circuito divisor resistivo.

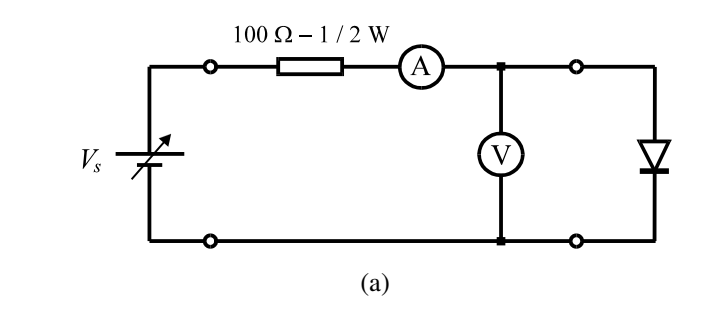

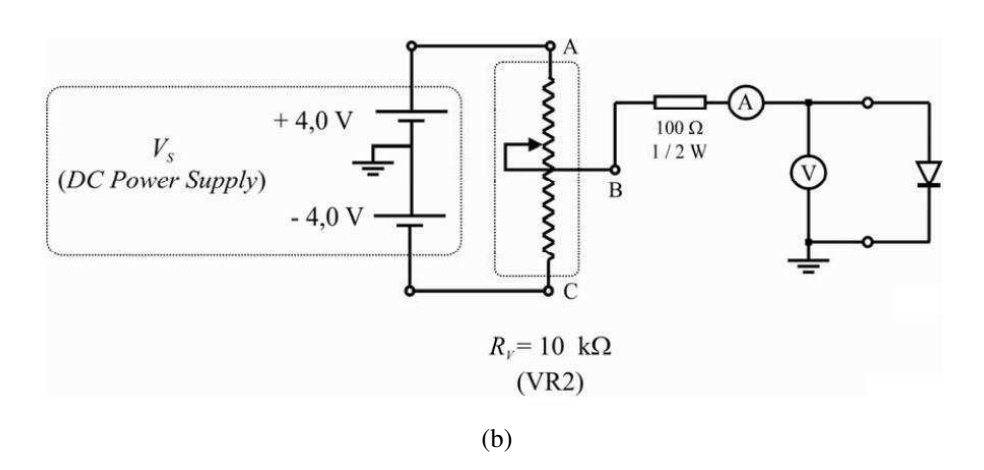

Figura 1: Comparação de circuitos montados: (a) Topologia empregada com o instrumental antigo; (b) Topologia empregada com o instrumental novo.

vi. Além de uma revisão detalhada e completa do GE, foram feitas mudanças de posição e formatação e conteúdos de tabelas, figuras e equações, as quais recorrentemente geravam queixas por parte dos estudantes.

O novo GE, como também os anexos adicionados ao mesmo citados acima em todas as etapas, podem ser vistos como anexo deste trabalho.

## 4.2 VÍDEO-AULAS

As vídeo-aulas produzidas foram armazenadas em um canal no YouTube onde estão disponíveis, sendo assim de fácil acesso aos alunos, como também demais pessoas ou ex-alunos que necessitem revisar algum dos assuntos abordados na disciplina. O canal do YouTube onde estão as vídeo-aulas pode ser acessado através do endereço abaixo:

#### <https://www.youtube.com/user/LCE12012/videos>

As vídeos-aulas produzidas foram divididas com base na disposição dos experimentos, e eventualmente subdivididas com base nas montagens. Assim, os vídeos tornam-se mais curtos e abordam um único assunto. Esta disposição foi escolhida por apresentar algumas vantagens: facilita a localização de assuntos específicos no canal do YouTube, ou mesmo em um vídeo específico, e torna o ato de assistir mais dinâmico. Segundo González (2010):

> É notado que a literatura recomenda vídeos curtos para maximizar a concentração de aprendizado. Experiências passadas confirmam isso, é preferível quatro vídeos de 11, 12 minutos cada, do que um único vídeo de 45 min com todo o conteúdo.

A fim de nortear o registro das vídeo-aulas, foram confeccionados roteiros para cada um dos vídeos feitos. Desta maneira, somente as informações estritamente necessárias ao aluno são incluídas, evitando prolongamento dos vídeos e mantendo o foco no tema principal. Os roteiros criados são mostrados a seguir.

#### 4.2.1 ROTEIRO PARA O PRIMEIRO EXPERIMENTO

#### **Vídeo 1.1: Medição de resistência por código de cores:**

(Estaria sendo filmada uma resistência)

- Na medição de resistências utilizando o código de cores. Cada faixa representa uma cor, associada a um determinado valor multiplicador de acordo com sua posição.
- A primeira faixa será a que estiver mais próxima de algum dos terminais do resistor. O valor da resistência será dado então de acordo com a seguinte equação:

 $R = (A \times 10 + B)M \pm T\%$  (Colocaria esta equação no vídeo)

 Onde "A" corresponde ao valor associado a primeira faixa, "B" corresponde ao valor associado à segunda faixa. Estes dois valores serão os dígitos significativos. "M" irá corresponder ao valor associado a terceira faixa, que serve como um multiplicador para as duas primeiras. Por fim, a quarta faixa "T" irá corresponder à tolerância do valor conseguido pelas três faixas anteriores.

(Como exemplo usaria um resistor de 1 kΩ filmado bem próximo)

 Como pode ser visto neste exemplo, a faixa mais próxima ao terminal é a marrom, logo esta irá corresponder a primeira faixa. Na tabela de código de cores para a primeira faixa, marrom corresponde ao número 1. A segunda faixa, preta, corresponde ao número 0, formando o valor nominal 10 a partir da associação das duas primeiras faixas. A terceira faixa, multiplicadora, possui a cor vermelha, e de acordo com a tabela corresponde ao valor 10². Dessa maneira tem-se o valor de 1000 Ω ou 1 kΩ. A faixa dourada representa uma tolerância de 5%, sendo assim o valor da resistência pode variar de 950 Ω à 1050 Ω.

### **Vídeo 1.2: Medição de resistência com multímetro:**

(Estaria sendo filmado o multímetro)

Para a medição de resistências com multímetro, deve-se seguir os seguintes procedimentos:

- Verificar se a ponta de prova vermelha encontra-se conectada ao borne correspondente à função ohmímetro, representada por um ômega. Caso negativo, conecta-la.
- Escolher a escala de resistência, a qual deve ter ordem de grandeza igual ou o imediatamente inferior ao valor nominal da resistência.
- Em seguida, deve-se zerar a escala de resistência. Para tanto, basta conectar as pontas de prova e, caso o ponteiro não aponte para o zero no fundo de escala, girar o potenciômetro de ajuste de zero até que o ponteiro coincida com o zero da escala. Este é um procedimento muito importante, por duas razões. Procurem nos seus guias de experimentos as razões pelas quais temos que calibrar o zero do ohmímetro sempre que o ligamos ou mudados de escala.
- A medição da resistência pode ser efetuada com o resistor sobre uma superfície e assim colocam-se as pontas de prova em seus terminais, ou pode-se segurar a ponta de prova com um dos terminais do mesmo, e colocar a outra ponta sem tocar no outro terminal.
- Um erro muito comum e que deve ser evitado é medir-se a resistência tocando-se os dois terminais do resistor o que pode gerar erros de medição significativos. Procure no seu guia a razão pela qual isso não deve ser feito, e que consequências pode trazer.

 Para efetuar a medição, basta somente multiplicar o valor obtido no visor pela escala escolhida. Como os valores no meio da escala estão mais espaçados, deixar o ponteiro do ohmímetro nessa faixa nos garantiria uma medição mais exata. Assim é importante escolher uma escala adequada para a medição e lembrar de sempre zerar a escala de medição nesse processo.

## **Vídeo 1.3: Fonte DC e medição de tensão:**

Corte 1:

(Estaria sendo filmado a parte do módulo com a fonte dc)

 Esta é a parte do módulo que corresponde a fonte de tensão contínua, podendo ser ajustada entre 3 e 18 volts, de forma simétrica (saídas positiva e negativa). A saída GND (do inglês "ground") é o terminal de terra ou referência (0 V).

Corte 2:

(Estaria sendo filmado o multímetro)

Na medição de tensões contínuas deve-se proceder da seguinte maneira:

- Verificar se a ponta de prova vermelha está conectada ao borne correspondente à função voltímetro, representado por V. Caso negativo, conectá-la.
- Escolher a escala adequada para a medição. Existem dois tipos de escala para tensões: contínua e alternada [colocar setinhas ou apontar na hora; falar do til]. As escalas de tensões contínuas são de 1000, 250, 50, 10 e 2,5 volts. Contudo, os fundos de escala no visor são 250, 50 e 10 volts. Quando o valor da escala escolhida coincide com o fundo da escala, a leitura é direta. Caso não coincida, é necessário realizar multiplicações para que haja correspondência. [fazer exemplos na hora]
- Quando não se sabe o valor da grandeza que está sendo medida, mas sabe-se que esta não é superior ao maior valor de escala do multímetro, deve-se escolher a maior escala disponível. Caso não haja deflexão ou esta seja insatisfatória, podese reduzir a escala.

 $\text{Corte } 3$ 

(Estaria sendo filmado o multímetro e a fonte dc)

- Para a medição de tensão. Deve-se primeiramente escolher a escala adequada, a depender do valor de tensão que foi ajustado. Importante lembrar que o valor da escala deve ser imediatamente superior ao valor medido (caso isso não ocorra, o ponteiro vai tender a ultrapassar o fundo da escala, podendo ocasionar a queima do instrumento. Esta ocorrência é muitas vezes chamada de "estouro da escala").
- A ponta de prova vermelha deve ser posta no terminal de maior tensão, neste caso o V+, a ponta de prova preta, deve ser colocada na referência a qual queremos medir a tensão, neste caso, o GND da fonte. Observa-se assim que conforme

mudamos a tensão na fonte, o ponteiro do voltímetro se move para o valor adequado. Quando for fazer a montagem, realize os procedimentos solicitados no Guia sempre tomando o cuidado de não "estourar" a escala.

### **Vídeo 1.4: Medição da tensão da rede de alimentação:**

(Estaria sendo filmado o multímetro e uma tomada)

 Para a medição da tensão da rede, devemos nos certificar de que o multímetro se encontra ajustado como voltímetro e, em seguida, escolher a escala adequada para a medição. Deve-se escolher uma escala dentre as de tensões alternadas. O valor RMS da tensão da rede é de 220 volts, portanto, deve-se escolher a escala imediatamente superior. Conectam-se as pontas de prova aos terminais da tomada, não importando a polaridade com que são colocadas, dado que a medição é de tensão alternada.

### 4.2.2 ROTEIRO PARA O SEGUNDO EXPERIMENTO

### **Vídeo 2.1: Fontes independentes:**

- Ajustar a fonte de tensão contínua em 3 volts, antes de montar o circuito;
- Monta-se o circuito. O resistor de 68 ohms vai simular a resistência interna da fonte. Cuidado com os ajustes de escalas dos instrumentos, em especial do amperímetro.
- Energizar o circuito e anotar os valores de tensão e corrente na tabela correspondente.
- Remove-se um resistor de 1 k $\Omega$  do circuito, anotam-se os novos valores de tensão e corrente e repete-se o processo até restar somente um resistor de 1 kΩ.

## **Vídeo 2.2: Resistores lineares:**

- Monta-se o circuito proposto no guia, com o voltímetro a jusante.
- É importante notar que o resistor usado é de 100  $\Omega$  e meio watt. Ele pode ser identificado facilmente por ser um pouco maior que os resistores de 100 Ω usados até agora. [Mandar estudantes pesquisarem o motivo de resistores de maior potência serem maiores que resistores de menor potência, para um mesmo valor de resistência];
- Varia-se a tensão da fonte varrendo os devidos valores indicados no guia, e anotam-se os valores de tensão e corrente na tabela correspondente. [Acabou a montagem com o resistor de 100 ohms e montagem a jusante];
- Monta-se agora o circuito com o voltímetro a montante.
- Nota-se que o resistor usado agora é de 100 k $\Omega$  e um oitavo de watt. Sua identificação é pelo código de cores, da mesma forma do resistor de 100  $\Omega$  e meio watt.
- E novamente varia-se a tensão da fonte varrendo-se os valores indicados no guia e anotam-se os valores de tensão e corrente na tabela correspondente.

### **Vídeo 2.3: Resistores não lineares:**

- Monta-se o circuito proposto no guia.
- Falar sobre o resistor de 5 W, identificando pela cor e pelo valor escrito. Explicar que devido ao tamanho avantajado, não é necessário código de cores, dado que é possível escrever no corpo do componente.
- A carga resistiva agora será uma lâmpada incandescente de 12 V e 300 mA. Logo, deve-se tomar cuidado para que esta não seja submetida a valores de tensão e corrente maiores que estes. Da mesma forma, deve-se tomar bastante cuidado com o amperímetro, dado que a corrente é relativamente alta.
- Varia-se a tensão na fonte como indicado no guia e anotam-se os valores de tensão e corrente medidos.

### **Vídeo 2.4: Diodo inversamente polarizado:**

- Nota-se que o diodo possui uma faixa prateada em uma de suas extremidades. Esta irá corresponder ao catodo, enquanto que a extremidade oposta será o anodo.
- Monta-se o circuito proposto no guia.
- Varia-se a tensão da fonte varrendo os valores apresentado no guia e anotam-se na tabela as correntes correspondentes.

## **Vídeo 2.5: Diodo Diretamente polarizado:**

- Para este experimento será necessária a montagem de um divisor de tensão para permitir que se obtenha tensões próximas de zero volts a partir da fonte simétrica do módulo que gera tensões a partir de 2,8 ou -2,8 volts. [Basicamente, o divisor de tensão é constituído por dois resistores em série, que alimentados pela tensão da fonte fornecerão uma tensão menor, proporcional à relação entre as resistências, no nó entre os dois resistores. ---> Nesta passagem inserir o diagrama do circuito e a equação];
- O método de divisores de tensão deve ser usado somente para circuitos de baixa potência, uma vez que parte significativa da potência fornecida pela fonte será consumida no divisor.
- No módulo de montagens do LCE1 pode-se tirar vantagem dos resistores variáveis, também conhecidos como potênciômetros, para montarem-se divisores de tensão. Este divisor é feito ligando-se o positivo da fonte de tensão contínua no terminal A do potenciômetro de 10 kΩ [mostrar take do cara no módulo]. O negativo da fonte é ligado ao ponto C do mesmo potenciômetro. E por fim a alimentação do circuito é feita pela saída do potenciômetro no ponto B. Nota-se que esta saída, conforme varia-se o potenciômetro, aproxima-se do valor positivo ou do valor negativo ajustado na fonte de tensão, contudo passando pelo zero.
- Feito isto, monta-se o circuito como proposto no guia, varia-se a tensão da fonte varrendo os valores apresentado no guia e anotam-se na tabela correspondente os valores de corrente lidos.
- Durante a execução do experimento muito provavelmente será necessário variar a escala do amperímetro, dado que a faixa de valores de corrente a serem medidos é relativamente larga.

#### 4.2.3 ROTEIRO PARA O TERCEIRO EXPERIMENTO

#### **Vídeo 3.1: Principais comandos do osciloscópio:**

Os comandos do osciloscópio mais usados em nossos experimentos serão:

- Acoplamentos AC e DC são responsáveis por definir se um eventual nível DC contido na tensão medida será considerado ou não na representação propiciada pelo osciloscópio. No modo AC, é permitida apenas a passagem da componente alternada do sinal, ou seja, eventuais componentes contínuas serão ignoradas. No modo DC é permitida a passagem de ambas as componentes, AC e DC. Quando a chave GND está ativada, o respectivo canal é aterrado e o sinal apresentado na tela será uma linha horizontal coincidente com a referência de terra do circuito (na maioria dos casos 0 V).
- A chave MODE do painel de ajustes VERTICAL seleciona qual canal será mostrado na tela. O modo CH1 seleciona apenas o primeiro canal, o CH2 mostra apenas o segundo, o modo Dual irá mostrar ambos canais na tela e o modo ADD irá mostrar a soma algébrica ponto a ponto dos sinais. Caso seja necessária a observação da diferença entre os sinais que estão sendo lidos nos canais 1 e 2, pode-se realizar a adição dos mesmos empregando ADD enquanto o canal 2 está invertido. Para causar esta inversão emprega-se o botão INV..
- O botão VOLT/DIV nos permite selecionar quantos volts cada divisão vertical do reticulado irá representar. Por exemplo, um sinal com 2 volts de pico a pico irá ocupar 4 divisões caso seja selecionado 0.5 volts por divisão e irá ocupar 2 divisões caso seja selecionado 1 volt por divisão.
- O botão TIME/DIV nos permite selecionar quanto tempo será representado por cada divisão horizontal do reticulado. Por exemplo, caso o sinal tenha uma frequência de 1 kHz ou seja, o período de 1 ms e TIME/DIV esteja ajustado em 1 ms/div, são mostrados na tela 1 período por divisão. Contudo, como podemos observar, este ajuste é pouco prático do ponto de vista da medição. Por isso, em geral, escolhemos valores de time/div inferiores ao período do sinal que se deseja analisar. Um bom valor inicial é 1/10 do período, visto que como o reticulado do osciloscópio possui 10 divisões, teremos a representação de um período completo na tela. Assim, para um sinal de 1 kHz, escolhemos a escala de 0,1 ms/div. (elaborar exemplo análogo com outra frequência)
- Função X1 e X10, presente na ponta de prova, é responsável por atenuar ou não o sinal. Com a ponta de prova em X1, o sinal de entrada irá ser mostrado com a proporção 1:1, ou seja, 1 volt lido no osciloscópio corresponde a 1 volt efetivo do sinal. Em X10 o sinal será mostrado com a proporção 10:1, ou seja, 1 volt lido no osciloscópio corresponde a 10 volts efetivos do sinal.
- Os botões position localizados acima de cada botão VOLT/DIV permitem que seja ajustada a posição vertical do sinal mostrado. Cada botão ajusta a posição do sinal de seu respectivo canal. Já o botão position localizado acima do botão TIME/DIV irá ajustar a posição horizontal do sinal mostrado, atuando em ambos os canais ao mesmo tempo.

 O botão intensidade ajusta o brilho do traçado na tela. É um erro bastante comum ajustar o botão de intensidade em seu máximo, deixando assim o traço do sinal na tela com bastante luminosidade. Contudo, como o traço fica grosso, a exatidão da medida fica comprometida, pois aumenta a dúvida na hora de decidir-se em qual parte da graduação o sinal está passando. Abaixando a luminosidade do sinal, obtêm-se um traço mais fino no sinal, aumentando a exatidão. Naturalmente, o botão foco deve estar ajustado para um foco perfeito.

## **Vídeo 3.2: Medição de tensões continuas com osciloscópio:**

- Inicialmente deve-se ajustar o VOLT/DIV para um valor que permita representarse a tensão contínua a ser medida de forma satisfatória na tela do osciloscópio (comentar a tensão que você pretende usar no ensaio e a respectiva escala. Exemplo: 4 V e 2 V/div). Com a pinça da ponta de prova do osciloscópio conectada ao polo positivo da fonte (dar destaque no vídeo ao DC Power Supply na edição, com retângulo vermelho piscando), e o jacaré conectado ao terra, ligase o módulo experimental. Deve aparecer na tela do osciloscópio uma reta horizontal, ou seja, um sinal continuo.
- Para medir efetivamente o valor da tensão contínua, devemos multiplicar a quantidade de divisões pelo volt div.
- Conforme variamos o valor da tensão contínua na fonte do módulo, o nível do sinal na tela do osciloscópio deve variar. Caso o nível do sinal varie pouco, devese checar se o atenuador da ponta de prova não está na posição X10.

## **Vídeo 3.3: Medição de tensões alternadas sem nível DC com osciloscópio:**

- Com o canal do osciloscópio devidamente conectado ao "AC Source" do módulo experimental, é possível visualizar a forma de tensão da rede com sua amplitude reduzida para o correspondente a 9 Vrms, mas com as demais características do sinal mantidas.
- Contudo, se observarmos a amplitude da onda na tela do osciloscópio, veremos que o valor máximo não é 9. Por que isto ocorre?

## **Vídeo 3.4: Medição de período e frequência com o osciloscópio:**

- Conecta-se o canal do osciloscópio ao gerador de funções, ajusta-se a função em senoidal, coloca-se o botão de amplitude na metade, o botão Range em 1 kHz. Para medir o período, contam-se quantas divisões horizontais possui um período do sinal mostrado na tela. Multiplicando-se este valor pela escala de TIME/DIV usada se obtém o período do sinal.
- Para obter-se a frequência, basta-se inverter o valor definido como período.
- Conforme observado em outros vídeos, o gerador de sinais do módulo experimental não possui um indicador da frequência do sinal gerado. Assim, para se conseguir gerar sinais com uma certa frequência desejada, deve-se primeiramente calcular o período do sinal, e em seguida dividi-lo por 10, já que este é o número de graduações horizontais da tela do osciloscópio. O valor obtido irá corresponder à escala de TIME/DIV que deve ser utilizada. Assim, basta fazer

o ajuste fino no botão Frequency até que um período do sinal seja mostrado na tela.

 Caso a frequência desejada propicie um valor de escala TIME/DIV que não esteja presente no osciloscópio, deve-se escolher um valor imediatamente superior, a fim de permitir a exibição de pouco mais de um ciclo completo na tela.

## **Vídeo 3.5: Medição de diferença de fase:**

- Primeiramente ajusta-se o gerador de sinais para uma onda senoidal de 800 Hz.
- Em seguida, conecta-se a saída do gerador de sinais à entrada do defasador. É importante observar-se que o defasador possui entrada e saída, sendo a entrada sinalizada com a palavra "in" e a saída com "out". Além disso, tanto a entrada como a saída possuem polaridades definidas.
- A saída do defasador deve ser ligada ao canal 2 do osciloscópio, enquanto que o canal 1 será ligado diretamente no gerador de sinais. Ambos os canais devem ser exibidos na tela.
- Movendo se as chaves do defasador, obtêm-se 3 defasagens diferentes para a onda de 800 Hz, e usando o método de comparação direta (Mostraria a equação na no vídeo) calcula-se a defasagem.
- Quando se o registro das formas de onda, é importante registrar os valores de escala dos VOLT/DIV e do TIME/DIV.

## 4.2.4 ROTEIRO PARA O QUARTO EXPERIMENTO

## **Vídeo 4.1: Circuito RC:**

- Primeiramente deve-se ajustar a tensão da fonte para uma onda quadrada com amplitude de 0 a 6 volts e frequência de 10 kHz. Para isso deve-se ajustar o gerador de função para uma onda quadrada com 3 volts de pico a pico e 10 kHz. Em seguida ajustar a fonte de tensão continua para 3 volts e então conectar as duas em série, como já visto em experimentos anteriores.
- Monta-se o circuito proposto no guia e observa-se a forma de onda da tensão no resistor. É importante lembrar que o jacaré do osciloscópio deve ficar ligado ao terra do circuito. Sendo assim na associação série entre o capacitor e o resistor, o último deve estar conectado ao terra da fonte.
- Para as medições de tensão no resistor, ajuste a escala TIME/DIV do osciloscópio em 5 us e tome o primeiro pico de tensão como o tempo zero no eixo central da tela. Avance o sinal em uma graduação horizontal, ou seja, 5 us e tome o novo valor de tensão no eixo central como o valor para 5 us. Avance o sinal mais uma graduação, e tome o novo valor de tensão para 10 us. Continue dessa forma até que todos os valores de tempo da tabela sejam preenchidos. Após isso, repita os mesmos procedimentos para a associação de capacitores em série e em paralelo.

## **Vídeo 4.2: Circuito RL:**

- Neste experimento a fonte deve ser ajustada para uma onda quadrada com amplitude de 0 a 6 volts, mas com frequência de 400 Hz.
- Monta-se o circuito proposto no guia, tomando cuidado se usar os terminais corretos do indutor. Da mesma maneira que o circuito RC, o jacaré do osciloscópio deve ficar ligado ao terra do circuito.
- Para as medições de tensões no resistor, ajuste a escala de TIME/DIV para 0,1 ms, tome o primeiro pico de tensão do resistor como referência para o tempo zero e proceda com as medições como feito para o circuito RC. Feito isso, muda-se os terminais do indutor para os indicados para a nova medição e repita os procedimentos feitos até agora

### 4.2.5 ROTEIRO PARA O QUINTO EXPERIMENTO

## **Vídeo 5.1: Circuito RLC:**

- Primeiramente deve-se ajustar a fonte para uma onda quadrada positiva de 6 volts com frequência de 1 kHz. Os procedimentos para fazer isso já foram explicados na vídeo-aula de circuitos RC.
- Monta-se o circuito proposto no guia para o primeiro caso e observa-se a forma de tensão do capacitor e da fonte de tensão. Tome o primeiro máximo como seu tempo zero e preencha a tabela correspondente com os valores dos máximos e mínimos do sinal, tomando também o tempo com que cada um ocorre em relação ao tempo zero.
- Para o segundo caso, substitua o resistor para o de 1,8 k $\Omega$ . Ajuste a escala TIME/DIV do osciloscópio para 10 us. Observe a forma de onda do capacitor e da fonte, tomando o primeiro máximo como seu tempo zero, e seguindo com as medições avançando o sinal em um passo de 10 us.
- Para o terceiro caso, substitua o resistor para o de 10 k $\Omega$ . A escala TIME/DIV deve ser ajustada para 50 us. Observa-se mais uma vez a forma de onda do capacitor e da fonte, mas desta vez tomando cuidado para avançar o sinal em 2 graduações horizontais, já que o passo solicitado na tabela é de 100 µs.

# 5 CONCLUSÃO

O trabalho aqui apresentado propôs e confeccionou vídeo-aulas com o propósito de aplicação no Laboratório de Circuitos Elétricos I, como ferramenta didática de aprendizado para a preparação dos estudantes focando os experimentos propostos. Além disso, foi realizada uma detalhada revisão, atualização, reestruturação e rediagramação do Guia de Experimentos da disciplina, tanto nas suas seções expositivas quanto de exercícios.

Verifica-se em outras universidades que o emprego de vídeo-aulas é muito bem avaliado pelos alunos que o utilizam, em especial em disciplinas práticas, por ser bem mais atrativo e dinâmico que outros métodos como guias e livros, funcionando muito bem como complemento dos métodos citados.

O método mostra-se, em experiências já consagradas, bastante eficaz para o melhoramento do ensino, sendo uma poderosa ferramenta a ser usada por professores para a transmissão da informação desejada. Além disso, torna-se mais uma fonte de informação para alunos, na qual a apresentação visual, metódica e material do conteúdo facilita o entendimento.

Os resultados obtiditos ao longo do trabalho visaram o melhoramento de forma geral do LCE 1, com diversas mudanças no GE e o adicionamento de uma nova plataforma para o estudo do aluno. É esperado que os resultados obtidos aqui sirvam também de incentivo para que outros laboratórios de ensino de graduação, tanto do DEE quanto da UFCG sintam a necessidade de se atualizar, implantando técnicas de EaD similares às apresentadas.

Como trabalho futuro, percebe-se a avaliação deste trabalho, feita pelos próprios alunos do Laboratório de Circuitos Elétricos I por meio de perguntas com múltiplas respostas. Os dados obtidos serão quantificados para revisão final de todo o trabalho feito, sendo realizados ajustes finais nos guias ou vídeo-aulas de acordo com essas respostas. Percebe-se ainda a oportunidade de publicação de artigos científicos no âmbito do ensino de engenharia.

## BIBLIOGRAFIA

DESOER, C. A. e Ernest S. Kuh - Teoria Básica de Circuitos, Editora Guanabara S/A, Rio de Janeiro - RJ, 1988.

DORF, R. C. e James A. Svoboda - Introdução aos Circuitos Elétricos, 5ª ed., Livros Técnicos e Científicos Editora S. A., Rio de Janeiro - RJ, 2003.

FLORENTINO, M. T. B., O uso de vídeo-aulas nos laboratórios de ensino de graduação em engenharia elétrica, UFCG / CEEI / DEE , Campina Grande – PB, 2013.

GONZÁLEZ, M. J., Integrating digital video resources in teaching elearning engineering courses, Universidad de Burgos, Burgos, Espanha, 2010.

GUERRA, F. C. F.e Antônio do Nascimento Epaminondas - - Laboratório de Circuitos Elétricos I – Caderno de Experimentos, UFCG / CEEI / DEE, Campina Grande – PB, 2005.

IRWIN, J. D. - Análise Básica de Circuitos para Engenharia, 7ª ed., Livros Técnicos e Científicos Editora S. A., Rio de Janeiro - RJ, 2003.

NILSSON, J. W. e Susan A. Riedel - Electric Circuits, 6ª ed., Livros Técnicos e Científicos, Rio de Janeiro - RJ, 1996.

SKLYAROV, V., E-Iearning Tools and Remote Reconfigurable Systems for Engineering Education, University of Aveiro/Department of Electronics, Telecommunications and Informatics, Aveiro, Portugal, 2010.

TUDEVDAGVA, U., The Virtual Laboratories Case Study in Traditional Teaching and E-learning for Engineering Sciences, Power Engineering School, Mongolian University of Science and

Technology, Technische Universitaet, Chemnitz Ulaanbaatar, Mongolia; Chemnitz, Germany, 2014.

VALKENBURGH, V., NOOGER & NEVILLE, Inc. Eletricidade Básica Volume 1 – Rio de Janeiro: Ao Livro Técnico, 1992. Série *Common-Core*.

VALKENBURGH, V., NOOGER & NEVILLE, Inc. Eletricidade Básica Volume 2 – Rio de Janeiro: Ao Livro Técnico, 1992. Série *Common-Core*.

# ANEXO A – GUIA EXPERIMENTAL

O texto contido neste anexo é o GE com revisão, diagramação e ampliação realizados neste trabalho.

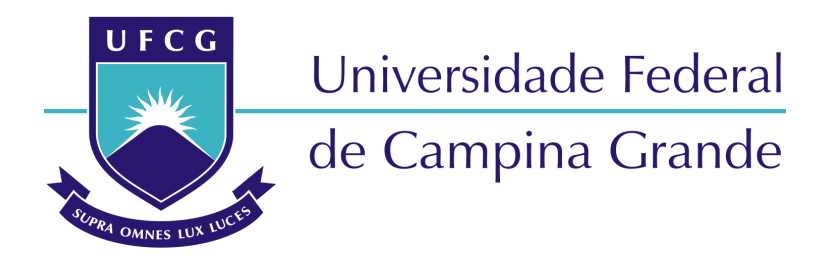

Centro de Engenharia Elétrica e Informática Curso de Graduação em Engenharia Elétrica LABORATÓRIO DE CIRCUITOS ELÉTRICOS I

# GUIAS DE EXPERIMENTOS DO LABORATÓRIOS DE CIRCUITOS ELÉTRICOS I

Revisor: **Augusto José Silva Firmo, B. Sc.** Supervisor: **Tarso Vilela Ferreira, D. Sc.** 

Campina Grande, Paraíba, 2015

# SUMÁRIO

<span id="page-31-20"></span><span id="page-31-19"></span><span id="page-31-18"></span><span id="page-31-17"></span><span id="page-31-16"></span><span id="page-31-15"></span><span id="page-31-14"></span><span id="page-31-13"></span><span id="page-31-12"></span><span id="page-31-11"></span><span id="page-31-10"></span><span id="page-31-9"></span><span id="page-31-8"></span><span id="page-31-7"></span><span id="page-31-6"></span><span id="page-31-5"></span><span id="page-31-4"></span><span id="page-31-3"></span><span id="page-31-2"></span><span id="page-31-1"></span><span id="page-31-0"></span>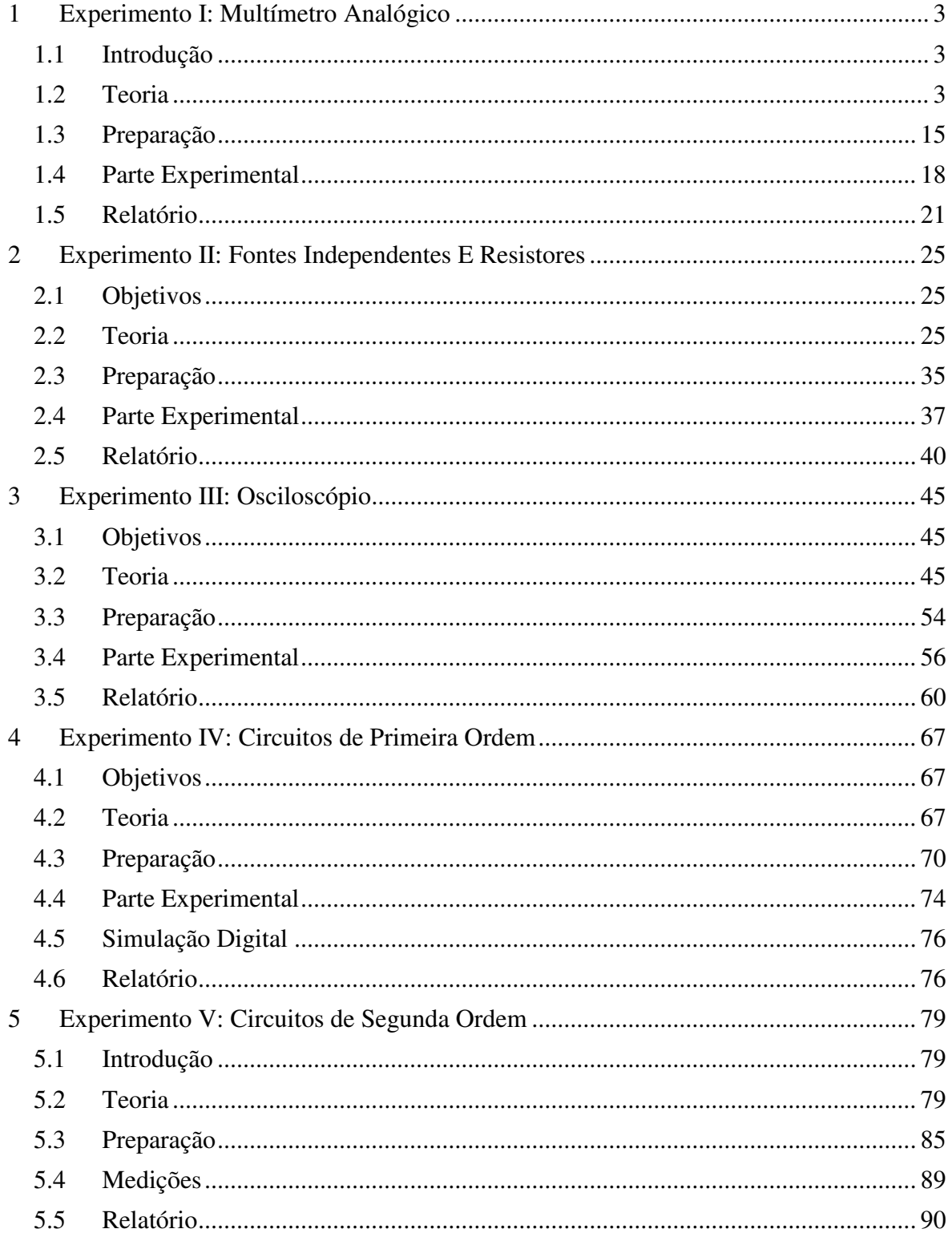

# 1 EXPERIMENTO I: MULTÍMETRO ANALÓGICO

## 1.1 INTRODUÇÃO

Objetiva-se estudar a constituição do multímetro analógico e suas aplicações na medição de tensões e correntes contínuas e alternadas, bem como na medição de resistências elétricas.

## <span id="page-32-1"></span>1.2 TEORIA

## 1.2.1 CONSIDERAÇÕES GERAIS

O multímetro consiste em um medidor capaz de medir grandezas elétricas básicas, como tensões e correntes de natureza contínua ou alternada, além de resistência ôhmica. Dependendo do modelo, o multímetro pode desempenhar outras funções mais específicas, citando-se, por exemplo, teste de continuidade de circuitos, medição de ganho de corrente contínua em transistores e medição de decibéis. O teste de continuidade é utilizado para verificar se os condutores se encontram corretamente conectados e existe continuidade ao longo de todo o seu percurso, baseia-se na medição de resistência, onde valores baixos implicam em uma conexão satisfatória.

O termo "analógico" refere-se ao fato de que é estabelecida uma correspondência (analogia) entre a grandeza a ser medida (grandeza de entrada) e outra grandeza facilmente perceptível ao observador (grandeza de saída), relacionando-se diferentes formas de energia. No caso do multímetro analógico tem-se, respectivamente, a energia elétrica do sinal (entrada) e a energia mecânica correspondente ao deslocamento angular de um ponteiro sobre uma escala graduada (saída).

Genericamente, denomina-se "transdutor" um elemento que estabelece analogia entre grandezas relacionadas a diferentes formas de energia. No caso do multímetro analógico, o transdutor consiste em um galvanômetro, descrito a seguir.

## 1.2.2 GALVANÔMETRO

Fundamentalmente, o galvanômetro consiste em um dispositivo capaz de indicar presença de corrente elétrica em um circuito, não sendo capaz de indicar, por si só, o valor dessa corrente. O mesmo é constituído por um elemento móvel (cilindro de ferro doce) em torno do qual se acha enrolada uma bobina percorrida pela corrente que se deseja detectar. Solidário ao elemento móvel, há um ponteiro. Este conjunto é submetido a um campo magnético produzido por um ímã permanente. A interação entre a corrente na bobina e o campo magnético produzido pelo ímã causa o surgimento de um conjugado motor no conjunto móvel. Assim, o ponteiro sofre uma deflexão proporcional ao valor da corrente.

<span id="page-32-0"></span>Existem duas formas de suspensão do elemento móvel. Nos galvanômetros mais sensíveis, a suspensão é realizada por um fio. Entretanto, nos multímetros, utiliza-se o galvanômetro tipo Weston, onde o elemento móvel é suspenso por um eixo apoiado em mancais com atrito mínimo. A [Figura 1.1](#page-32-0) mostra o aspecto construtivo básico desse tipo de galvanômetro.

A [Figura 1.2](#page-32-1) mostra os sentidos da corrente *I*, da indução magnética *B* e das forças resultantes no elemento móvel, *F*. As linhas de fluxo são sempre perpendiculares à direção da corrente. Essa verificação é confirmada utilizando a regra da mão esquerda, de Fleming. Para utilização dessa regra, o dedo polegar representa o sentido da força magnética *F*, o dedo indicador representa o sentido da indução magnética *B*, formando um ângulo de 90° com o polegar, e, por sua vez, o dedo médio representa o sentido da corrente *I*, formando um ângulo de 90° com o dedo polegar e com o indicador. Ou seja, as três grandezas vetoriais são perpendiculares entre si. Assim, as forças são sempre tangenciais ao cilindro de ferro doce, de modo que o conjugado motor *Cm* , correspondente às forças *F*, independe do ângulo de deslocamento do ponteiro,  $\theta$ . Em oposição a  $C_m$  há um conjugado antagonista ou restaurador, *Ca* ,exercido por uma mola em espiral. Sendo *N* o número de espiras da bobina e *L* o seu comprimento, pode-se escrever:

$$
F = N B I L. \tag{1.1}
$$

O conjugado motor *Cm* é dado por:

$$
C_m = F. 2R = NBIL.2R.
$$
 (1.2)

Se *S* é a constante de torção da mola espiral, o conjugado antagonista *Ca* exercido pela mesma é:

$$
C_a = S \theta, \tag{1.3}
$$

em condição de equilíbrio, *Cm = Ca*, de modo que a deflexão do ponteiro é proporcional à corrente na bobina, ou seja:

$$
\theta = NBIL.2R/S = kI,\tag{1.4}
$$

em que *k* é uma constante que indica a sensibilidade do galvanômetro, a qual depende da geometria e do número de espiras da bobina móvel, além da densidade de fluxo do ímã permanente e da flexibilidade da mola restauradora.

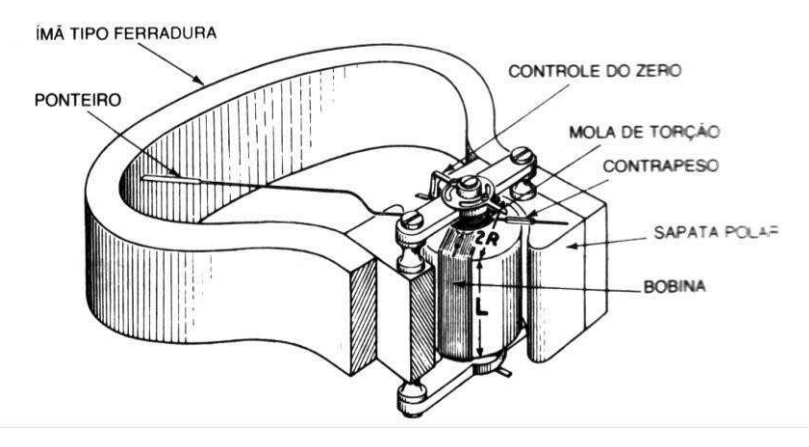

Figura 1.1. Galvanômetro tipo Weston.

Os galvanômetros são instrumentos extremamente sensíveis, de modo que o ponteiro apresenta deflexão máxima para valores de corrente muito pequenos. Denomina-se "calibre" o valor máximo de corrente que pode circular com segurança na bobina de um galvanômetro, para a deflexão máxima do seu ponteiro. Denomina-se "calibre de tensão" do galvanômetro a tensão nos terminais da bobina necessária para fazer passar a corrente de calibre.

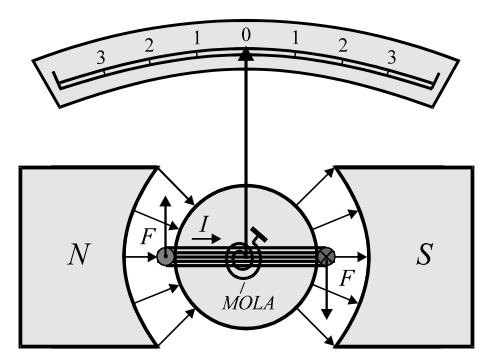

Figura 1.2. Corrente, linhas de indução e forças em um galvanômetro tipo Weston.

É importante salientar que nos três instrumentos cuja constituição será aqui apresentada, amperímetro, voltímetro e ohmímetro, o uso de resistores não ideais (o que sempre ocorre na prática) pode inserir variações indesejáveis na medição, ou seja, erros de medição intrínsecos ao aparelho. Como estes resistores também possuem uma tolerância, é natural que erros da ordem de até 5% possam ser encontrados entre medições e valores teóricos.

#### 1.2.3 MEDIÇÃO DE CORRENTES CONTÍNUAS

#### **1.2.3.1 Derivadores**

Como foi dito, a corrente máxima que pode solicitar o galvanômetro é muito pequena, situando-se na faixa de 10 µA a 1 mA. Para que seja possível medir correntes maiores, são empregados resistores adicionais no interior do multímetro, denominados "derivadores" ou *shunts*, ligados em paralelo à bobina do galvanômetro. Os mesmos são geralmente constituídos de ligas metálicas termicamente estáveis, como manganina ou constantan. Os derivadores são dimensionados de modo tal que circula pela bobina apenas uma pequena parcela da corrente a ser medida, que deve ser inferior ao calibre do galvanômetro.

A [Figura 1.3](#page-34-0) mostra um derivador de resistência *Rd* em paralelo a um galvanômetro de calibre *Ig* cuja bobina apresenta uma resistência *Rg*. Sendo *I* a corrente que se deseja medir, tem-se:

$$
R_d(I - I_g) = R_g I_g \tag{1.5}
$$

A resistência do derivador é, então, dada por:

$$
R_d = R_g I_g/(I - I_g) \tag{1.6}
$$

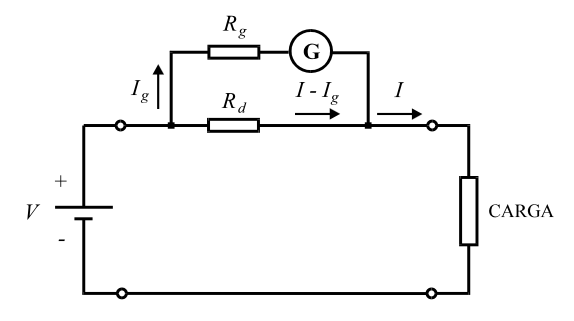

<span id="page-34-0"></span>Figura 1.3. Uso do galvanômetro como amperímetro.

Assim, *Rd* apresenta valor muito menor que a resistência *Rg* da bobina do galvanômetro. O conjunto formado pelo galvanômetro e o resistor de derivação *R<sup>d</sup>* são efetivamente o instrumento amperímetro. A resistência do conjunto, deve ser muito pequena, a fim de não interferir significativamente na corrente medida. Idealmente, deve ser zero.

#### **1.2.3.2 Amperímetros de múltiplas escalas**

Nesses amperímetros, a seleção do derivador é feita com uma chave seletora de boa qualidade e de baixa resistência de contato. Como pode-se observar no amperímetro de múltiplas escalas apresentado na [Figura 1.4,](#page-35-0) esta chave deve ser de um tipo tal que faz o contato seguinte antes de desfazer o anterior, evitando que o galvanômetro seja exposto à corrente total do circuito durante o processo de comutação da chave.

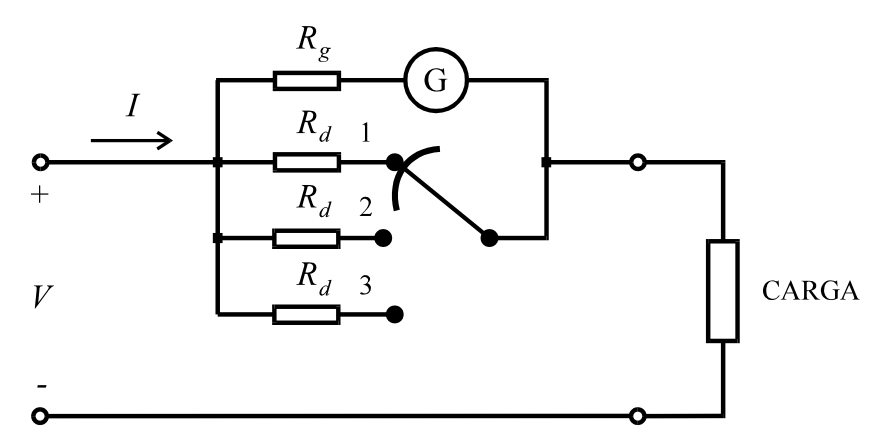

Figura 1.4. Amperímetro de múltiplas escalas com chave especial de comutação.

<span id="page-35-0"></span>Outra forma de proteger o galvanômetro contra valores excessivos de corrente é usar a configuração da [Figura 1.5,](#page-35-1) que não requer chave de comutação especial, uma vez que durante a comutação a corrente no circuito é interrompida. Entretanto, o uso de vários derivadores em série pode elevar a resistência interna total do instrumento.

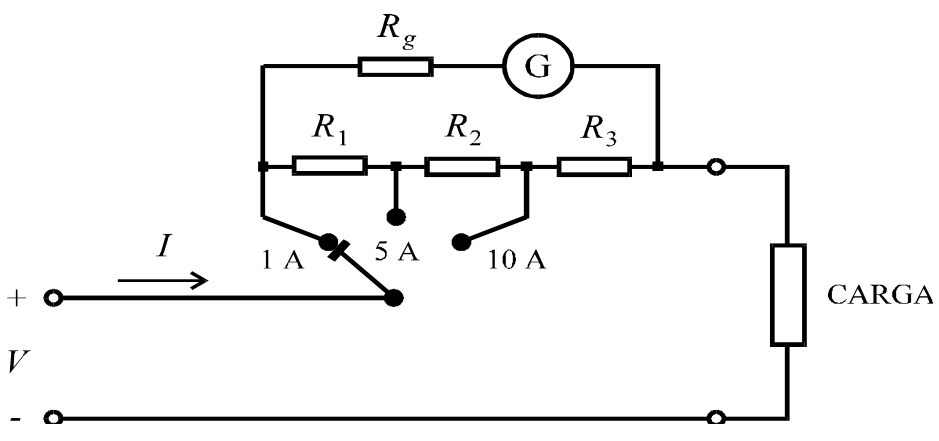

Figura 1.5. Ligação alternativa de um amperímetro de múltiplas escalas.

<span id="page-35-1"></span>Um amperímetro deve apresentar uma resistência interna de menor valor possível (idealmente, zero). Assim, jamais se deve ligar o mesmo aos terminais de uma fonte de tensão, de modo direto, e sim, sempre em série com uma carga que limite a corrente a um valor que não seja superior ao valor de fundo de escala.
**Exemplo 1:** Deseja-se medir uma corrente de 2 A com um galvanômetro de calibre igual a 50  $\mu$ A e de 2 k $\Omega$  de resistência na bobina móvel. Calcular a resistência do derivador.

**Solução:** Aplicando os dados fornecidos à equação (1.6), obtém-se:

 $R_d = 2 \times 10^3 \times 50 \times 10^{-6} / (2 - 50 \times 10^{-6}) = 0,05 \Omega = 50 \text{ mA}.$ 

1.2.4 MEDIÇÃO DE TENSÕES CONTÍNUAS

### **1.2.4.1 Resistor multiplicador**

Para que um galvanômetro possa medir tensões contínuas, basta adicionar um resistor em série à sua bobina, de modo a limitar a corrente a um valor igual ou inferior ao calibre. O citado resistor recebe o nome de "resistor multiplicador".

A [Figura 1.6](#page-36-0) mostra um galvanômetro de calibre *Ig* e resistência interna *Rg* ligado em série a um resistor multiplicador, *Rm*.

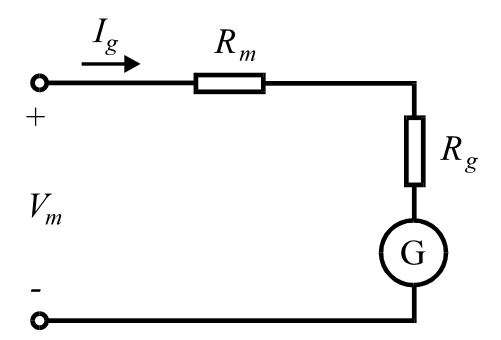

Figura 1.6. Uso do galvanômetro como voltímetro.

<span id="page-36-0"></span>Para que o conjunto opere com escala de tensão ampliada, constituindo um voltímetro com tensão de deflexão máxima (ou fundo de escala) *Vm*, deve-se ter:

$$
V_m = (R_m + R_g) I_g. \tag{1.7}
$$

O resistor multiplicador é dado por:

$$
R_m = (V_m / I_g) - R_g. \tag{1.8}
$$

A resistência total do voltímetro é dada por:

$$
R_T = V_m / I_g. \tag{1.9}
$$

Assim, pode-se escrever:

$$
R_m = R_T - R_g. \tag{1.10}
$$

#### **1.2.4.2 Voltímetros de múltiplas escalas**

Em um voltímetro de múltiplas escalas, utiliza-se uma chave que seleciona os resistores multiplicadores instalados no interior do multímetro, da maneira indicada na [Figura 1.7.](#page-37-0) Os valores desses resistores podem ser calculados pela equação (1.10).

Outra forma de ligação interna do voltímetro é indicada na Figura 1.8, relativa ao exemplo a seguir.

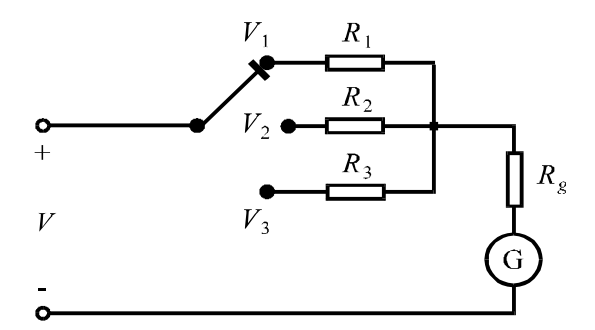

Figura 1.7. Voltímetro de múltiplas escalas com chave especial de comutação.

<span id="page-37-0"></span>**Exemplo 2**: Um galvanômetro com resistência interna de  $1000 \Omega$  e calibre de 500  $\mu$ A deve ser convertido em um voltímetro de escalas  $V_{m1} = 10 \text{ V}$ ,  $V_{m2} = 50 \text{ V}$ ,  $V_{m3} = 250$ V e *Vm*<sup>4</sup> = 1000 V, com a mesma ligação da Figura 1.8. Pede-se que sejam calculados os resistores multiplicadores.

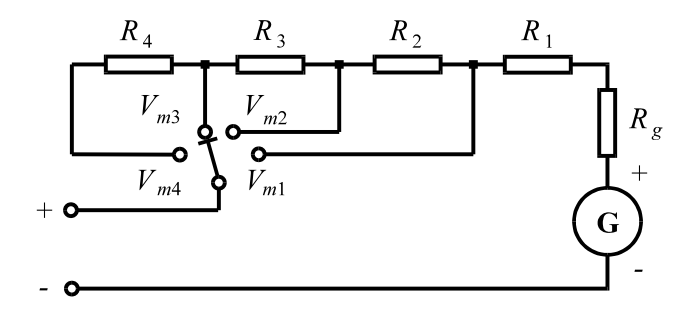

Figura 1.8. Ligação alternativa de um voltímetro de múltiplas escalas.

**Solução:** Aplicando-se a equação (1.8) no cálculo de *R*1 para a escala de 10 V:

 $R_T = V_{m1}/I_g = 10/(500 \times 10^{-6}) = 20 \times 10^3 \Omega$  $R_1 = R_T - R_g = 20 \times 10^3 - 1 \times 10^3 = 19 \times 10^3 \Omega = 19 \text{ k}\Omega.$ 

Para a escala de 50 V:

 $R_T = V_{m2}/I_g = 50/(500 \times 10^{-6}) = 100 \times 10^3 \Omega$  $R_2 = R_T - (R_1 + R_g) = 100 \times 10^3 - (19 + 1) \times 10^3 =$  $= 80 \times 10^3 \Omega = 80 \text{ k}\Omega$ .

Para a escala de 250 V:

 $R_T = V_{m3}/I_g = 250/(500 \times 10^{-6}) = 500 \times 10^3 \Omega$  $R_3 = R_T - (R_2 + R_1 + R_g) = 500 \times 10^3 - (80 + 19 + 1) \times 10^3 =$ 

 $= 400 \times 10^3 \Omega = 400 \text{ k}\Omega.$ Para a escala de 1000 V:  $R_T = V_{m4}/I_g = 1000/(500 \times 10^{-6}) = 2000 \times 10^3 \Omega$  $R_4 = R_T - (R_3 + R_2 + R_1 + R_g) =$  $= 2000 \times 10^3 - (400 + 80 + 19 + 1) \times 10^3 = 1,5 \text{ M}\Omega.$ 

#### **1.2.4.3 Eficiência do voltímetro**

No exemplo anterior, é importante observar que a relação *RT*/*Vm* para cada escala utilizada apresenta valor constante (2000  $\Omega$ /V). Esta relação entre a resistência total na escala considerada e a tensão correspondente à deflexão máxima na mesma é conhecida como "eficiência" ou "relação Ohm/Volt" do voltímetro, sendo aqui anotada por *E*.

Da equação (1.9), tem-se:

$$
E = R_T/V_m = 1/I_g. \tag{1.11}
$$

Isto quer dizer que a eficiência também pode ser dada pelo inverso do calibre do galvanômetro. De (1.10) e (1.11), pode-se escrever:

$$
R_m = E V_m - R_g. \tag{1.12}
$$

**Exemplo 3**: Repetir o Exemplo 2, utilizando agora as equações (1.11) e (1.12) para calcular as resistências de multiplicação das escalas.

**Solução**: A eficiência do voltímetro é:

 $E = 1/I_g = 1/500 \times 10^{-6} = 2 \times 10^3 \Omega/V$ 

De (1.12), as resistências de multiplicação são dadas por:

$$
R_1 = 2 \times 10^3 \times 10 - 1 \times 10^3 = 19 \times 10^3 \Omega = 19 \text{ k}\Omega.
$$
  
\n
$$
R_2 = 2 \times 10^3 \times 50 - (19 + 1) \times 10^3 = 80 \times 10^3 \Omega = 80 \text{ k}\Omega.
$$
  
\n
$$
R_3 = 2 \times 10^3 \times 250 - (80 + 19 + 1) \times 10^3 = 400 \times 10^3 \Omega = 400 \Omega.
$$
  
\n
$$
R_4 = 2 \times 10^3 \times 1000 - (400 + 80 + 19 + 1) \times 10^3 = 1500 \times 10^3 \Omega = 1,5 \text{ M}\Omega.
$$

#### **1.2.4.4 Erro de leitura de um voltímetro**

Um voltímetro ideal seria aquele que apresentasse uma resistência interna infinita. Desta forma, o mesmo não solicitaria corrente do circuito, pois não representaria uma carga em paralelo ao elemento em que se deseja medir a tensão. Em termos práticos, o erro de leitura de um voltímetro é tanto menor quanto maior for a sua resistência interna, ou quanto maior for a relação Ohm/Volt (eficiência), que permite determinar a resistência interna do medidor na escala utilizada. Mostra-se a seguir um exemplo que permite avaliar a importância de uma escolha adequada relação Ohm/Volt.

**Exemplo 4:** Deseja-se medir a tensão sobre o resistor do circuito da [Figura 1.9.](#page-39-0) Calcular os erros cometidos nas medições em escalas de 1 V e de 50 V, supondo que o voltímetro possui eficiência de 1 k $\Omega$ /V. Repetir os cálculos para uma eficiência de  $30 \text{ k}\Omega$ /V. Comentar os resultados obtidos.

Solução: Inicialmente, é calculada a tensão real sobre o resistor de 1 kΩ.

 $V = 10 \times 1$ k/ $(1k + 10k) = 0,909$  V

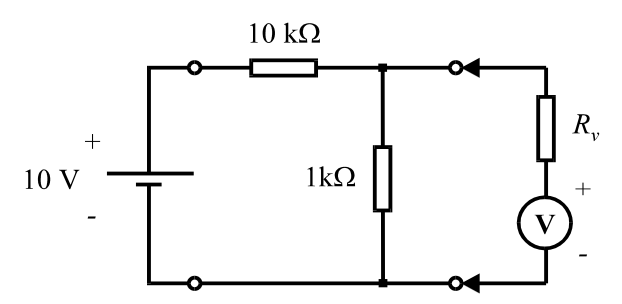

Figura 1.9. Circuito considerado no Exemplo 4.

<span id="page-39-0"></span>Considerando  $E = 1 \text{ k}\Omega/V$ , tem-se para  $R_v$ :

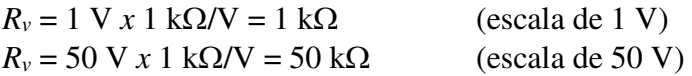

Aplicando-se o conceito de divisor de tensão, temos que as leituras são:

$$
V_1 = \frac{1 \text{k} \times 1 \text{k} / (1 \text{k} + 1 \text{k})}{10 \text{k} + 1 \text{k} \times 1 \text{k} / (1 \text{k} + 1 \text{k})} \times 10 = 0.476 \text{V}
$$

$$
V_2 = \frac{1 \text{k} \times 50 \text{k} / (1 \text{k} + 50 \text{k})}{10 \text{k} + 1 \text{k} \times 50 \text{k} / (1 \text{k} + 50 \text{k})} \times 10 = 0.893 \text{V}
$$

Os erros cometidos nas escalas de 1V e de 50 V são, respectivamente:

 $\varepsilon_1 = 100 \; x \; (0.909 - 0.476)/0.909 = 47.6 \; %$  $\varepsilon_2 = 100 \times (0.909 - 0.893)/0.909 = 1.8 \%$ 

Considerando  $E = 30 \text{ k}\Omega/V$ , tem-se para  $R_v$ :

 $R_v = 1$  V *x* 30 k $\Omega$ /V = 30 k $\Omega$  (escala de 1 V)  $R_v = 50 \text{ V } x 30 \text{ k}\Omega/\text{V} = 1.5 \text{ M}\Omega$  (escala de 50 V)

Aplicando-se o conceito de divisor de tensão, temos que as leituras são:

$$
V_3 = \frac{1 \text{ k } x \cdot 30 \text{ k } / (1 \text{ k} + 30 \text{ k})}{10 \text{ k} + 1 \text{ k } x \cdot 30 \text{ k } / (1 \text{ k} + 30 \text{ k})} x 10 = 0,882 \text{ V}
$$
  

$$
V_3 = \frac{1 \text{ k } x \cdot 1500 \text{ k } / (1 \text{ k} + 1500 \text{ k})}{10 \text{ k} + 1 \text{ k } x \cdot 1500 \text{ k } / (1 \text{ k} + 1500 \text{ k})} x 10 = 0,908 \text{ V}
$$

Os erros cometidos nas escalas de 1 V e de 50 V são, respectivamente:

 $\varepsilon_3 = 100 \times (0,909 - 0,882)/0,909 = 3\%$  $\varepsilon_4 = 100 \times (0.909 - 0.908)/0.909 = 0.11 \%$ 

Para o medidor de eficiência igual a 1 k $\Omega$ /V, a escala de 1 V apresenta um erro de medição excessivamente elevado (47,6 %). Aumentando-se a escala para 50 V, o erro de medição torna-se aceitável (1,8 %). Entretanto, deve-se observar que o ponteiro do instrumento sofrerá uma deflexão muito pequena, o que poderá causar elevado erro de leitura (o erro de leitura diminui à medida que o ponteiro aproxima-se do fundo de escala).

Para o medidor de eficiência igual a 30 k $\Omega$ /V, ambas as escalas apresentam erros de medição pequenos. Como foi anteriormente observado, deve-se evitar a escala de 50 V, devido ao provável elevado erro de leitura. Assim, a medição mais confiável é a que se realiza com o medidor de 30 k $\Omega$ /V, utilizando-se a escala de 1 V (erro de 3% e 88,2% de aproveitamento da escala).

## 1.2.5 MEDIÇÃO DE GRANDEZAS ALTERNADAS

O galvanômetro de bobina móvel apresenta uma deflexão proporcional ao valor médio ou CC da corrente que circula através da bobina, de modo que sua aplicação limitase aos circuitos de corrente contínua. Em circuitos de corrente alternada, o conjugado motor apresenta um sentido em um semiciclo e sentido oposto no semiciclo seguinte. Se a frequência for baixa, o ponteiro tenderá a oscilar de um lado para outro do zero da escala. Se a frequência for elevada, a inércia do conjunto móvel fará com que o mesmo não acompanhe as rápidas inversões de corrente, de modo que o ponteiro apresenta uma pequena oscilação em torno do zero da escala. A amplitude desta oscilação diminui à medida que a frequência aumenta.

Para medição em circuitos de corrente alternada, a prática comum consiste em retificar a corrente mediante uma ponte de diodos. A [Figura 1.10](#page-40-0) mostra um retificador de onda completa, que é instalado no interior do medidor. Uma corrente alternada na entrada é convertida em contínua no galvanômetro, de modo que a deflexão deste último será estável e proporcional ao valor médio da corrente retificada (para maiores detalhes sobre os tipos de tensões existentes, vide subseção 3.2.4.1).

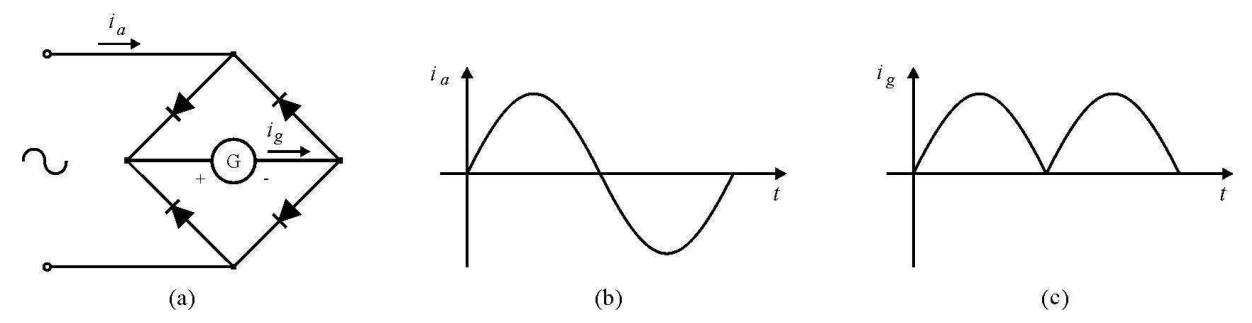

<span id="page-40-0"></span>Figura 1.10. (a) Retificador de onda completa a diodos; (b) corrente de entrada; (c) corrente de saída.

Assim, a deflexão do ponteiro será:

$$
\theta = k I_{med} \tag{1.13}
$$

O valor médio de uma corrente de valor instantâneo  $i = I_m$  sen  $\omega t$ , de período  $T = \pi/\omega$  é:

$$
I_{med} = \frac{1}{\pi} \int_0^{\pi} I_m \text{ sen } \omega t \, d \left( \omega t \right) = \frac{2}{\pi} I_m \tag{1.14}
$$

A indicação do ponteiro do galvanômetro deverá corresponder ao valor eficaz ou RMS da onda; como  $I_m = \sqrt{2} I_{RMS}$ , tem-se:

$$
I_{\text{med}} = \frac{2\sqrt{2}}{\pi} I_{\text{RMS}} \qquad \therefore \qquad I_{\text{RMS}} = 1.11 I_{\text{med}} \tag{1.75}
$$

Isto indica que, considerando certa deflexão  $\theta$  do ponteiro, o valor eficaz de corrente alternada indicado corresponde a um valor 11% maior que o valor médio de corrente contínua retificada.

Em um multímetro, para que se possa utilizar uma mesma escala para ambos os tipos de corrente, uma solução é usar um derivador nas escalas de corrente contínua, com a finalidade de desviar do galvanômetro 11% da corrente a ser medida. Por exemplo, na medição de uma corrente alternada de valor eficaz igual a 10 A, com a retificação, o galvanômetro sofrerá uma deflexão correspondente a uma corrente contínua pulsante de valor médio aproximadamente igual a 9 A.

Para baixos valores de fundo de escala muitas vezes não é possível empregar a mesma escala para CA e CC, pois no processo de retificação há quedas de tensão nos diodos da ponte (tipicamente 0,7 V, caso sejam diodos a base de silício, e 0,3 V no caso de diodos a base de germânio). Tais diferenças de medição gerariam erros inaceitáveis em escalas com fundo de escala na ordem de unidades de volts.

#### 1.2.6 MEDIÇÃO DE RESISTÊNCIAS

A [Figura 1.11](#page-41-0) mostra o esquema de um ohmímetro. Para produzir a corrente necessária à deflexão do ponteiro do galvanômetro, de modo a tornar o instrumento portátil, usa-se no interior do mesmo uma pilha ou bateria de força eletromotriz *E*.

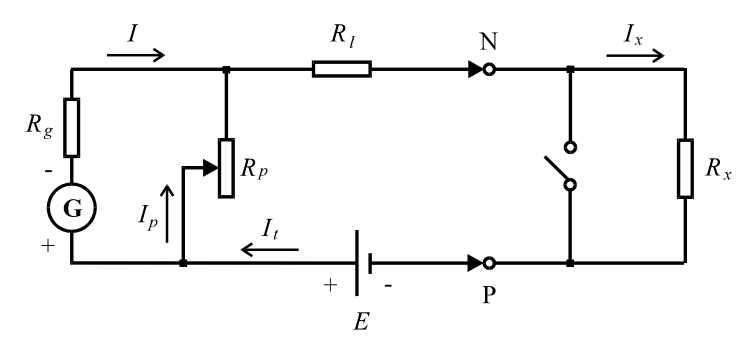

<span id="page-41-0"></span>Figura 1.11. Esquema básico de um ohmímetro.

Em paralelo ao galvanômetro existe um resistor variável *Rp*, destinado a proporcionar ajuste do zero da escala. Em série com esta associação, há um resistor *Rl*, com finalidade de limitar a corrente em cada escala de medição. *R x* é o resistor a ser medido.

A escala em Ohms é crescente no sentido inverso das demais. Ao se colocar os terminais N e P em curto-circuito  $(R_x = 0)$ , o valor da corrente na bobina do galvanômetro assume aproximadamente seu valor máximo ( $I \cong I_g$ ). Assim, o resistor  $R_p$  é ajustado de modo que o ponteiro indique exatamente zero na escala de resistência, obtendo-se agora *I* = *Ig*. Este ajuste torna-se necessário devido ao envelhecimento da pilha, que se manifesta pelo aumento de sua resistência interna. Com os terminais em circuito aberto, tem-se *I* = 0, valor este associado à marca  $\infty$  na escala de resistência.

Considerando os terminais N e P em curto-circuito  $(I = I_g)$ , tem-se para a resistência "vista" dos terminais da pilha (resistência interna total do ohmímetro):

$$
R_{i} = R_{l} + \frac{R_{p} R_{g}}{R_{p} + R_{g}} \qquad \therefore \qquad R_{l} = R_{i} - \frac{R_{p} R_{g}}{R_{p} + R_{g}}. \qquad (1.16)
$$

Também se pode escrever:

$$
R_p I_p = R_g I_g \tag{1.17}
$$

$$
I_p = I_t - I_s \tag{1.18}
$$

*It* é a corrente fornecida pela bateria quando o galvanômetro apresenta deflexão máxima. Substituindo (1.18) em (1. 17), chega-se a:

$$
R_p = \frac{R_g I_g}{I_t - I_g}.
$$
 (1.19)

Neste tipo de ohmímetro, as medições são mais precisas quando o ponteiro do galvanômetro sofre um deslocamento igual a metade da deflexão máxima, ou seja quando *I* = 0,5 *Ig*. Tomando isto como diretriz de projeto do medidor, é possível determinar o valor dos resistores  $R_p$  e  $R_l$ , a partir de valores de  $E, I_g$  e  $R_g$ .

Assumindo que a deflexão de 50% da escala ocorre quando a resistência da carga for igual à resistência interna total do ohmímetro  $(R_x = R_i)$ , a corrente fornecida pela pilha passa a ser a metade de *It*, valor fornecido com os terminais P e N em curto-circuito; assim:

$$
\frac{I_t}{2} = \frac{E}{R_x + R_i} = \frac{E}{2R_x}
$$
\n(1.20)

$$
I_t = E/R_x. \tag{1.21}
$$

Substituindo (1.21) em (1. 19):

$$
\frac{R_g}{R_p} = \frac{E - R_x I_g}{R_x I_g} \,. \tag{1.22}
$$

Considerando  $R_x = R_i$  e substituindo (1.22) em (1. 16), obtém-se, finalmente:

$$
R_{l} = R_{x} \left( 1 - \frac{R_{g} I_{g}}{E} \right). \tag{1.23}
$$

<span id="page-43-1"></span>Desta forma, pode-se projetar um ohmímetro para uma faixa de valores de resistência no entorno de um valor predeterminado, o qual proporciona uma deflexão de meia escala. Isto é feito supondo-se  $R_i = R_x$ , de modo que  $I_t = E/R_x$ . Conhecendo-se os dados da pilha e do galvanômetro, *E*, *I <sup>g</sup>* e *R g*, as expressões (1.19) e (1. 23) permitem que se determine *R <sup>l</sup>* e *R p*.

Para um valor qualquer de *Rx*, pode-se escrever:

$$
I_x = \frac{E}{R_i + R_x}.\tag{1.24}
$$

Esta expressão indica que:

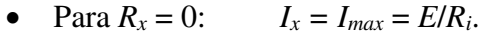

- Para  $R_x = \infty$ :  $I_x = 0$ .
- Para  $R_x = R_i$ :  $I_x = E/(2 R_i) = I_{max}/2$ .

A [Figura 1.12](#page-43-0) (a) mostra que *Ix* varia de modo não linear em função de *Rx*.

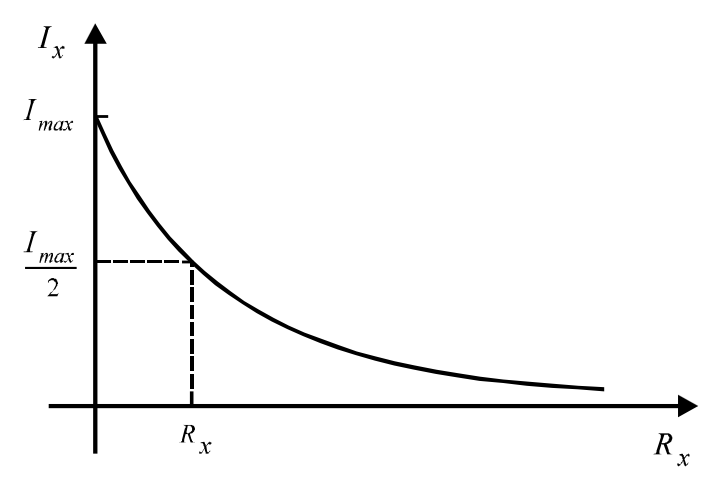

Figura 1.12. Variação de  $I_x$  em função de  $R_x$ .

<span id="page-43-0"></span>A [Figura 1.13](#page-43-1) mostra a graduação e o sentido crescente da escala do ohmímetro, sendo este sentido contrário ao das escalas lineares de tensão e de corrente.

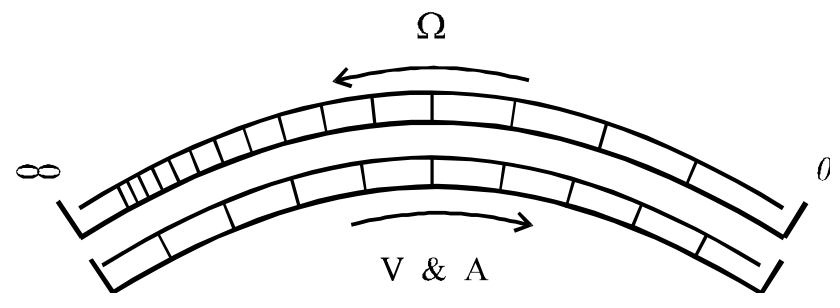

Figura 1.13. Graduação da escala não linear do ohmímetro.

Antes de qualquer medição de resistência, o ohmímetro deve ter seus terminais postos em curto-circuito, a fim de se efetuar o procedimento do ajuste do zero da escala. Isto é feito através de um potenciômetro acessível na parte frontal do medidor.

No circuito da [Figura 1.11,](#page-44-0) o terminal P, considerado positivo para medições de correntes e de tensões, é agora ligado ao terminal negativo da pilha. Assim, quando usado como ohmímetro, o multímetro tem a polaridade de seus terminais trocada. Isto deve ser observado em testes de elementos muito sensíveis, como semicondutores e fusíveis de baixo calibre, pois há perigo de queima por circulação de corrente excessiva imposta pela pilha.

# 1.3 PREPARAÇÃO

A preparação é um documento **manuscrito** que o estudante do **Laboratório de Circuitos Elétricos I** deve confeccionar antes da realização do experimento, para que esteja habilitado à realização do mesmo. Em geral, a Preparação contém três etapas: **Estudo da Teoria**, **Exercícios de Fixação** e **Pré-Montagem**.

## 1.3.1 ESTUDO DA TEORIA

Leia atentamente todos os tópicos da apostila referentes ao "Experimento I: Multímetro Analógico". Leia também os **Anexos 1.1, 1.2 e 1.3** ao final deste Capítulo, pois lá estão informações que podem simplificar bastante as demais etapas da Preparação.

## 1.3.2 EXERCÍCIOS DE FIXAÇÃO

- 1. Que elemento do multímetro é o sensor de corrente?
- 2. Por que se diz que o multímetro é um instrumento analógico?
- 3. O que é calibre e calibre de tensão de um galvanômetro?
- 4. No caso em que a ligação de um amperímetro em série alterasse consideravelmente o funcionamento do circuito, que artifício poderia ser usado para medir a corrente?
- 5. Na medição de uma corrente alternada, a mesma é retificada por uma ponte de diodos, com a finalidade de alimentar a bobina do galvanômetro. Uma vez que a corrente retificada apresenta um caráter pulsante, por que o ponteiro apresenta deflexão estável?
- <span id="page-44-0"></span>6. Como é representada a eficiência do voltímetro? Sugira uma forma de melhorar essa eficiência.
- 7. Ao medir-se tensão em um circuito elétrico, o ponteiro do multímetro tendeu a se deslocar para esquerda em vez de se deslocar para direita. O que pode ter acontecido? Como proceder em uma situação destas?
- 8. Supondo um voltímetro com eficiência 20 kΩ/V para tensão DC, determine a sua resistência equivalente nas escalas de 10 V, 50 V e 250 V.
- 9. Deseja-se medir a corrente no circuito d[a Figura 1.14.](#page-45-0) Dispõe-se de um galvanômetro de calibre  $I_g = 50 \mu A$  e resistência  $R_g = 1 \kappa \Omega$  na bobina móvel. Calcular a resistência *Rd* do derivador necessário a esta finalidade.
- 10. No circuito da [Figura 1.14,](#page-45-0) deseja-se medir a tensão na carga. Dispõe-se de um voltímetro de eficiência igual a 1 k $\Omega$ /V e escala de 1 V. Preencha a Tabela 1 e faça as observações necessárias acerca da variação do Erro Percentual conforme incluemse medidores. Supondo ambos os medidores ligados ao circuito da questão anterior, o que poderia ser feito para se melhorar os resultados das medições de corrente e de tensão?
- 11. Em um ohmímetro, a força eletromotriz da pilha de alimentação é 3 V. O galvanômetro apresenta calibre e resistência respectivamente iguais a 44  $\mu$ A e 3 k $\Omega$ . Na medição de resistores no entorno de 20 k $\Omega$ , quais seriam os valores mais adequados do resistor de ajuste do zero da escala e do resistor de limitação da corrente?
- 12. Um aluno de elétrica em seu primeiro contato com o laboratório de Circuitos Elétricos I foi recrutado para medir a corrente em um circuito resistivo. Tal circuito foi montado conforme mostrado na [Figura 1.15.](#page-45-1) Observou-se a queima de componentes e do próprio amperímetro. Explique tal acontecimento e redesenhe o circuito a fim de evitar esse acidente.

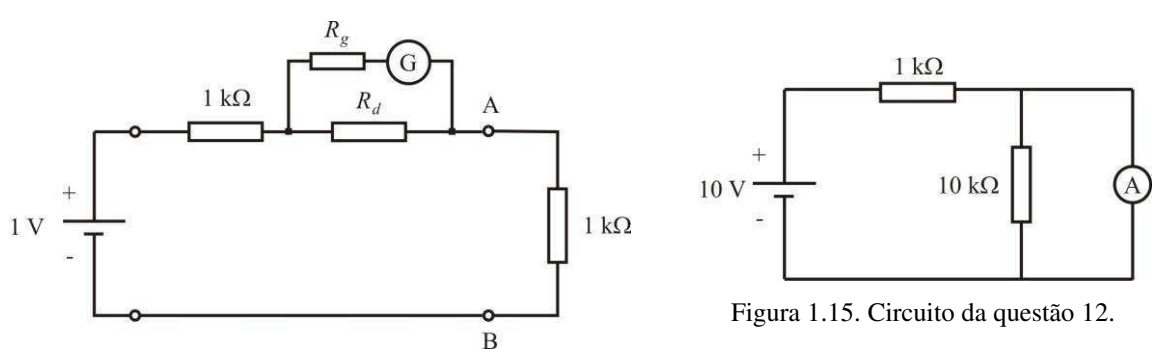

<span id="page-45-0"></span>Figura 1.14. Circuito da questão 9.

<span id="page-45-1"></span>Tabela 1. Resultados da questão 10.

|                                          | $\left[1\right]$ Sem | $[II]$ Com  | $[III]$ Com                 | Erros Percentuais $(\% )$ |              |
|------------------------------------------|----------------------|-------------|-----------------------------|---------------------------|--------------|
|                                          | instrumentos         | Amperímetro | Amperímetro e<br>Voltímetro | I versus II               | l versus III |
| $I_{\text{Total}}\left(\text{mA}\right)$ |                      |             |                             |                           |              |
| $V_{AB}$ (V)                             |                      |             |                             |                           |              |

- 13. Montou-se o circuito elétrico apresentado na [Figura 1.16](#page-46-0) em um *proto-board*. Ao medir-se a corrente elétrica com o amperímetro A1 obteve-se 1 mA. O amperímetro A2, no entanto, apresentou corrente nula. Considerando os amperímetros em perfeito estado, indique as prováveis causas deste acontecimento, e que teste utilizar para o respectivo problema.
- 14. Deseja-se verificar o valor de um resistor, cuja sequência de cores é: vermelho, vermelho, amarelo, dourado. Quais os procedimentos preliminares a se realizar para se obter a melhor medição possível? É recomendável tocar os terminais metálicos das pontas de provas durante a medição? Explique sua resposta em termos de circuitos elétricos.
- 15. Explique detalhadamente o funcionamento do multímetro analógico em medição de grandezas alternadas. Qual a principal fonte de erro neste tipo de medição, especialmente em grandezas pequenas?
- 16. No circuito da [Figura](#page-46-1) 1.17, determinar o valor do resistor Rx, dados  $I_2 = 500 \mu A$  $e I = 1$  mA.

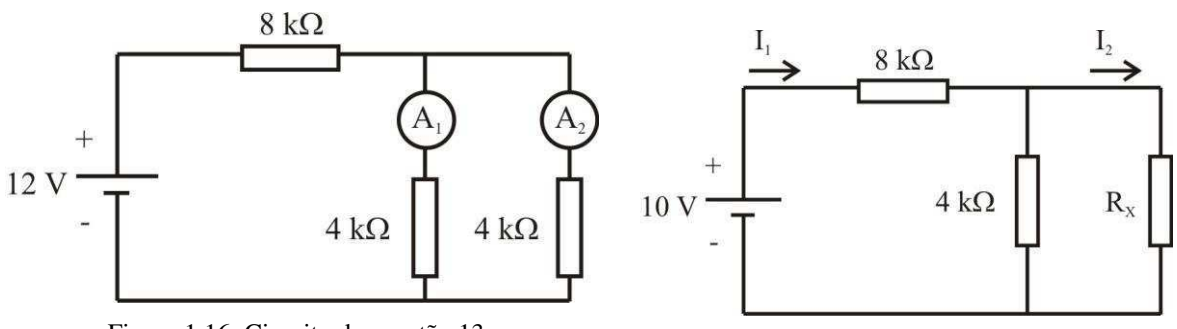

<span id="page-46-0"></span>Figura 1.16. Circuito da questão 13.

<span id="page-46-1"></span>Figura 1.17. Circuito da questão 16.

- 17. Um aluno curioso realizou a medição de um resistor cuja sequência de cores era: marrom, preto, vermelho e dourado. Todavia, a leitura no multímetro foi de 780Ω. Quais os possíveis erros cometidos pelo aluno? Considere todos os elementos e equipamentos em perfeito estado.
- 18. Através do código de cores, leia os valores das resistências dos resistores que possuem as seguintes cores:
	- a) Laranja, laranja ,vermelho, vermelho;
	- b) Amarelo, violeta, marrom, prata;
	- c) Marrom, laranja, preto, ouro;
	- d) Marrom, preto, vermelho, prata;
	- e) Cinza, vermelho, amarelo, nenhuma.
- 19. Um circuito elétrico que exige precisão requer um resistor de 11,25 kΩ. Apesar de não existir resistor deste valor no mercado, tem-se no laboratório resistores de 18 kΩ, 20 kΩ, 33 kΩ, 68 kΩ e 30 kΩ. O que fazer para solucionar esse problema? Cite a(s) core(s) do(s) resistor(es) necessários, considerando-os com quatro cores e a maior precisão possível.

<span id="page-47-2"></span>20. O circuito apresentado na [Figura 1.18,](#page-47-0) o voltímetro indica uma tensão de 1,2 V. Sabendo que foi empregada a escala de 10 V, qual a eficiência do voltímetro?

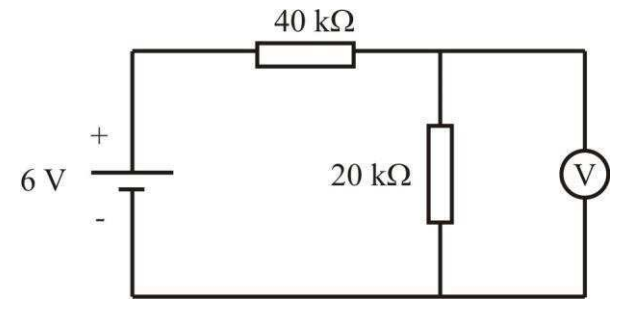

Figura 1.18. Circuito da questão 20.

## <span id="page-47-3"></span><span id="page-47-0"></span>1.3.3 PRÉ-MONTAGEM

Efetue de maneira manuscrita e entregue junto com a preparação todos os cálculos dos valores teóricos indicados nas Tabelas da Seção 1.4. Preencha os resultados nos campos das Tabelas que referem-se a valores teóricos, usando lápis grafite.

# 1.4 PARTE EXPERIMENTAL

## 1.4.1 MEDIÇÃO DE RESISTÊNCIAS

Através do código de cores (ANEXO 2), leia os valores das resistências dos resistores fornecidos. Meça seus valores com o multímetro. Preencha a [Tabela 2,](#page-47-1) usando lápis grafite.

## 1.4.2 MEDIÇÃO DA TENSÃO DA REDE DE ALIMENTAÇÃO

Segurando firmemente as partes isoladas das pontas de prova do multímetro, certifique-se de que o mesmo esteja ajustado na escala correta. Meça a tensão na tomada da bancada. Preencha a [Tabela 3.](#page-47-2)

## 1.4.3 MEDIÇÃO DE TENSÃO CONTÍNUA EM FONTES REGULÁVEIS

- a) Use a fonte de tensão ajustável e meça dois valores de tensão entre 0 e 5 V. Anote os valores indicados pelo multímetro e pelo voltímetro da fonte na [Tabela 4.](#page-47-3)
- b) Repita a medição para duas tensões de valores entre 5 e 20 V.
- <span id="page-47-1"></span>c) Meça também a tensão máxima fornecida pela fonte.

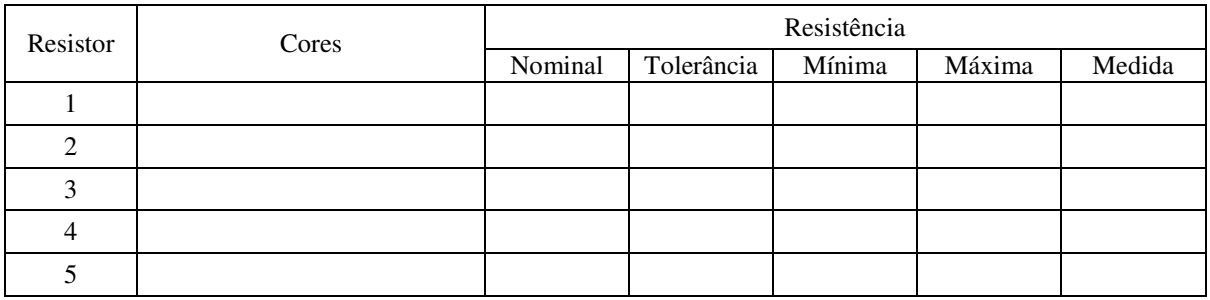

#### Tabela 2.

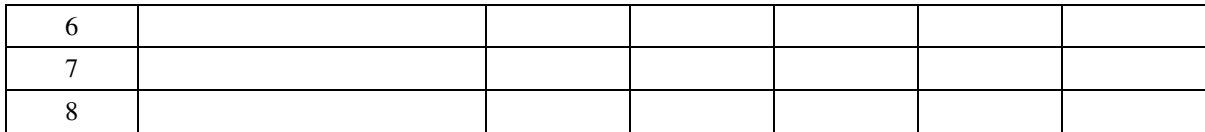

#### Tabela 3.

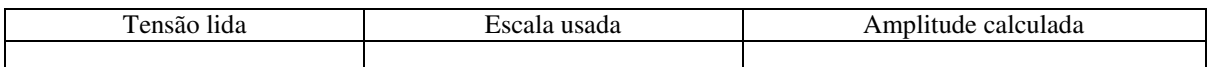

#### Tabela 4.

<span id="page-48-0"></span>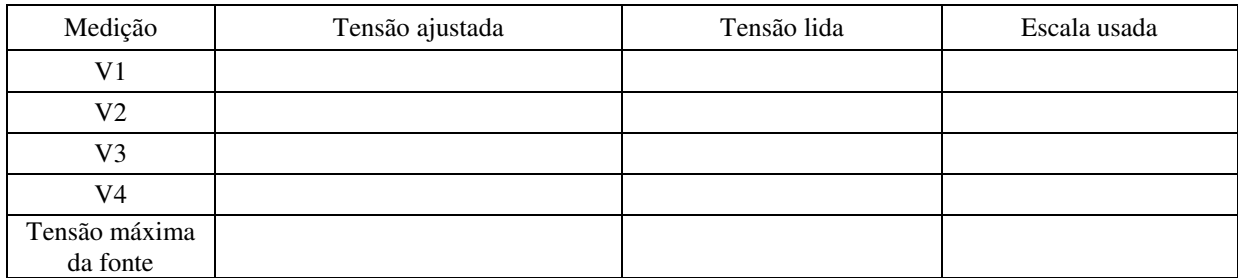

## <span id="page-48-1"></span>1.4.4 MEDIÇÃO DE TENSÕES CONTÍNUAS EM CIRCUITOS DE ALTAS E DE BAIXAS RESISTÊNCIAS

- <span id="page-48-2"></span>a) Monte o circuito da [Figura 1.19](#page-48-0) na matriz de contatos, com a fonte de tensão CC ajustada em 10 V.
- b) Com as chaves S1 e S2 abertas e com o multímetro na escala de 10 V, meça as tensões dos pontos A e B em relação ao negativo da fonte. Anote o resultado na [Tabela 5](#page-48-1) e na [Tabela 6.](#page-48-2)
- c) Repita o procedimento com o multímetro na escala de 50V.
- d) Com as chaves S1 e S2 fechadas e com o multímetro na escala de 2,5 V, meça as tensões dos pontos A e B em relação ao negativo da fonte. Anote os resultados na [Tabela 7](#page-48-3) e na [Tabela 8](#page-48-4)
- <span id="page-48-3"></span>e) Repita o procedimento anterior com o multímetro na escala de 10 V. Anote os resultados na [Tabela 7](#page-48-3) e na [Tabela 8.](#page-48-4)
- f) Repita o procedimento anterior com o multímetro na escala de 50 V. Anote os resultados na [Tabela 7.](#page-48-3)
- <span id="page-48-4"></span>g) Compare os valores teóricos com os valores medidos em todas as tabelas. Calcule os erros percentuais cometidos nas medições. Preencha esses erros nas tabelas.

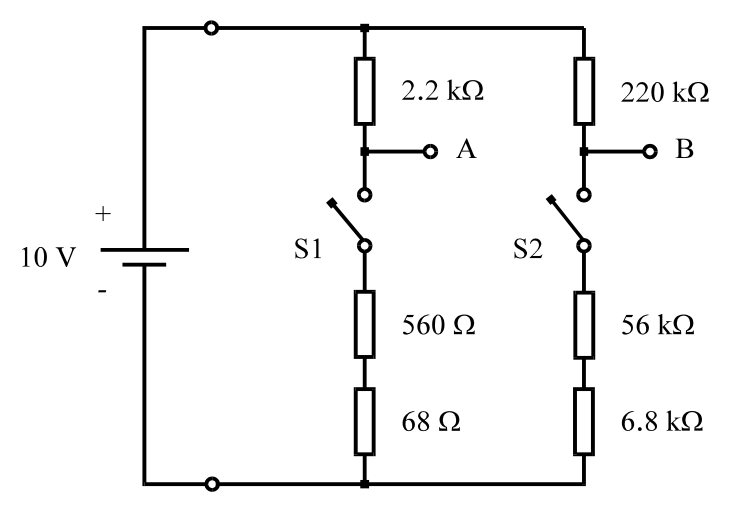

Figura 1.19. Circuito para medição de tensões em altas e em baixas resistências.

Tabela 5. Chaves  $S_1$  e  $S_2$  abertas.

<span id="page-49-0"></span>

|        |                                 |    | $V_B(V)$ |    |
|--------|---------------------------------|----|----------|----|
|        | Tensão teórica<br>(sem medidor) |    |          |    |
| Tensão | Escala                          | 50 |          | 50 |
| medida | Valor                           |    |          |    |
|        | Erro $(\% )$                    |    |          |    |

Tabela 6. Chaves  $S_1$  e  $S_2$  abertas.

|                                 | Escala: 10 V |       | Escala: 50 V |
|---------------------------------|--------------|-------|--------------|
|                                 |              | Vr (V |              |
| Tensão teórica<br>(com medidor) |              |       |              |
| Tensão medida                   |              |       |              |
| Erro $(\% )$                    |              |       |              |

Tabela 7. Chaves  $S_1$  e  $S_2$  fechadas.

|        |                                 |      |      |    |     | $\rm V_{\scriptscriptstyle B}$ (V |    |
|--------|---------------------------------|------|------|----|-----|-----------------------------------|----|
|        | Tensão teórica<br>(sem medidor) |      |      |    |     |                                   |    |
| Tensão | Escala                          | ے وگ | l () | 50 | 2.3 | ΙU                                | 50 |
| medida | Valor                           |      |      |    |     |                                   |    |
|        | Erro $(\% )$                    |      |      |    |     |                                   |    |

Tabela 8. Chaves  $S_1$  e  $S_2$  fechadas

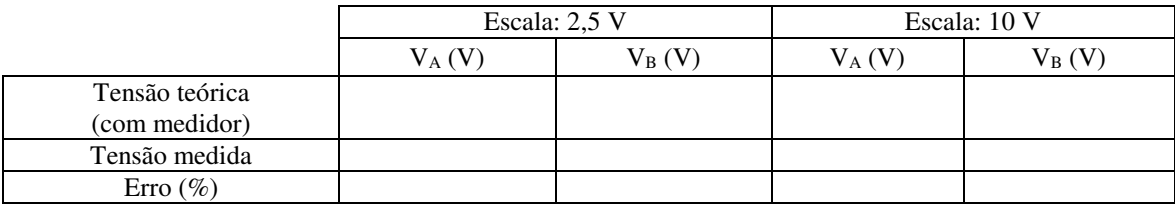

## 1.4.5 MEDIÇÃO DE CORRENTES CONTÍNUAS

a) Monte o circuito da [Figura 1.20](#page-49-0) na matriz de contatos, com a fonte de tensão ajustada

em 10 V.

- b) Meça as correntes nos pontos A, B, C, D e E. Anote os resultados na [Tabela 9.](#page-50-0)
- c) Compare os valores teóricos com os valores medidos. Calcule os erros percentuais cometidos nas medições. Preencha esses erros na Tabela 9.

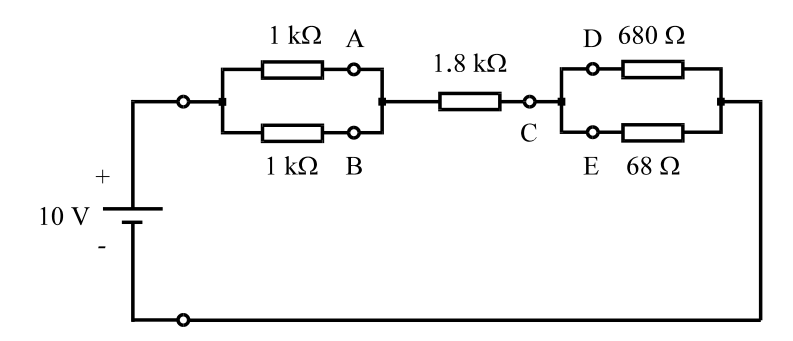

Figura 1.20. Circuito para medição de correntes.

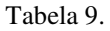

<span id="page-50-1"></span><span id="page-50-0"></span>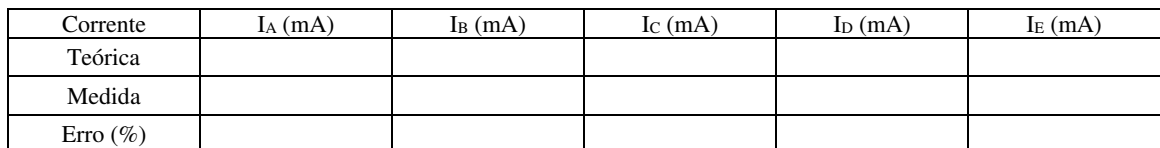

# 1.5 RELATÓRIO

- i. Os cálculos e os valores das medições devem ser apresentados de forma ordenada. Cite o item correspondente (1.4.1, 1.4.2, etc.). Utilize tabelas com a mesma forma das tabelas apresentadas na Seção [1.4.](#page-50-1)
- ii. Faça os comentários necessários, observando incoerências ou resultados inesperados.
- **iii. Justifique os erros cometidos nas medições.**

# ANEXO 1.1: MULTÍMETRO UTILIZADO NOS EXPERIMENTOS

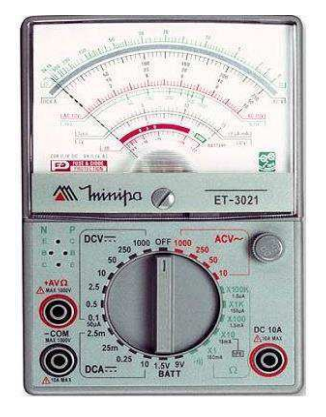

#### 1 - CARACTERÍSTICAS GERAIS

- Fabricante/Marca: ICEL IK-35A.
- $\bullet$  Eficiência: 20 k $\Omega$ /Volt (DCV) e 9 k $\Omega$ /V (ACV).
- Precisão: não mais que 4% do fundo de escala.
- Galvanômetro de bobina móvel tipo eixo-mancal, com corrente de fundo de escala de 44 µA.
- Escala para medição de decibéis.
- Escala *hFE* para medição de ganho de corrente DC em transistores.
- Escalas LI e LV para testes de corrente de fuga em transistores.
- Terminal OUTPUT, qu permite fazer medição de uma tensão alternada pura, com eliminação da componente DC.
- Teste de continuidade sonoro.
- Chave seletora de escalas com posição OFF (desligado).
- Proteção por fusível de vidro de 0,3 A na entrada da placa e dois diodos de silício em antiparalelo na entrada do galvanômetro.
- Alimentação: bateria de 9 V e duas pilhas de 1,5 V tipo AA.
- $\bullet$  Dimensões: (150 x 100 x 40) mm.
- Peso: 330 g (incluindo pilha, bateria e pontas de prova).

#### 2 - REGRAS DE SEGURANÇA

- Ao trabalhar com eletricidade, nunca fique em contato direto com o solo. Tome cuidado para não entrar em contato com as partes energizadas do circuito. Lembre-se: correntes a partir de 100 mA através do corpo humano produzem fibrilação ventricular, podendo causar morte.
- Antes de ligar as pontas de prova ao circuito que está sendo testado, verifique se a chave seletora está posicionada na função e escala adequada à medição que se deseja efetuar.
- Nunca ultrapasse ao limites de tensão ou corrente de cada escala, pois poderá danificar seriamente o

multímetro.

- Em caso de dúvida, selecione sempre a escala mais alta da função que irá usar.
- Remova as pontas de prova do circuito que está sendo testado quando for mudar a posição da chave seletora.
- Ao medir corrente (multímetro em série), nunca retire as pontas de prova com o circuito energizado, principalmente em circuitos que contêm indutores. Isto ocasiona sobretensões transitórias e arcos que podem produzir danos.
- Não se deve medir resistência em um circuito que esteja energizado. Mesmo que a fonte esteja desligada, verifique se há capacitores; se afirmativo, descarregue-os.
- Quando o multímetro não for usado por um período muito longo, retire a bateria e as pilhas, pois poderá haver vazamento das mesmas.
- Lembre-se de pensar e agir em segurança.

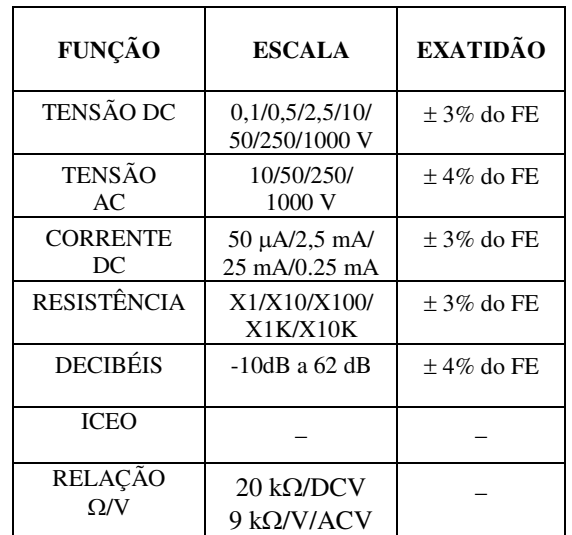

#### 3 - ESPECIFICAÇÕES ELÉTRICAS

#### 4 - PROCEDIMENTO DE MEDIÇÃO

- Para efetuar medições mais exatas, coloque o multímetro no plano da mesa, com escalas para cima, sobre superfícies não-metálicas.
- Caso o ponteiro do galvanômetro não esteja exatamente sobre o zero da escala, ajuste o parafuso de plástico preto (abaixo do ponteiro) para que isso ocorra.
- Procure usar uma escala na qual a leitura a ser efetuada esteja compreendida no terço superior da escala do galvanômetro. Isto proporciona maior exatidão à medida.
- Siga as recomendações do item 3.

## ANEXO 1.2: CÓDIGO PADRÃO DE CORES PARA RESISTORES

Resistores para baixa potência têm um conjunto padrão de valores. Faixas de códigos de cores indicam os valores da resistência e da tolerância. Os tipos mais comuns de resistores são os resistores constituídos de carbono e os de filme de carbono.

O código de cores para os valores de um resistor utiliza dois dígitos e um dígito multiplicador nesta ordem, como é mostrado na Figura A2.1. Uma quarta faixa indica a tolerância. Os valores padrões para os dois primeiros dígitos estão listados na Tabela A2.1. O código de cores está listado na tabela A2.2. A resistência de um resistor com quatro faixas de cores pode ser escrita como:

 $R = (Ax 10 + B)M \pm T\%$ 

- *A* Valor da primeira faixa.
- *B* Valor da segunda faixa.

*M* – Multiplicador.

*T* % – Tolerância.

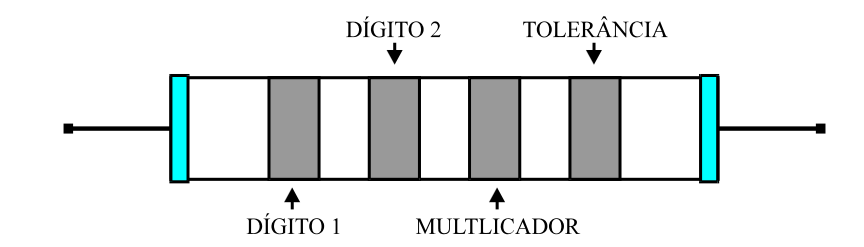

Figura A2.1. Resistor com quatro faixas de cor.

#### TABELA A2.1

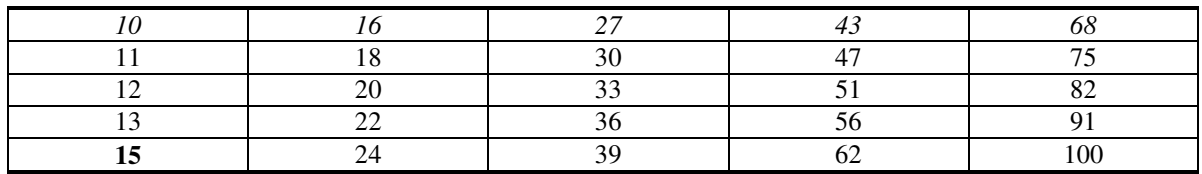

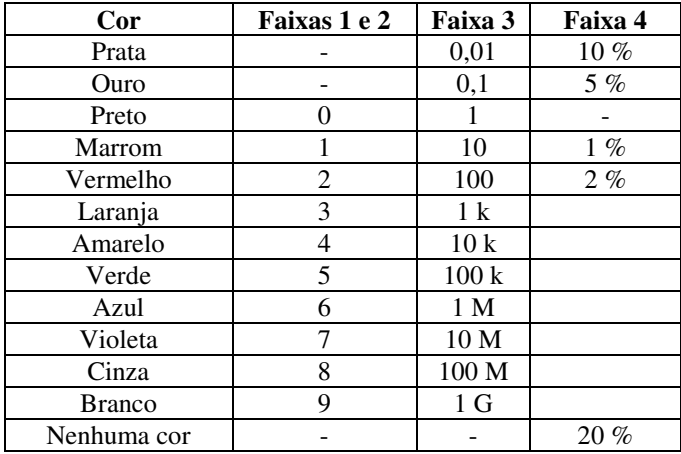

#### TABELA A2.2

 Exemplo: Considere um resistor com quatro faixas: amarelo, violeta, laranja e ouro. A sua resitência é escrita como:

 $R = (4x 10 + 7) \text{k} \Omega \pm 5 \% = 47 \text{k} \Omega$ 

## ANEXO 1.3: MATRIZ DE CONTATOS (*PROTOBOARD*)

*Protoboard* ou matriz de contatos é uma placa com milhares de furos e conexões condutoras, usada para a montagem de circuitos elétricos experimentais. A fácil inserção e remoção de componentes sem a necessidade de solda as tornam ideais para testes. Após a realização destes, a confecção de placas de circuito impresso pode ser feita para a implementação final do circuito testado.

As conexões na *protoboard* ocorrem na vertical nas partes com cinco furos e na horizontal na parte com dois furos, como é mostrado na Figura A3.1.

|  |  |  | <b> </b>                      |  |  |  |  |  |  |  |  |  |  |  |  |  |  |  |  |  |  |  |  |  |  |  |  |  |  | <b> </b>                             |  |  |  |
|--|--|--|-------------------------------|--|--|--|--|--|--|--|--|--|--|--|--|--|--|--|--|--|--|--|--|--|--|--|--|--|--|--------------------------------------|--|--|--|
|  |  |  |                               |  |  |  |  |  |  |  |  |  |  |  |  |  |  |  |  |  |  |  |  |  |  |  |  |  |  | ***** ***** ***** ***** *****        |  |  |  |
|  |  |  |                               |  |  |  |  |  |  |  |  |  |  |  |  |  |  |  |  |  |  |  |  |  |  |  |  |  |  |                                      |  |  |  |
|  |  |  |                               |  |  |  |  |  |  |  |  |  |  |  |  |  |  |  |  |  |  |  |  |  |  |  |  |  |  |                                      |  |  |  |
|  |  |  |                               |  |  |  |  |  |  |  |  |  |  |  |  |  |  |  |  |  |  |  |  |  |  |  |  |  |  |                                      |  |  |  |
|  |  |  |                               |  |  |  |  |  |  |  |  |  |  |  |  |  |  |  |  |  |  |  |  |  |  |  |  |  |  |                                      |  |  |  |
|  |  |  |                               |  |  |  |  |  |  |  |  |  |  |  |  |  |  |  |  |  |  |  |  |  |  |  |  |  |  |                                      |  |  |  |
|  |  |  |                               |  |  |  |  |  |  |  |  |  |  |  |  |  |  |  |  |  |  |  |  |  |  |  |  |  |  |                                      |  |  |  |
|  |  |  |                               |  |  |  |  |  |  |  |  |  |  |  |  |  |  |  |  |  |  |  |  |  |  |  |  |  |  |                                      |  |  |  |
|  |  |  |                               |  |  |  |  |  |  |  |  |  |  |  |  |  |  |  |  |  |  |  |  |  |  |  |  |  |  |                                      |  |  |  |
|  |  |  |                               |  |  |  |  |  |  |  |  |  |  |  |  |  |  |  |  |  |  |  |  |  |  |  |  |  |  |                                      |  |  |  |
|  |  |  |                               |  |  |  |  |  |  |  |  |  |  |  |  |  |  |  |  |  |  |  |  |  |  |  |  |  |  |                                      |  |  |  |
|  |  |  |                               |  |  |  |  |  |  |  |  |  |  |  |  |  |  |  |  |  |  |  |  |  |  |  |  |  |  |                                      |  |  |  |
|  |  |  |                               |  |  |  |  |  |  |  |  |  |  |  |  |  |  |  |  |  |  |  |  |  |  |  |  |  |  |                                      |  |  |  |
|  |  |  |                               |  |  |  |  |  |  |  |  |  |  |  |  |  |  |  |  |  |  |  |  |  |  |  |  |  |  |                                      |  |  |  |
|  |  |  |                               |  |  |  |  |  |  |  |  |  |  |  |  |  |  |  |  |  |  |  |  |  |  |  |  |  |  |                                      |  |  |  |
|  |  |  |                               |  |  |  |  |  |  |  |  |  |  |  |  |  |  |  |  |  |  |  |  |  |  |  |  |  |  |                                      |  |  |  |
|  |  |  | ***** ***** ***** ***** ***** |  |  |  |  |  |  |  |  |  |  |  |  |  |  |  |  |  |  |  |  |  |  |  |  |  |  | <b>TEXTS LETTE FEETY EXTER EXTER</b> |  |  |  |
|  |  |  |                               |  |  |  |  |  |  |  |  |  |  |  |  |  |  |  |  |  |  |  |  |  |  |  |  |  |  | ***** ***** ***** ***** *****        |  |  |  |
|  |  |  |                               |  |  |  |  |  |  |  |  |  |  |  |  |  |  |  |  |  |  |  |  |  |  |  |  |  |  |                                      |  |  |  |

Figura A3.1. Conexões condutoras da protoboard.

Os contatos dentro do mesmo destaque estão eletricamente conectados e, somente entre eles. Sendo assim, é incorreto afirmar que todas as linhas horizontais superiores estão conectadas entre si, não existe conexão entre a primeira e a segunda linhas horizontais superiores, como também entre a da esquerda com a da direita. O mesmo ocorre com as conexões verticais, onde as conexões superiores não estão conectadas com as inferiores. Para que essa conexão ocorra, se faz necessário o uso de algum elemento que interligue eletricamente os pontos, sendo o uso de fios a forma mais simples de se fazer isso, como visto na Figura A3.2:

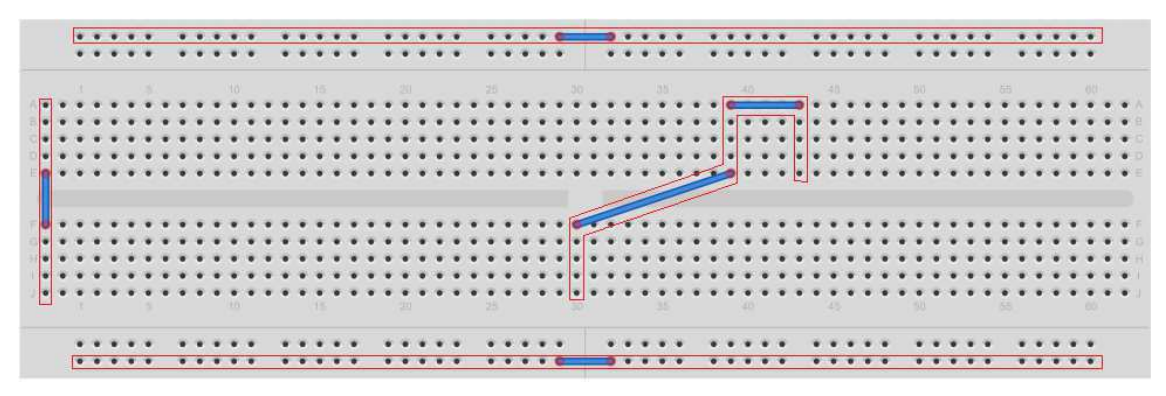

Figura A3.2. Conexões interligadas da protoboard.

Todos os contatos dentro do mesmo destaque na Figura A3.2 estão agora interligados, pois além da conexão já existente na *protoboard*, existe a conexão destas ligações por meio de fios.

Para a montagem de um mesmo circuito existem inúmeras formas de se realizarem as ligações dos componentes. A habilidade para realizar as conexões de forma clara costuma vir com a prática. No exemplo a seguir, serão mostradas diferentes formas de como se montar o circuito visto na Figura A3.3.

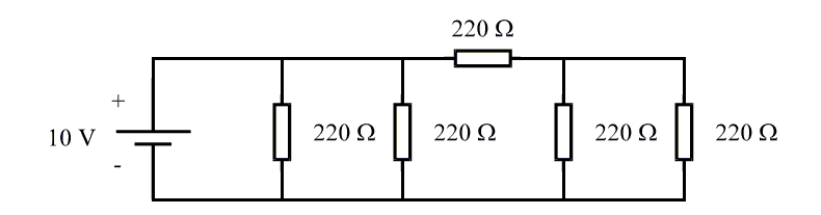

Figura A3.3. Circuito montado de formas distintas nos *protoboards* das figuras A3.4 e A3.5.

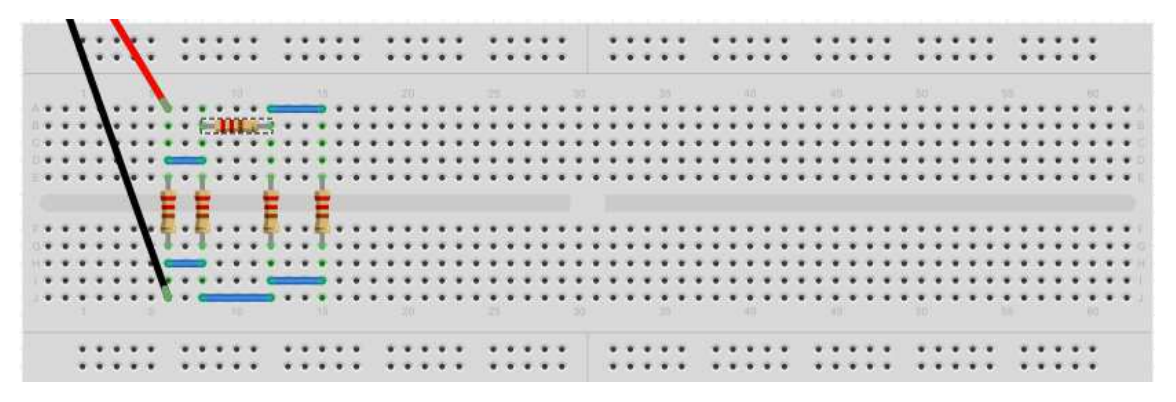

Figura A3.4. Primeira forma de montagem.

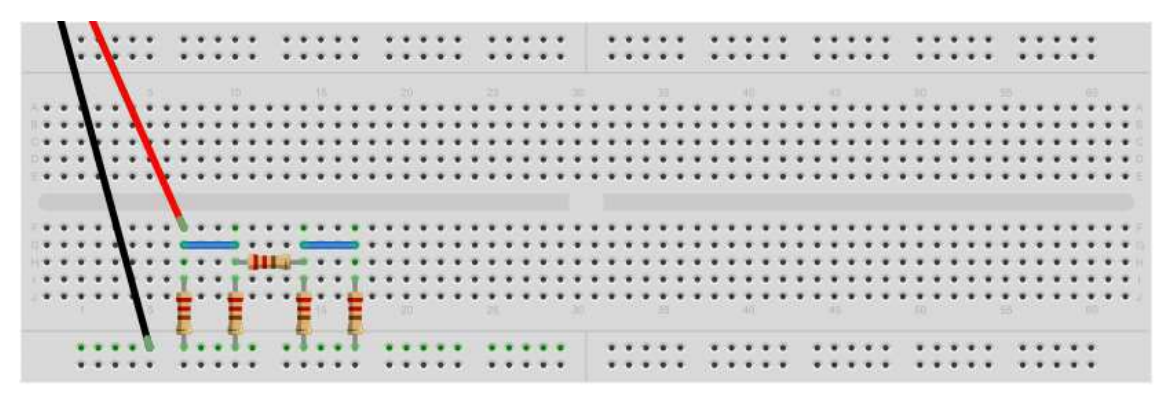

Figura A3.5. Segunda forma de montagem.

As duas formas de montagem apresentadas nas Figuras A3.4 e A3.5 estão corretas, e o circuito deverá funcionar bem em ambas. Porém pode-se notar que no *protoboard* ilustrado na Figura A3.5ª montagem é bem mais inteligível, pois emprega menos fios, aproveitando melhor as conexões do própria *protoboard*.

## ANEXO 1.4: CIRCUITLAB

O CircuitLab é uma ferramenta de simulação de circuitos online e gratuita, se tornando ideal para iniciantes ou aplicações simples. Para aplicações mais complexas, não é recomendado o seu uso, mas sim de um simulador mais robusto. O CircuitLab cumpre de maneira eficaz a simulação de todos os experimentos vistos no LCE1.

O simulador pode ser acessado através do link:<https://www.circuitlab.com/>e sua tela inicial pode ser vista na Figura A4.1.

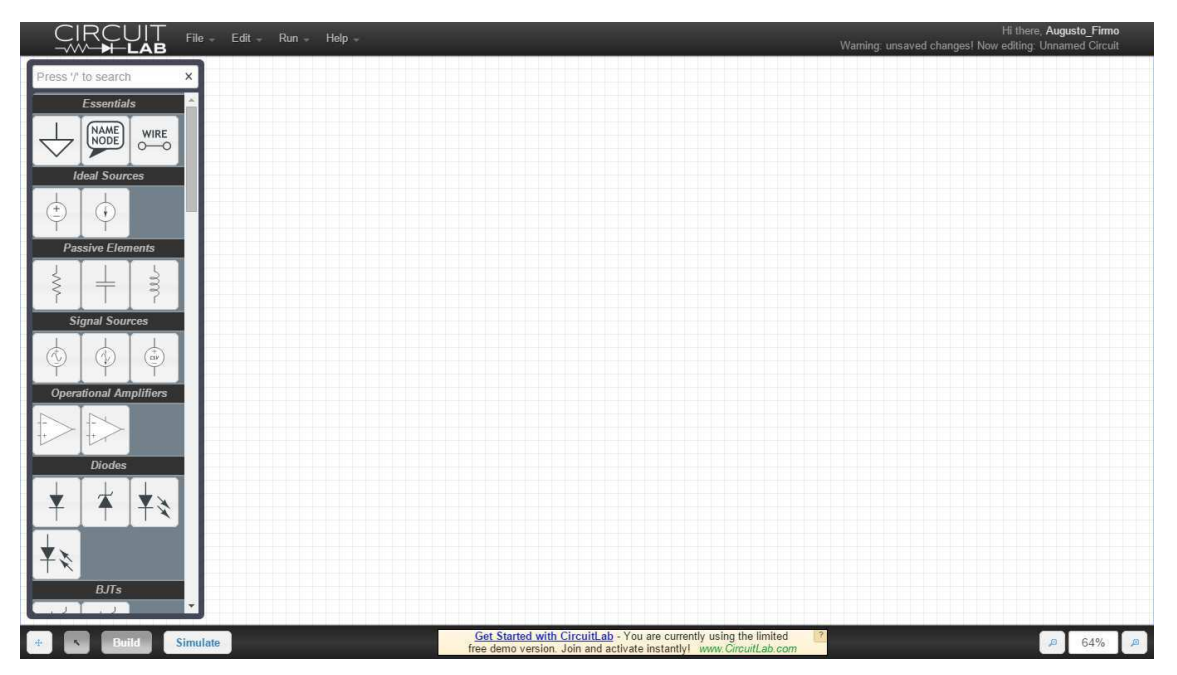

Figura A4.1. Tela inicial CircuitLab.

Do lado esquerdo pode ser vista uma aba com os componentes disponíveis para simulação. No LCE I serão usados principalmente as seguintes seções e componentes:

- i. *Essentials*: Possui GND (terra) e wires (fios);
- ii. *Ideal Sources*: Possui fontes de tensão e corrente ideais e contínuas;
- iii. *Passive Elements*: Possui resistores, capacitores e indutores;
- iv. *Signal Sources*: Possui gerador de sinais em tensão.
- v. *Diodes*: Possui diodos;
- vi. *Unsorted Elements*: Possui potenciômetros, lâmpadas, voltímetros e amperímetros.

Para colocar determinado elemento na tela de edição, basta apenas arrastá-lo para a mesma. Para a ligação destes elementos, clica-se na ponta de um elemento e segurando este clique, arrasta-se para a ponta do elemento ao qual deseja fazer a ligação. Com um duplo clique nos elementos, pode-se mudar suas características e nomes.

Atenção especial será dada para o gerador de sinais. Suas características podem ser vistas na Figura A4.2.

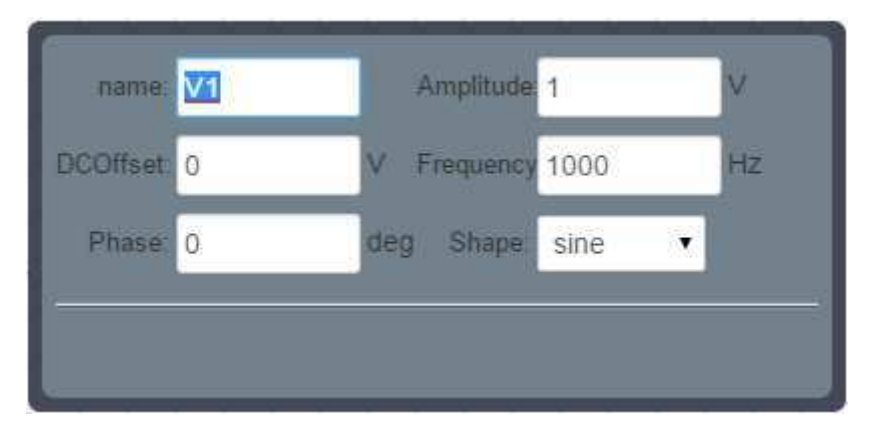

Figura A4.2. Características do gerador de sinais.

Em *name*, pode-se ser mudado o nome da fonte em questão. Em *DCOffset* pode ser ajustado o nível DC da onda gerada, o que seria semelhante a conectar uma fonte de tensão DC em série com o gerador de sinais, somando assim um nível DC ao nível AC. Em *Phase* pode ser selecionado a fase inicial do sinal, devendo ser colocada em graus. Em *Amplitude* pode ser ajustada a amplitude (valor de pico) da onda gerada. Em *Frequency* se ajusta a frequência do sinal, devendo ser colocada em Hertz. Em *Shape*, é selecionado o tipo de sinal, podendo ser senoidal, triangular, dente de serra ou quadrada.

Para exemplificar uma simulação, foi desenhado o circuito mostrado na Figura A4.3.

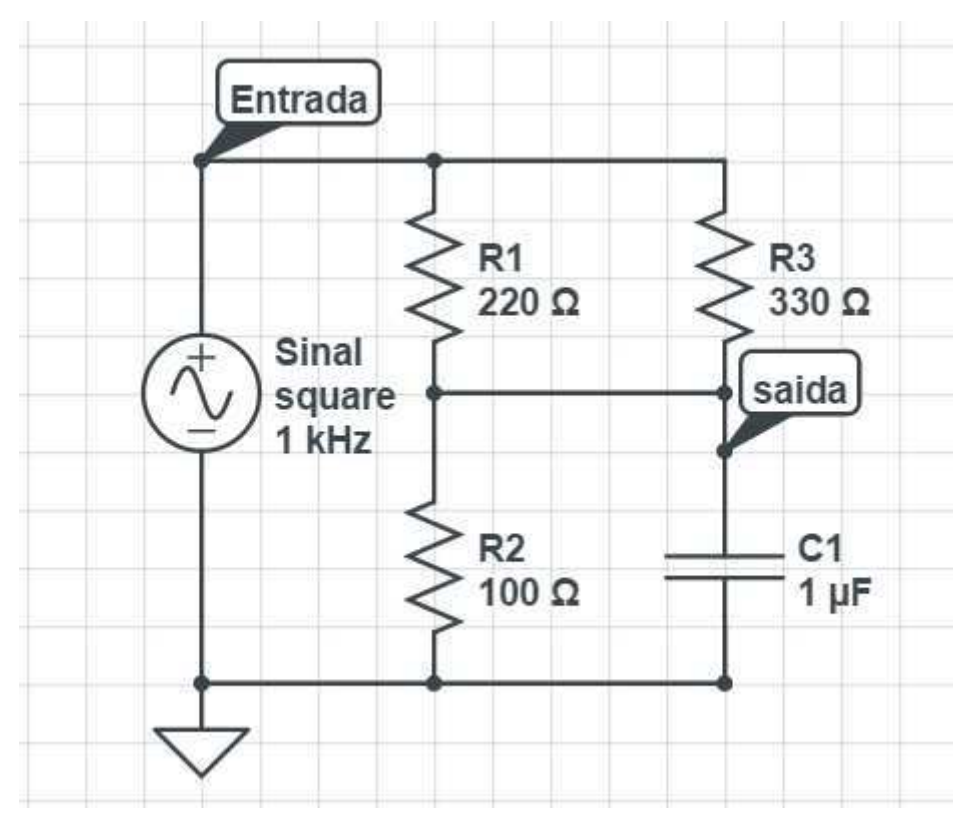

Figura A4.3. Circuito montado para simulação.

A aba de simulação pode ser aberta na parte inferior esquerda da tela inicial, clicando em *Simulate.* Abrem-se quatro abas, sendo requisitadas para a simulação dos circuitos vistos no LCE1 apenas a aba *DC* e *Time Domain*, mostradas na Figura A4.4.

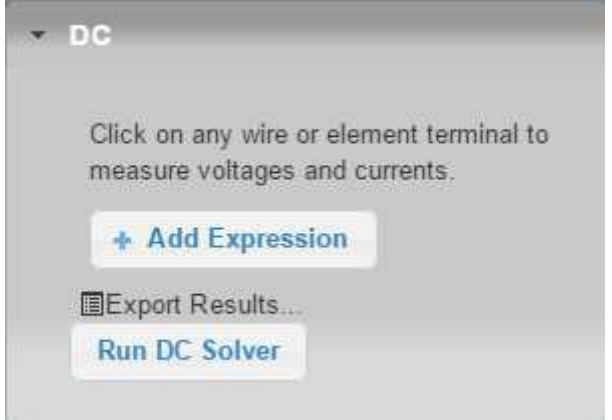

Figura A4.4. Aba DC da simulação.

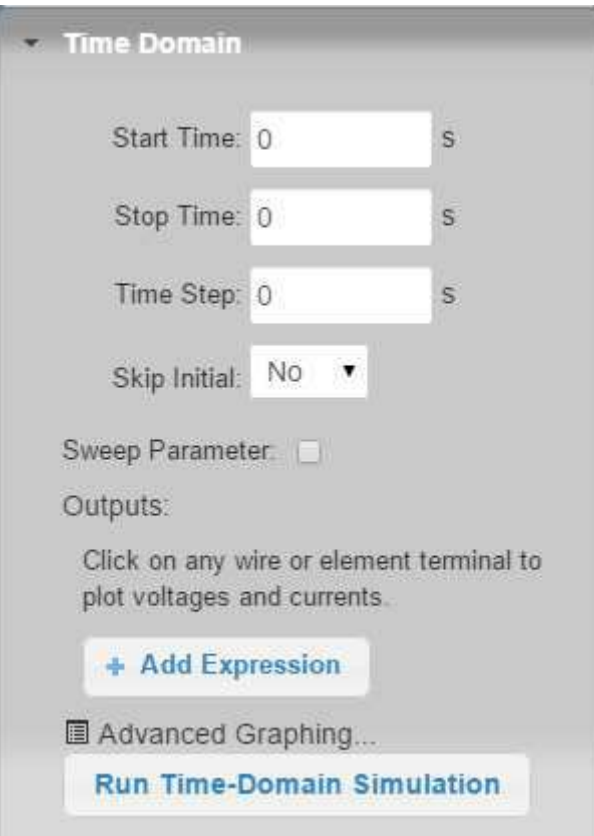

Figura A4.5. Aba Time Domain da simulação.

Na aba DC não é necessário o ajuste de nenhum parâmetro, bastando apenas clicar em *Run DC Solver* para que a simulação DC seja efetuada. É importante sempre que for ser realizada uma simulação, executá-la inicialmente no modo DC, para que este seja sempre adicionado à simulação completa do circuito.

Na aba Time Domain, é necessário a entrada de alguns parâmetros, como:

- i. *Start Time*: Tempo inicial de simulação;
- ii. *Stop Time*: Tempo de finalização da simulação. Quantos períodos da saída analisada devem ser processados e exibidos. Por exemplo, caso a fonte forneça um sinal periódico de 1 ms, inserir 5 ms em *Stop Time* irá permitir a execução e exibição de 5 períodos do sinal;
- iii. *Time Step*: Passo de tempo que será usado na simulação. Geralmente é usado um valor mil vezes menor que o usado em *Stop Time*, mas caso o resultado obtido não seja satisfatório, pode-se diminuir mais ainda este parâmetro para que ocorram mais iterações e o resultado final seja mais

refinado. Contudo, um time step muito pequeno pode implicar em um tempo muito longo de processamento, portanto o bom senso é bem-vindo;

- iv. *Skip Inicial*: Parâmetro que define se o transitório do circuito será mostrado ou não na simulação;
- v. *Outputs*: Define quais nós serão mostrados na simulação, bastando apenas clicar sobre eles na parte de construção dos circuitos. Atente-se ao fato de que as medições serão feitas do nó em questão para o terra do circuito.

Para a simulação do circuito exemplo, serão mostrados 10 períodos, sendo assim são definidos os seguintes parâmetros

- i. Start Time  $= 0$ ;
- ii. Stop Time  $= 10$  ms;
- iii. Time Step =  $10 \mu s$ .

Para o estudo do regime permanente do circuito não é necessário observar seu transitório, sendo assim, é definido *Skip Inicial* em *yes*. Em seguida, clica-se nos nós que serão observados, sendo assim, são selecionados os dois nós definidos para o circuito: "Entrada" e "Saida" (note que o nome dos nós não podem conter acentos ou espaços). Após definidos os parâmetros, pode-se realizar a simulação do nível DC e em seguida a simulação em tempo, sendo obtido o resultado ilustrado na Figura 4.6.

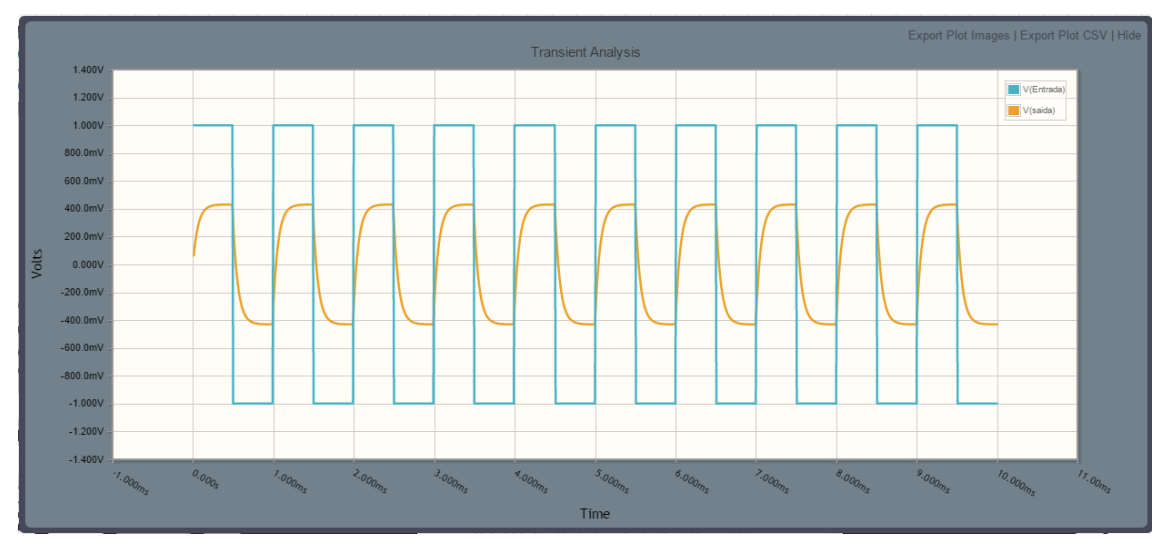

Figura A4.6. Resultado da simulação.

Visto que o resultado obtido na simulação é satisfatório, não é necessário diminuir o tempo de passo para se obter mais iterações.

## ANEXO 1.5: MÓDULO KL-21001

O módulo KL-21001 é uma bancada de testes possuindo diversos componentes, dentre eles fontes de tensão contínuas fixas e ajustáveis, medidores elétricos, fonte alternada de 60 Hz, gerador de funções, potenciômetros e auto falante (*speaker*).

**É importante sempre tomar-se cuidado com os fundos de escalas e polaridades empregadas. Ligações errôneas podem causar danos permanentes tanto aos equipamentos da bancada quanto aos equipamentos de medição.** 

A descrição de cada um desses módulos é ilustrada na Figura A5.1 e detalhada em seguida.

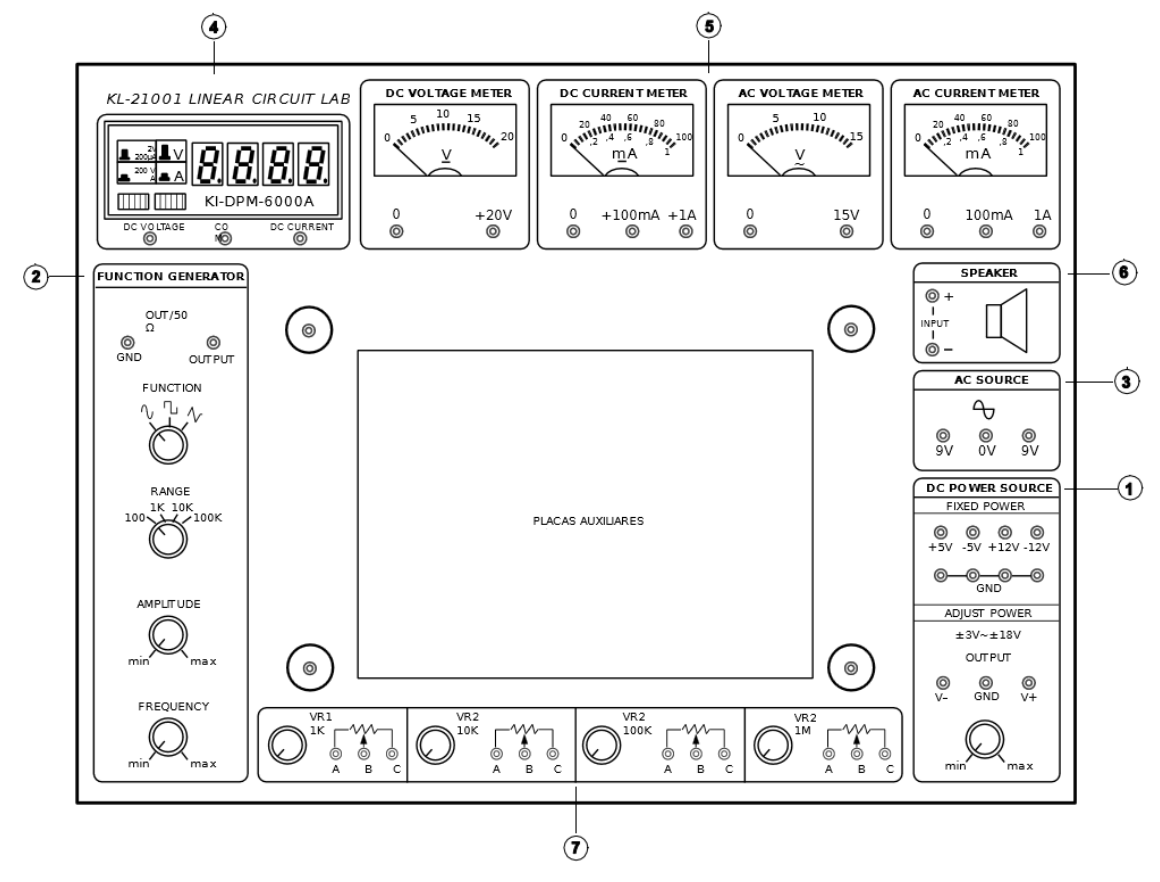

Figura A5.1. Módulo KL – 21001.

- 1. *DC POWER SOURCE*: Esta fonte se encontra dividida em duas partes, fonte de tensão contínua fixa e fonte de tensão contínua ajustável;
	- i. *FIXED POWER*: Possui quatro saídas de tensão contínua fixas, sendo estas de –5 V (pino azul), +5 V (pino vermelho), –12 V (pino branco) e +12 V (pino amarelo). Estes níveis de tensão possuem a referência logo abaixo, no pino preto GND, ou terra;
	- ii. *ADJUST POWER*: Esta fonte possui saída ajustável de ±3 V a ±18 V em relação ao pino preto GND. A tensão positiva é representada por V+ (pino vermelho), enquanto a negativa por V- (pino azul). Existe um potenciômetro para ajuste indicando o mínimo de ±3 V ao máximo de ±18 V, sendo esse ajuste feito de forma linear. Esta fonte possui erro em torno de 6%, podendo ter seu mínimo em ±2,8V e seu máximo em ±18, 2V. Para se saber o valor da tensão ajustada é necessário o uso de voltímetros externos ou mesmo os disponíveis na bancada.
- 2. *FUNCTION GENERATOR*: Possui extrema importância na análise de circuitos elétricos, pois estes podem requerer ser testados com amplitudes e frequências diversas, mas na grande maioria dos casos, sinais de natureza conhecida. O gerador de funções do módulo pode fornecer formas de onda senoidais, quadradas ou triangulares, podendo variar de algumas unidades a 100 kHz, e amplitudes de pico de 0 V a aproximadamente 6 V. Suas características são comentadas logo abaixo:
- i. *FUNCTION*: Chave responsável por determinar o tipo de sinal de saída, podendo ter forma ajustado em senoidal, quadrada ou triangular;
- ii. *RANGE*: Chave responsável por selecionar a faixa de frequência que o sinal gerado poderá chegar;
	- a. 100: Na saída teremos sinais com frequências de até 100 Hz;
	- b. 1K: Na saída teremos sinais com frequências de até 1 kHz;
	- c. 10K: Na saída teremos sinais com frequências de até 10 kHz;
	- d. 100K: Na saída teremos sinais com frequências de até 100 kHz.
- iii. *AMPLITUDE*: Potenciômetro responsável por ajustar a amplitude do sinal de saída, podendo variar de zero até aproximadamente 6 V de pico. Este ajuste é feito de maneira linear. Para se efetuar o ajuste de amplitude em determinado valor, deve-se utilizar um osciloscópio para a medição desta amplitude;
- iv. *FREQUENCY*: Potenciômetro para o ajuste fino de frequência, de um valor mínimo ao máximo de acordo com a faixa selecionada. Para se efetuar o ajuste de frequência em determinado valor, deve-se utilizar um osciloscópio para a medição desta frequência;
- v. A saída do gerador de funções encontra-se acima da chave de seleção do tipo de sinal, possuindo os pinos *OUTPUT* (saída) vermelho e GND (terra) preto. A impedância de saída é de 50 Ω.
- 3. *AC SOURCE*: Esta fonte replica a forma de onda oferecida pela rede elétrica que alimenta o módulo, ou seja, uma onda senoidal de 60 Hz, podendo possuir amplitude de 9 V até 18 V. Esta saída é fornecida por um transformador com secundário de derivação central. O pino branco é a derivação central, geralmente adotado como referência para os outros dois (0 V), enquanto os outros pinos vermelhos indicam a extremidade dos enrolamentos, fornecendo 9 V<sub>AC</sub> (com 180<sup>°</sup> de defasagem entre ambos). Para se obter 18 V, deve-se utilizar os pinos vermelhos como saída. É necessária cautela redobrada no uso desta fonte pois a mesma pode fornecer cerca de 500 mA, corrente suficiente para danificar a maioria dos componentes usados nos experimentos;
- 4. Medidor digital: Medidor de tensão e corrente contínuas. Possui duas teclas através das quais são selecionadas a função e o fundo de escala:
	- i. Tecla da direita: Responsável por selecionar a função. Quando liberada aciona o medidor como voltímetro, e quando pressionada aciona-o como amperímetro. Cuidado redobrado é necessário ao mudar a função do medidor, pois também deverá ser mudado o pino de ligação do mesmo ao circuito. Quando o medidor estiver sendo empregado como voltímetro, devem ser usados os pinos *DC VOLTAGE* e *COM*; Quando o medidor estiver sendo empregado como amperímetro, os pinos *DC CURRENT* e *COM* devem ser usados;
	- ii. Tecla da esquerda: Responsável por selecionar o fundo de escala (máxima leitura admitida pelo mostrador) do medidor. Quando liberada ajusta o fundo de escala para 2 V para o caso do medidor estar sendo usado como voltímetro e 200 µA para o caso de estar sendo usado como amperímetro. Quando pressionada ajusta o fundo de escala para 200 V para o caso do medidor estar sendo usado como voltímetro e 2 A para o caso de estar sendo usado como amperímetro.
- 5. Medidores analógicos: O módulo possui quatro medidores analógicos, sendo dois para tensão e dois para corrente:
	- i. *DC VOLTAGE METER*: Este medidor é um voltímetro para tensões contínuas, com fundo de escala (máxima tensão que pode ser medida) de 20 V;
	- ii. *DC CURRENT METER*: Este medidor é um amperímetro para correntes contínuas, possuindo dois fundos de escalas: 100 mA e 1ª. A mudança de escala deve ser feita através das conexões elétricas com os pinos. Caso seja desejado medirem-se correntes de até 100 mA, deve-se conectar os cabos de medição nos pinos 0 e +100 mA; caso deseje-se medir correntes de até 1 A, devem-se usar os terminais 0 e +1 A. O fundo de escala superior é usado para a escala de 100 mA e o fundo de escala inferior é usado para a escala de 1 A. Novamente, deve-se sempre tomar muito cuidado para evitar-se o estouro do valor de fundo de escala (medições acima do máximo), pois isso pode acarretar em danos irreversíveis ao equipamento.
- iii. *AC VOLTAGE METER*: Este medidor é um voltímetro para tensões alternadas. Mostrando o valor eficaz (RMS) da tensão que está sendo medida. Possui fundo de escala (valor máximo de medição) de 15 V;
- iv. *AC CURRENT METER*: Este medidor é um amperímetro para correntes alternadas. Semelhante ao amperímetro de corrente contínua, possuindo também dois fundos de escala de 100 mA e 1 A, sendo também o fundo de escala superior para 100 mA e o inferior para 1 A.
- 6. *SPEAKER*: É um pequeno alto falante de potência de 0,5 W;
- 7. Potenciômetros: O módulo consta de quatro potenciômetros de diferentes valores, ambos com três terminais A, B e C, sendo o A e o C as suas extremidades e B sendo o valor variável.
	- i. VR1: Potenciômetro de carvão de 1 kΩ e potência de 0,5 W;<br>ii. VR2: Potenciômetro de carvão de 10 kΩ e potência de 0.5 W
	- ii. VR2: Potenciômetro de carvão de 10 kΩ e potência de 0,5 W;<br>iii. VR3: Potenciômetro de carvão de 100 kΩ e potência de 0.5 W
	- iii. VR3: Potenciômetro de carvão de 100 kΩ e potência de 0,5 W;<br>iv. VR4: Potenciômetro de carvão de 1 MΩ e potência de 0.5 W.
	- iv. VR4: Potenciômetro de carvão de 1 MΩ e potência de 0,5 W.

# ANEXO 1.6: DÚVIDAS FREQUENTES

D1- O valor de resistência lido está muito diferente do teórico, o multímetro está com defeito? - Certifique-se de que o ohmímetro foi zerado antes de começar a medição.

D2- A primeira medida de resistência está correta, mas para o segundo resistor o valor está muito diferente do teórico. Será que o resistor está danificado?

- Após mudança de escala, o ohmímetro deve ser novamente zerado. Certifique-se de que este procedimento foi realizado.

D3- Ao realizar a medição de tensão alternada, que escala deve-se utilizar, e em que valor? - Sendo tensão alternada, deve-se empregar a região de escalas do multímetro indicada com um sinal "~". A escala deve ser a de valor imediatamente superior ao valor a se medir. Caso não tenha noção da ordem de grandeza que medirá, use a maior escala.

D4- Que instrumento deve-se utilizar para gerar tensão continua?

- Pode ser empregada a fonte de tensão contínua (equipamento de caixa preta com display vermelho) ou o gerador de sinais (equipamento de caixa branca com display vermelho), desde que este último esteja sem nenhuma função selecionada.

D5- O circuito está montado e a fonte ligada, mas não há tensão ou corrente indicada nos multímetros.

- Verifique se o circuito não está aberto, checando cuidadosamente os contatos na matriz de contatos. Caso este procedimento não resolva, pode ser que algum contato da matriz de contatos esteja interrompido, ou seja, defeituosa. Ainda, pode ser que um dos condutores empregados esteja rompido. A forma mais fácil de detectar estes dois últimos tipos de defeitos é fazendo teste de continuidade com o multímetro. Observe na Figura A6.1 a disposição de condutividade da matriz de contatos. Caso tenha dúvidas acerca da disposição dos contatos na matriz de contatos, peça ajuda a um monitor ou ao professor.

|                    |             |      |                  | 9.9.9.8<br>9.9.9.8.9 | 8.4<br>9.90 |               | 4.4.4 |  | 4.40 |                  | $\bullet$<br>2.7 |            | $\sim$ | 9.9.9      | $4.14 - 4.$         |                       |           |                | .<br>                   |              |           | <br>               |                |            | <br>      |            |           |                  |                | 8.8.9     | .                 |  |          | $-1$<br>.    |                |          |                  | 9.9.9.9.<br>4.4.4.4.                  |                                    |  |  |                 |                          |                            |  |
|--------------------|-------------|------|------------------|----------------------|-------------|---------------|-------|--|------|------------------|------------------|------------|--------|------------|---------------------|-----------------------|-----------|----------------|-------------------------|--------------|-----------|--------------------|----------------|------------|-----------|------------|-----------|------------------|----------------|-----------|-------------------|--|----------|--------------|----------------|----------|------------------|---------------------------------------|------------------------------------|--|--|-----------------|--------------------------|----------------------------|--|
| <b>Participant</b> |             |      |                  |                      |             |               |       |  |      |                  |                  |            |        |            |                     |                       |           |                |                         |              |           |                    |                |            |           |            |           |                  |                |           |                   |  |          |              |                |          |                  |                                       |                                    |  |  |                 |                          |                            |  |
| $\blacksquare$     |             |      |                  |                      |             |               |       |  |      |                  |                  |            |        |            | .                   |                       |           |                |                         | ٠            | $\cdot$   |                    |                | $\epsilon$ |           |            |           | 2.9.6.1.6.6.6.8. |                |           |                   |  |          |              |                |          |                  |                                       | $1 - 4 - 1$                        |  |  |                 |                          |                            |  |
|                    |             |      |                  |                      |             |               |       |  |      |                  |                  |            |        |            |                     |                       |           |                |                         |              |           |                    |                |            |           |            |           |                  |                |           |                   |  |          |              |                |          |                  | .                                     | $-1.1$                             |  |  |                 |                          |                            |  |
| <b>ALL</b><br>. .  |             | $-1$ |                  |                      |             |               |       |  |      |                  |                  |            |        |            |                     | <b>BOOK BOOK BOOK</b> |           |                |                         |              |           |                    |                |            | <b></b>   |            |           |                  |                |           |                   |  |          |              |                |          |                  |                                       | $-1.4$                             |  |  |                 |                          |                            |  |
|                    |             |      |                  |                      |             |               |       |  |      |                  |                  |            |        |            |                     |                       |           |                |                         |              |           |                    |                |            |           |            |           |                  |                |           |                   |  |          |              |                |          |                  |                                       |                                    |  |  |                 |                          |                            |  |
|                    | $- 0.8$     |      |                  |                      |             |               |       |  |      |                  |                  |            |        |            |                     |                       |           |                |                         |              |           |                    |                |            |           |            |           |                  |                |           |                   |  |          |              |                |          |                  |                                       |                                    |  |  |                 |                          |                            |  |
|                    |             |      |                  |                      |             |               |       |  |      |                  |                  | <b>TAL</b> |        | $\sim$     |                     |                       |           |                |                         |              |           |                    |                | ٠          |           |            |           |                  | $\blacksquare$ |           | <b>CONTRACTOR</b> |  |          |              |                |          |                  |                                       | .<br>8.40                          |  |  |                 |                          |                            |  |
|                    | 41.47.90    |      |                  |                      |             |               |       |  |      |                  |                  |            |        |            |                     |                       |           |                |                         |              |           |                    |                |            |           |            |           |                  |                |           |                   |  |          |              | <b>SALLAST</b> |          | <b>CONTINENT</b> | $-1$                                  | $-1111$                            |  |  |                 |                          |                            |  |
|                    |             |      |                  |                      |             | $\rightarrow$ |       |  |      |                  |                  |            |        | <b>Car</b> |                     | <b></b>               |           |                |                         |              |           |                    |                |            |           |            |           |                  | $-46$          |           |                   |  |          |              | $-40 - 40$     | $\cdots$ |                  | $-1$                                  | $\cdots$                           |  |  |                 |                          |                            |  |
|                    |             |      |                  |                      |             |               |       |  |      |                  |                  |            |        |            |                     |                       |           |                |                         |              |           |                    |                |            |           |            |           |                  |                |           |                   |  |          |              |                |          |                  |                                       |                                    |  |  |                 |                          |                            |  |
|                    | $\bullet$   |      | .                | . .                  | 9.6         |               |       |  |      |                  |                  |            |        |            |                     |                       |           |                | $-0.9$                  |              |           |                    |                |            |           |            | $-2$      |                  |                |           |                   |  |          |              |                |          |                  |                                       |                                    |  |  |                 |                          |                            |  |
|                    |             |      | 0.9.8.9          |                      |             |               |       |  |      |                  |                  |            |        |            |                     |                       |           |                | 0.0.0.0.0               |              |           |                    |                |            |           |            |           |                  |                |           |                   |  | ٠        | .            |                |          |                  |                                       |                                    |  |  |                 |                          |                            |  |
|                    |             |      |                  |                      |             |               |       |  |      |                  |                  |            |        |            |                     |                       |           |                |                         |              |           |                    |                |            |           |            |           |                  |                |           |                   |  |          |              |                |          |                  |                                       |                                    |  |  |                 |                          |                            |  |
|                    |             |      | .<br>$- 0 0 0 0$ | $\bullet$            | ٠           |               | 9.0.8 |  |      | 0.0.0.0.7        |                  |            |        |            | 8.6.6.6             |                       | $\bullet$ |                | 100101-001<br>0.0.0.0.0 |              |           | 0.0.0.0.0.0<br>    |                | ٠          |           | $-0.0.0.0$ |           |                  |                |           |                   |  | $\cdots$ | $-1$         |                | ٠        |                  | $\qquad \qquad \bullet \quad \bullet$ |                                    |  |  |                 |                          |                            |  |
|                    |             |      |                  |                      |             |               |       |  |      |                  |                  |            |        |            |                     |                       |           |                |                         |              |           |                    |                |            |           |            | $\bullet$ |                  |                |           |                   |  |          |              |                |          |                  |                                       |                                    |  |  |                 |                          |                            |  |
|                    | 40,000      |      |                  |                      |             | .             |       |  |      | <b>Carl Carl</b> |                  | 0.9.4      |        |            |                     |                       |           |                |                         |              |           |                    |                |            |           |            |           |                  |                |           |                   |  |          |              |                |          |                  |                                       |                                    |  |  |                 |                          |                            |  |
|                    |             |      |                  |                      |             |               |       |  |      |                  |                  |            |        |            |                     |                       |           |                | $-1$                    | (41, 41, 41) | $\bullet$ |                    |                |            |           |            | $\cdot$   |                  |                | $\bullet$ |                   |  |          |              |                |          |                  |                                       |                                    |  |  |                 |                          |                            |  |
|                    | 0.4.6.6<br> |      |                  |                      |             |               |       |  |      |                  |                  |            |        |            |                     | $\mathbf{r}$          | œ         |                |                         |              |           |                    | <b>Company</b> |            |           |            |           |                  |                |           |                   |  |          |              |                |          |                  |                                       | <b>***********************</b>     |  |  |                 |                          |                            |  |
|                    |             |      |                  |                      |             |               |       |  |      |                  |                  |            |        |            |                     |                       |           |                |                         |              |           |                    |                |            |           |            |           |                  |                |           |                   |  |          |              |                |          |                  |                                       |                                    |  |  |                 |                          |                            |  |
|                    |             |      |                  |                      |             |               |       |  |      |                  |                  |            |        |            |                     |                       |           |                |                         |              |           |                    |                |            |           |            |           |                  |                |           |                   |  |          |              |                |          |                  |                                       |                                    |  |  |                 |                          |                            |  |
|                    | $-0.0.0$    |      |                  |                      |             | .             |       |  |      |                  |                  | .          |        |            |                     |                       |           |                |                         |              |           |                    |                |            |           |            |           |                  |                |           |                   |  |          |              |                |          |                  |                                       |                                    |  |  | MODELO: MP-1680 |                          |                            |  |
|                    |             |      |                  |                      |             |               |       |  |      |                  |                  |            |        |            |                     |                       |           |                |                         |              |           |                    | $\mathbf{u}$   |            | .         |            |           |                  |                |           |                   |  |          |              |                |          |                  |                                       | $-10.4$                            |  |  |                 |                          |                            |  |
| 9.68               | 47.474      |      |                  |                      |             |               |       |  |      |                  |                  | n an       |        |            |                     |                       | 20.40     | <b>COLLEGE</b> |                         |              | $\sim$    |                    |                |            |           |            |           |                  |                |           |                   |  |          |              |                |          |                  |                                       |                                    |  |  |                 |                          |                            |  |
|                    |             |      |                  |                      |             |               |       |  |      |                  |                  |            |        |            | <b>CONDECTION</b>   |                       |           |                |                         |              |           |                    | <b>SEC</b>     |            | $\sim$    |            |           |                  |                |           |                   |  |          |              |                |          |                  |                                       | $-10.14$<br>xxxxxxxxxxxxxxxxxxxxxx |  |  |                 |                          | $\mathcal{U}(\mathcal{U})$ |  |
|                    |             |      |                  |                      |             |               |       |  |      |                  |                  |            |        |            |                     |                       |           |                |                         |              |           |                    |                |            |           |            |           |                  |                |           |                   |  |          |              |                |          |                  |                                       |                                    |  |  |                 | PROTEGORD BE 1680 PORTOS |                            |  |
|                    |             |      |                  |                      |             |               | 41.4  |  |      | 1.4.6.2.6        |                  |            |        |            | <b>ALCOHOL:</b>     |                       |           |                | <b>INCREAST BY</b>      |              |           | <b>BUDGET BLUE</b> |                |            | 0.9.87878 |            |           |                  |                |           | .                 |  |          | $-0.0.0.0.0$ |                |          |                  | 1.7.7.7.7                             |                                    |  |  |                 |                          |                            |  |
|                    |             |      | .                |                      | $\sim$      |               |       |  |      | 1.1.1.1.1        |                  |            | $\sim$ |            | $1 - 1 - 1 - 1 = 1$ |                       |           |                |                         |              |           |                    |                | ۰          |           | .          |           |                  |                |           | .                 |  |          | .            |                |          |                  |                                       |                                    |  |  |                 |                          |                            |  |

Figura A6.1. Disposição das regiões de mesmo potencial (curto-circuitadas) na matriz de contatos.

D8- Ao alimentar o circuito a tensão cai e os componentes esquentam.

- Muito provavelmente há um curto-circuito na montagem. Revise o circuito e/ou empregue o teste de continuidade.

D9- Ao medir corrente o valor medido é nulo ou muito diferente do esperado. O que fazer?

- Certifique-se de que o amperímetro está **CONECTADO EM SÉRIE** com o elemento do circuito no qual se deseja medir a corrente. A conexão do amperímetro em paralelo com o elemento do circuito incorrerá em erro de medição e poderá danificar o instrumento.

D10- No esquema elétrico vejo chaves no circuito, como inserir estas chaves?

- A idéia é empregar os condutores (fios) de conexões como chaves. Ao conectá-los em ambas as extremidades, temos uma chave fechada. Desconectando uma das extremidades, temos uma chave aberta.

D11- No guia do experimento o que quer dizer: "tensão teórica (com medidor)" e "tensão teórica (sem medidor)"? - A "tensão teórica (com medidor)" quer dizer que se devem efetuar os cálculos levando em consideração a resistência equivalente do equipamento. Na "tensão teórica (sem medidor)" os cálculos devem ser realizados sem considerar-se esta resistência equivalente.

D12- Na Figura A6.2 deseja-se medir as correntes que atravessam o resistor de 680 Ω e 68  $\Omega$ , individualmente. Em que ponto devo abrir o circuito para conectar o amperímetro?

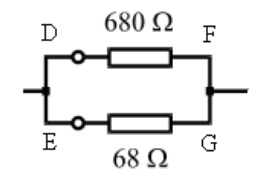

Figura A6.2. Circuito referente à dúvida D12.

- Para medir a corrente no resistor de 680  $\Omega$ , tanto faz abrir o ponto D ou o ponto F, desde que o amperímetro seja conectado aos dois terminais do circuito desta "abertura". O mesmo é verdade para o resistor de 68 Ω: tanto faz abrir o ponto E quanto o ponto G. Para facilitar o entendimento, pense no amperímetro analogamente a um "fio" que reconectará o circuito na região que você abriu. Para medir a corrente, é necessário que ela passe "por dentro" do amperímetro, e a única maneira para que isso ocorra é conectá-lo em série com o elemento no qual se deseja medir a corrente. Tanto faz se o amperímetro está conectado antes ou depois do elemento, pois a corrente é a mesma (desde que não existam nós entre o elemento e o local onde o amperímetro será conectado).

D13- **Divisor de Tensão** - Observe a figura abaixo:

Os resistores estão conectados em série, logo:

$$
\begin{array}{c}\nV_{\text{in}} \sim \\
\hline\nR_1 \\
\hline\n\end{array}
$$

$$
V_{out} = \frac{R_2}{R_1 + R_2} \cdot V_{in}
$$

No caso particular de  $R_1=R_2$ , teríamos:

$$
V_{out} = \frac{1}{2} \cdot V_{in}
$$

Desta forma podemos obter qualquer fração entre 0 e 1 da tensão V<sub>in</sub>.

# 2 EXPERIMENTO II: FONTES INDEPENDENTES E RESISTORES

## 2.1 OBJETIVOS

Objetiva-se determinar experimentalmente as características de fontes de tensão independentes e de resistores lineares e não lineares, bem como estabelecer técnicas de resolução de circuitos resistivos simples que contêm esses elementos.

# 2.2 TEORIA

## 2.2.1 RESISTORES

Um resistor consiste em um bipolo passivo (elemento de dois terminais não-gerador de energia) que tem a propriedade de estabelecer oposição à passagem de corrente elétrica. A este efeito de oposição associa-se um parâmetro denominado "resistência elétrica", *R*, definido como sendo a relação entre a tensão nos terminais do resistor e a corrente que por ele circula. A resistência é expressa em Ohms  $[\Omega]$ . O inverso da resistência denomina-se "condutância", *G*, expressa em Siemens [S].

Um resistor é dito linear quando sua característica corrente *versus* tensão apresentase como uma reta que passa pela origem, como mostra a [Figura .](#page-64-0) Tal resistor também é dito ôhmico, face obedecer à lei de Ohm, que estabelece uma proporção direta entre corrente e tensão (*V = R I*).

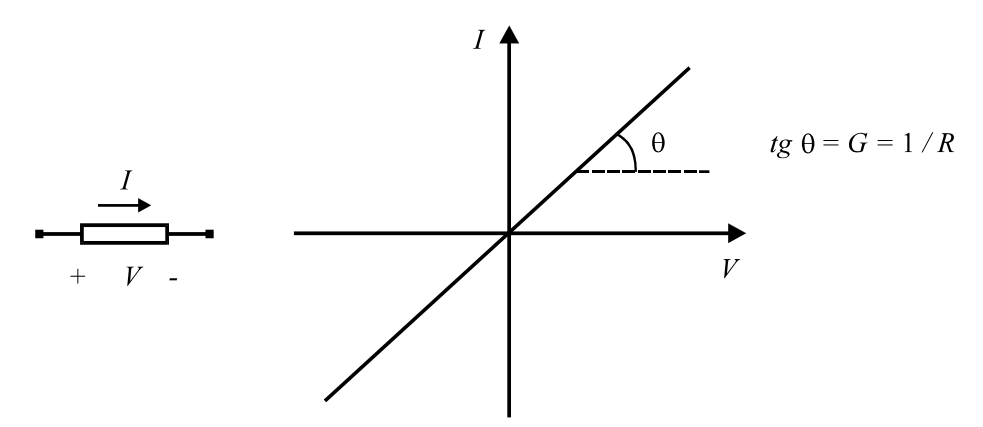

Figura 2.1. Característica corrente *versus* tensão de um resistor linear e bilateral.

<span id="page-64-0"></span>Geralmente, os resistores lineares são bilaterais, ou seja, apresentam a mesma resistência para ambos os sentidos de corrente que por eles circula.

Na verdade, a característica de linearidade só é apresentada em certo intervalo de temperatura. Correntes muito elevadas produzem grande dissipação de calor (efeito Joule), alterando as propriedades físicas do material, como a resistência. Resistores de capazes de dissipar potências diferentes têm tamanhos diferentes, e as dimensões crescem com a potência. Veja no Anexo 3.2 alguns tipos de resistores e seus diferentes encapsulamentos.

Um resistor não linear é aquele em que ocorre significativa variação de resistência em uma faixa relativamente estreita de tensão aplicada nos seus terminais. A [Figura 2](#page-65-0).2 mostra a característica de dois resistores não lineares, um bilateral e outro não-bilateral.

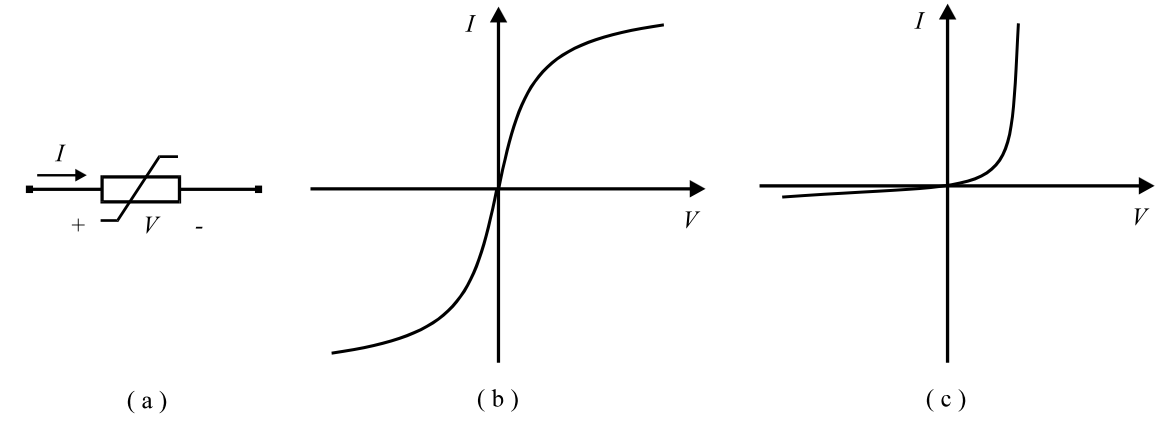

<span id="page-65-0"></span>Figura 2.2. (a) Símbolo e características corrente *versus* tensão de resistores não lineares; (b) resistor bilateral; (c) resistor não-bilateral.

Considerando a [Figura 2.3](#page-65-1) (a), define-se "resistência estática" como sendo a seguinte relação:

$$
R_e = V/I \tag{2.1}
$$

Considerando um ponto qualquer da curva, pode-se ver que *Re* corresponde ao inverso da inclinação da reta que passa por este ponto e pela origem. Assim, *Re* é variável, pois, para os pontos *a* e *b*, tem-se  $V_a / I_a \neq V_b / I_b$ .

Em relação à [Figura 2.3](#page-65-1) (b), define-se como "resistência incremental" a relação entre incrementos infinitesimais de tensão e de corrente, ou seja:

$$
R_i = dV/dI \tag{2.2}
$$

Neste caso,  $R_i$  corresponde ao inverso da inclinação da reta tangente à curva ( $R_i = 1/tg$ ) ). A resistência incremental também apresenta valores diferentes para cada ponto da curva.

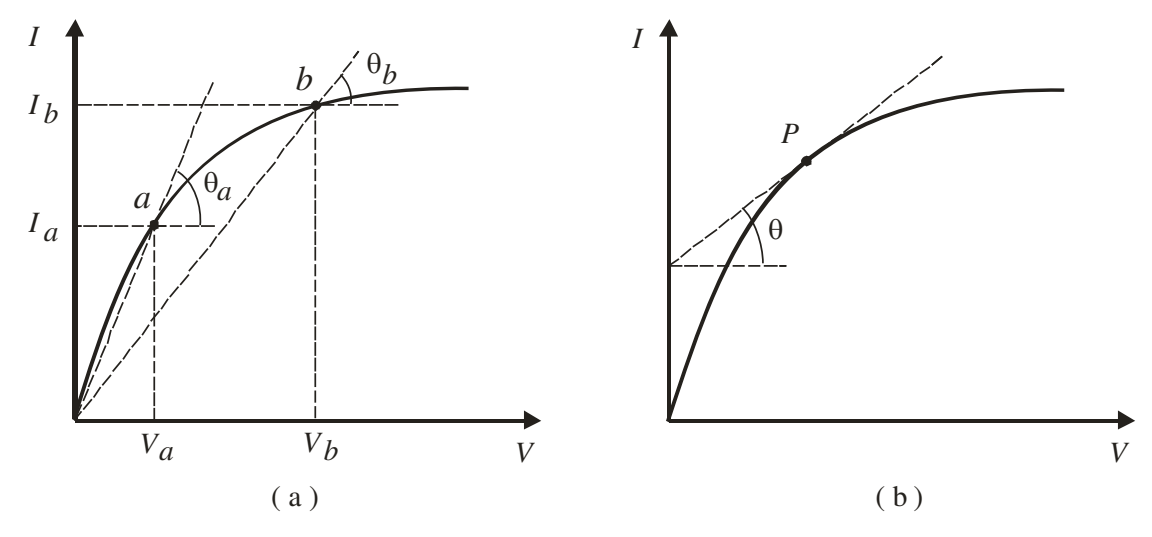

<span id="page-65-1"></span>Figura 2.3. Definições de (a) resistência estática e de (b) resistência incremental.

Exemplos de resistores não lineares são os filamentos de lâmpadas incandescentes (bilaterais) e os diodos (não-bilaterais).

## 2.2.2 MÉTODO VOLTÍMETRO AMPERÍMETRO

O método voltímetro amperímetro é empregado na realização de medições de resistência elétrica. Este método é utilizado de duas formas: a montante e a jusante.

A montagem a montante é utilizada quando a resistência que se deseja medir possui valor ôhmico da mesma ordem de grandeza da resistência do voltímetro utilizado. Neste arranjo o voltímetro é colocado antes do amperímetro como visto na [Figura](#page-66-0) 2.4.

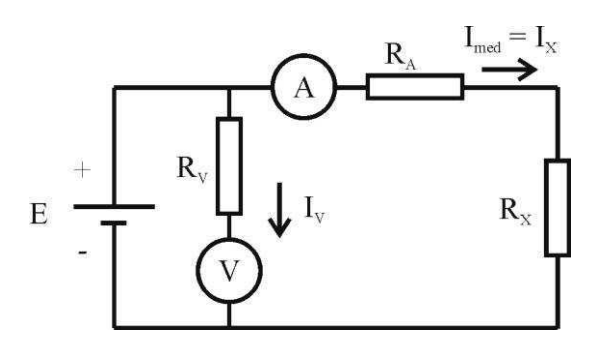

Figura 2.4. Circuito da montagem montante.

<span id="page-66-0"></span>Do circuito acima extraem-se as seguintes equações:

$$
V_{med} = (R_x + R_A) I_{med}, \qquad (2.3)
$$

e

$$
I_{med} = \frac{E}{\frac{R_V + (R_A + R_X)}{R_V \cdot (R_A + R_X)}}.\tag{2.4}
$$

Em que o erro de medição é dado pela resistência interna do amperímetro:

$$
\Delta R = R_{med} - R_x = R_A \tag{2.5}
$$

Sendo assim, o erro cometidos é dado por:

$$
\Delta \varepsilon \% = \frac{R_A}{R_X} 100\%
$$
 (2.6)

Comprovamos então que o erro de medição será tão menor quanto maior for o valor da resistência que se deseja medir.

A montagem a jusante é utilizada quando a resistência a qual se deseja medir possui baixo valor, comparável à resistência do amperímetro empregado na medição. Nesta montagem o voltímetro é colocado depois do amperímetro como visto na Figura 2.5.

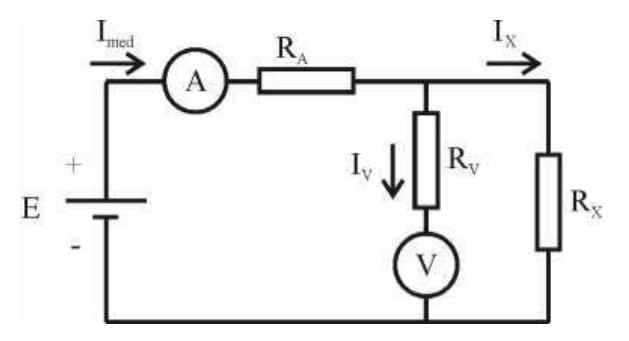

Figura 2.5. Circuito montagem jusante.

Do circuito acima se extraem as seguintes equações:

$$
I_{med} = I_x + I_V = V_{med} \left(\frac{1}{R_x} + \frac{1}{R_V}\right),\tag{2.7}
$$

e

$$
\frac{1}{R_{med}} = \frac{1}{R_x} + \frac{1}{R_V}.\tag{2.8}
$$

O erro cometido é dado por:

$$
\Delta R = -\frac{R_{\tilde{x}}^2}{R_x + R_V},\tag{2.9}
$$

logo,

$$
\Delta \varepsilon \% = \frac{R_x}{R_x + R_V} 100\%.
$$
\n
$$
(2.10)
$$

Pelo resultado obtido verificamos que o erro de medição será tão menor quanto menor for o valor da resistência que se deseja medir.

## 2.2.3 DIODOS

Um exemplo de resistor não linear e não-bilateral é o diodo de silício, cuja característica é mostrada na [Figura 2](#page-67-0).6.

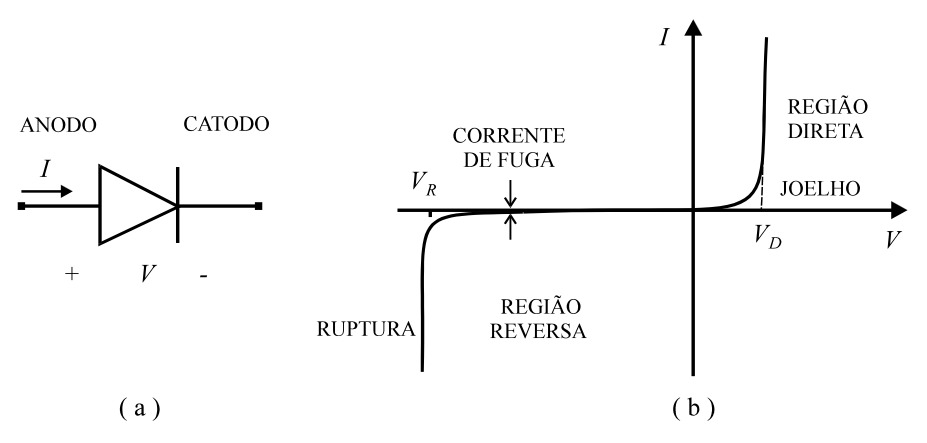

<span id="page-67-0"></span>Figura 2.6. (a) Símbolo e (b) característica corrente *versus* tensão de um diodo.

Este elemento apresenta as seguintes propriedades:

- Possui dois terminais, sendo um terminal denominado "anodo", e o outro, "catodo".
- Quando o anodo acha-se positivo em relação ao catodo (polarização direta), o diodo conduz, de modo que pequenos incrementos de tensão produzem grandes incrementos de corrente. Entretanto, esse comportamento somente se verifica para, aproximadamente,  $V_D$  > 0,7 V (diodo de silício), ou  $V_D$  > 0,3 V (diodo de germânio).
- Quando o catodo acha-se positivo em relação ao anodo (polarização inversa), a resistência torna-se elevada, estabelecendo-se uma corrente de fuga muito pequena, da ordem de micro-ampéres, ou menor.
- $\bullet$  Se a tensão reversa torna-se muito grande ( $V < V_R$ ), o diodo entra na região de ruptura, danificando-se.

Assim, em condições normais (*V* > *VR*), o diodo comporta-se como uma chave controlada pela tensão nos seus terminais. Para o mesmo, são feitas as aproximações da [Figura 2](#page-68-0).7.

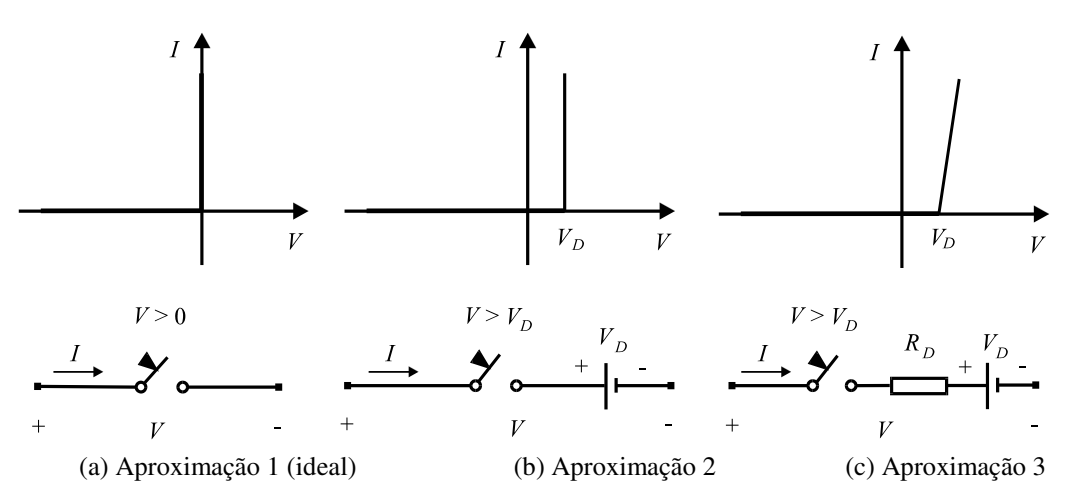

Figura 2.7. Características linearizadas e circuitos equivalentes aproximados de um diodo.

<span id="page-68-0"></span>Para a terceira aproximação, a tensão através do diodo em regime de condução é dada por:

$$
V = V_D + R_D I,\tag{2.11}
$$

em que *V<sup>D</sup>* é a tensão correspondente a *I* = 0 e *RD* é a resistência incremental do diodo na região de polarização direta.

#### 2.2.4 FONTES INDEPENDENTES

Fonte de tensão (ou de corrente) independente ideal é definida como um elemento de circuito de dois terminais (bipolo) que apresenta um valor de tensão (ou de corrente) especificado nos seus terminais, valor esse que independe da condição de carregamento imposta pelo circuito ao qual se acha ligada.

A [Figura 2](#page-69-0).8 e a [Figura](#page-69-1) mostram os símbolos e as características (retas de carga) das fontes de tensão e de correntes ideais.

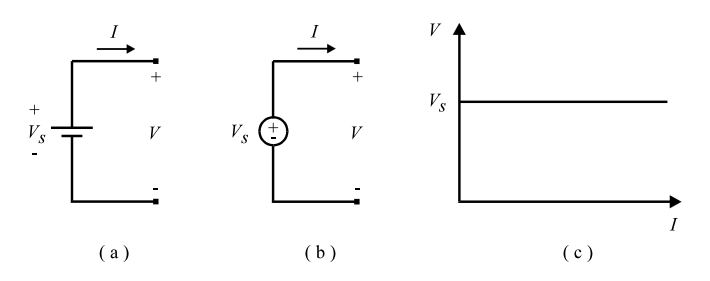

<span id="page-69-2"></span><span id="page-69-0"></span>Figura 2.8. (a), (b) Símbolos de fonte de tensão independente ideal; (c) reta de carga.

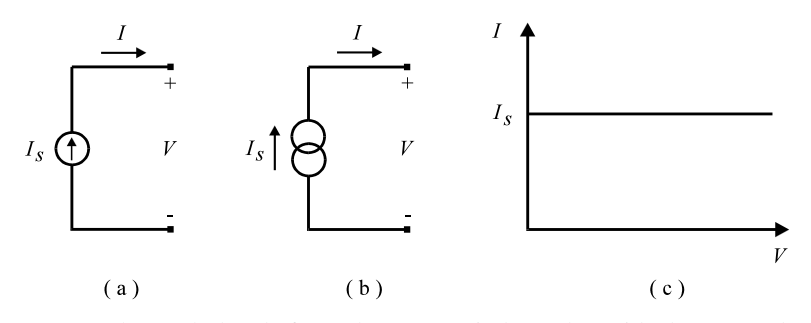

Figura 2.9. (a), (b) Símbolos de fonte de corrente independente ideal; (c) reta de carga.

<span id="page-69-1"></span>No caso real, as fontes apresentam resistências internas que causam variações na tensão (ou corrente) nos seus terminais à medida que a carga solicita uma maior corrente (ou tensão). A Figura 2.10 mostra fontes de tensão e de corrente reais, para as quais pode-se escrever, respectivamente:

$$
V = V_s - R_s I \tag{2.12}
$$

$$
I = I_s - V/R_s \tag{2.13}
$$

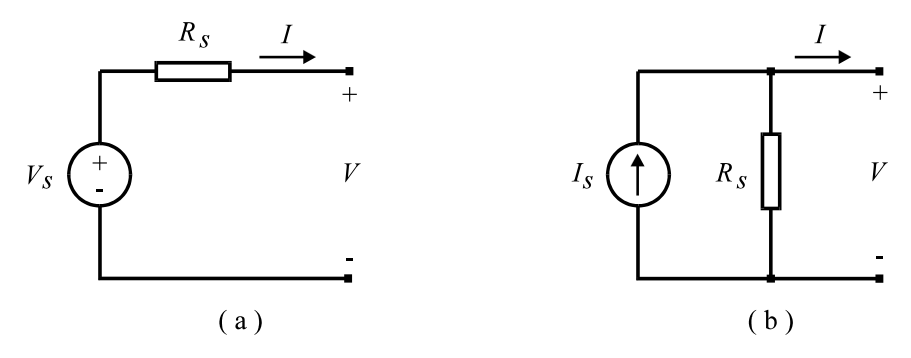

Figura 2.10. (a) Fonte de tensão real; (b) fonte de corrente real.

A [Figura 2](#page-69-2).11 mostra as retas de carga de fontes de tensão e de corrente reais.

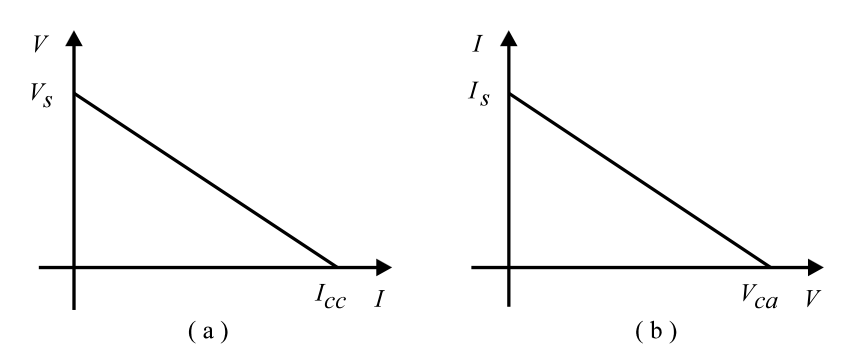

Figura 2.11. Retas de carga; (a) fonte de tensão real; (b) fonte de corrente real.

De (2.13), tem-se as condições de circuito aberto ( $I = 0$ ) e de curto-circuito ( $V = 0$ ) da fonte de tensão, dadas por:

$$
V_{ca} = V_s \qquad e \qquad I_{cc} = V_s / R_s. \tag{2.14}
$$

<span id="page-70-0"></span>De (2.14), as citadas condições para a fonte de corrente são:

$$
V_{ca} = R_s I_s \qquad e \qquad I_{cc} = I_s. \tag{2.15}
$$

As resistências internas das fontes podem ser calculadas pelas inclinações das retas de carga (-*R<sup>s</sup>* para a fonte de tensão e –1/*Rs* para a fonte de corrente).

Assim, conclui-se que uma fonte de tensão é tanto melhor quanto menor for a resistência interna *Rs*, assim como a variação de tensão de saída para a máxima corrente fornecida. Em relação à fonte de corrente, *Rs* deve ser a maior possível para a máxima tensão fornecida. Todavia, a resistência *RS* não existe na forma de um componente de circuito, sendo na verdade uma representação das limitações físicas das fontes, como potência máxima do transformador, por exemplo.

No caso da fonte de tensão, define-se "regulação de carga" ou simplesmente "regulação" como a variação percentual na tensão para a condição mais severa de carga, tomando como base a tensão de circuito aberto da fonte. Sendo *VS* a tensão de circuito aberto e *VL* a tensão nos terminais da carga, tem-se:

$$
R_{\%} = 100 \cdot (V_S - V_L) / V_S \tag{2.16}
$$

Define-se "fonte estabilizada" ou "fonte regulada" como a que apresenta  $R_{\%}$  < 1 %, o que corresponde a uma resistência interna  $R_S \leq R_L$ . / 100. Como será visto no curso de Eletrônica, tal característica é obtida mediante emprego de circuitos de regulação com diodos zener, transistores ou circuitos integrados.

## 2.2.5 PONTO DE TRABALHO DE UM CIRCUITO RESISTIVO NÃO LINEAR

[A Figura 2](#page-70-0).12 (a) mostra um circuito formado por uma fonte CC de resistência interna *Rs* ligada a um resistor não linear, cuja característica corrente *versus* tensão, indicada na Fig. [Figura 2](#page-70-0).12 (b), é aproximada por uma função não linear *I* = *f* (*V)*. O objetivo agora é resolver um problema clássico bastante simples: determinar o ponto de trabalho do circuito, *P*, ou seja, calcular os valores de tensão e de corrente no circuito.

Como mostra a [Figura](#page-70-0) 2.12 (b), o ponto de trabalho *P* é a intercessão da reta de carga da fonte com a característica do resistor não linear. O mesmo pode ser determinado fazendose:

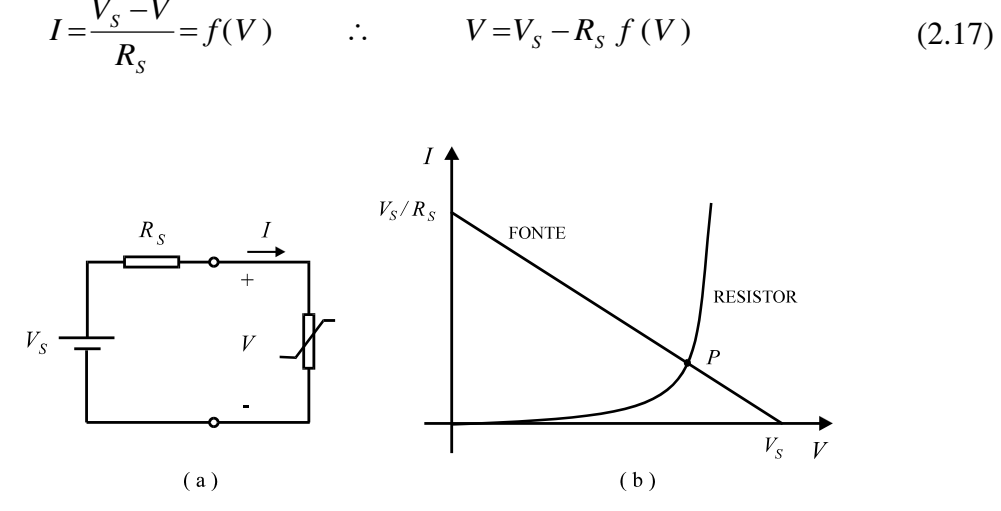

Figura 2.12. (a) Circuito não linear; (b) características da fonte e do resistor.

Como a função *f* é não linear, a resolução da equação (2.18) requer o emprego de técnicas numéricas, sendo frequentemente empregado o método de Newton. Este método é baseado no processo de expansão de uma função *h* (*V*) em série de Taylor. Supondo *V<sup>k</sup>* e *Vk+*<sup>1</sup> duas estimativas sucessivas da solução, considera-se o seguinte incremento de tensão:

$$
\Delta V_k = V_{k+1} - V_k \tag{2.18}
$$

Expandindo  $h(V_{k+1})$  em série de Taylor em torno de  $V_k$ ;

$$
h (Vk+1) = h (Vk + \Delta Vk) = h (Vk) + h' (Vk) \Delta Vk + (1/2) h'' (Vk) (\Delta Vk) + ... \quad (2.19)
$$

Supondo  $\Delta V_k$  muito pequeno e que  $V_{k+1}$  é a solução de  $h(V) = 0$ , o método considera somente os dois primeiros termos da serie acima:

$$
h(V_{k+1}) = h(V_k + \Delta V_k) = h(V_k) + h'(V_k) \Delta V_k \to h(V_{k+1}) = 0,
$$

logo:

$$
0=h(V_k)+h'(V_k)\Delta V_k,\tag{2.20}
$$

ou seja,

$$
\Delta V_k = -h(V_k) / h'(V_k) \tag{2.21}
$$

De (2.19) e (2.22), pode-se escrever:

$$
V_{k+1} = V_k - h(V_k) / h'(V_k)
$$
 (2.22)

No caso do circuito da Fig. 2.12 (a), considerando a equação (2.18), tem-se:

$$
V_k - V_S + R_S f(V_k) = 0. \text{ Sendo } h(V_k) = 0,
$$
\n(2.23)
temos:

<span id="page-72-0"></span>[A](#page-72-1) 

$$
h(V_k) = V_k - V_S + R_S f(V_k), e
$$
  

$$
h'(V_k) = 1 + R_S f'(V_k)
$$
 (2.24)

Assim, estabelece-se o seguinte algoritmo: para  $k = 0$ , a partir de uma estimativa inicial *V0* em (3.23), efetua-se um processo iterativo para *k* = 1, 2, ..., até que a convergência seja alcançada. Isto ocorre quando, para certa tolerância  $\varepsilon$ , obtém-se:

$$
\left| h \left( V_{k+1} \right) \right| \leq \varepsilon \tag{2.25}
$$

**Exemplo 1:** Calcular a corrente do circuito da [Figura](#page-72-0) 2.13 pelo método de Newton, sabendo que a característica corrente versus tensão da carga (resistor não linear) é aproximada pela função *I = 0,04 V / (0,15 + 0,3 V) + 0,008 V*.

**Solução:** A reta de carga da fonte é dada por:  $I = (4 - V) / 50 = 0.08 - 0.02 V$ 

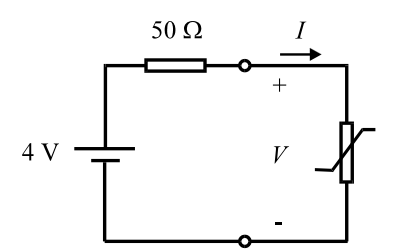

Figura 2.13. Circuito resistivo não linear.

[Figura 2](#page-72-1).14 mostra o ponto de trabalho do resistor, P.

<span id="page-72-1"></span>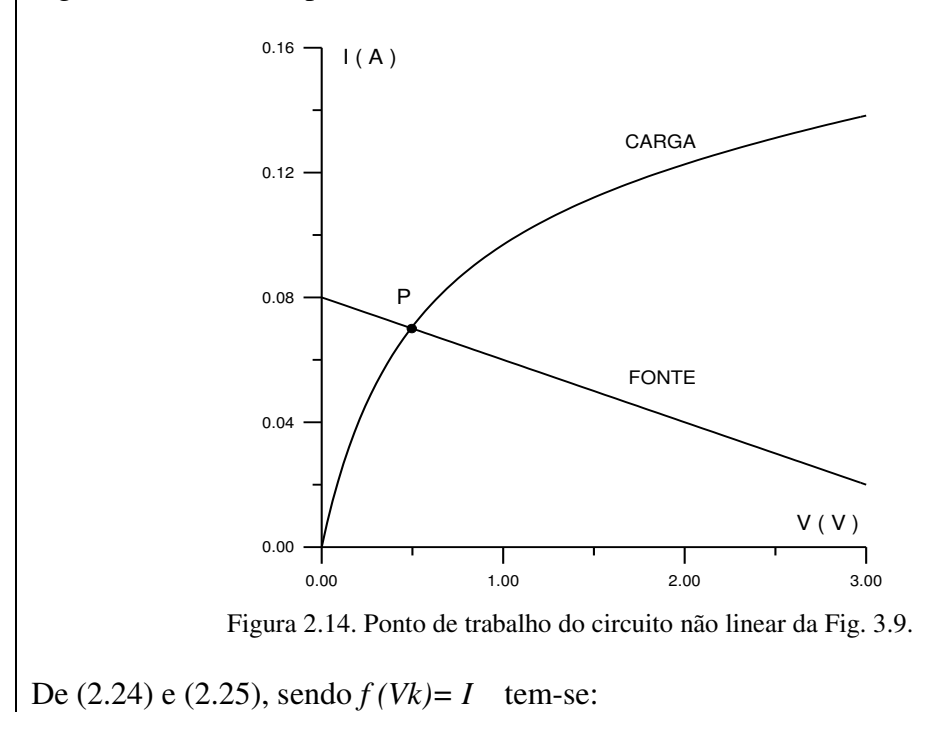

 $h (Vk) = Vk - VS + RS (0.04 Vk / (0.15 + 0.3 Vk) + 0.008 Vk).$  $h (Vk) = 1.4 Vk - 4 + 2 Vk / (0.15 + 0.30 Vk)$ *h' (Vk) = 1,4 + 0,30 / (0,15 + 0,30 Vk) 2*

A partir da expressão de recorrência (2.23), assume-se a estimativa inicial *V0 = 0 V* e uma tolerância  $\varepsilon = 0.0001$ , formando-se a Tabela 3.1. Após 4 iterações, chega-se a *V = 0,4930* V. Isto corresponde a *I = 0,08 – 0,02 x 0,4930 = 0,0701 A*.

| K | Vk     | $h$ (Vk)   | h'(Vk)  | Vk+ 1  |
|---|--------|------------|---------|--------|
|   | 0,0000 | $-4,0000$  | 14,7333 | 0,2715 |
|   | 0,2715 | $-1,2738$  | 7,0002  | 0,4535 |
| 2 | 0,4535 | $-0,1943$  | 5,0664  | 0,4918 |
|   | 0,4918 | $-0.0057$  | 4,7887  | 0,4930 |
|   | 0,4930 | $-0,00003$ | 4,7805  | 0,4930 |

Tabela 2.1

**Exemplo 2:** Calcular o ponto de trabalho do circuito da Figura 2.11 supondo que a tensão da fonte é 15 V.

**Solução:** A reta de carga da fonte é dada por:

$$
I = (15 - V) / 50 = 0,30 - 0,02 V
$$

Analisando as curvas da [Figura 2](#page-73-0).15, vê-se que o ponto de trabalho do circuito situase em uma região aproximadamente linear da curva da carga.

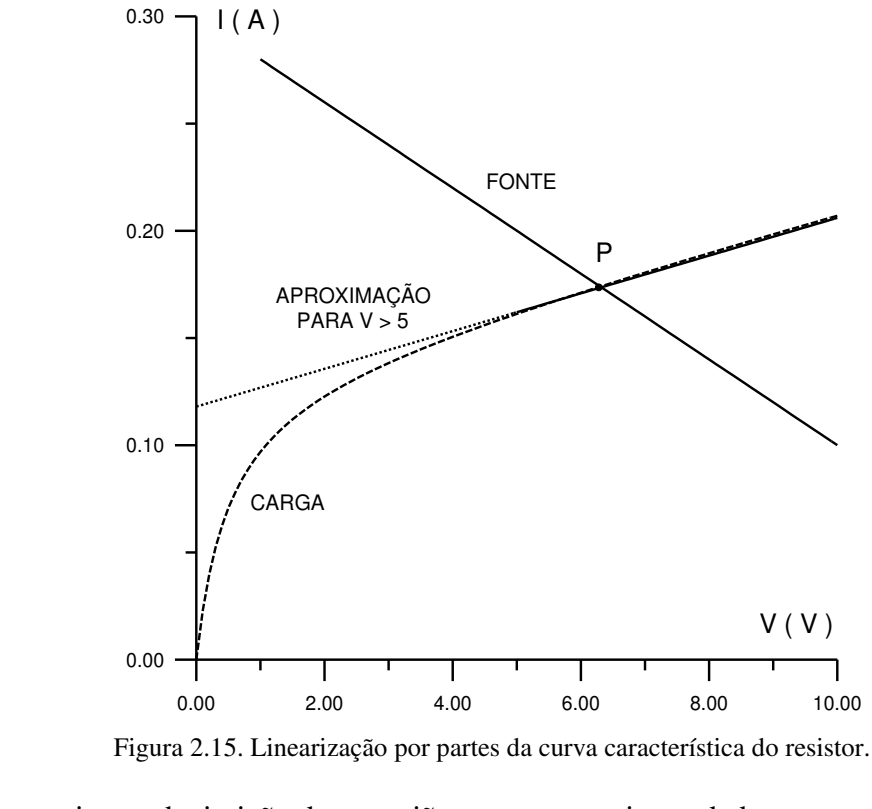

<span id="page-73-0"></span>Isto permite a substituição desta região por uma semi-reta dada por:

*I = 0,118 + 0,0088 V* , para *V > 5 V*.

Para o ponto de trabalho do circuito, tem-se:

 $0,118 + 0,0088$   $V = 0,30 - 0,02$   $V$   $V = 6,32$   $V$ 

Isto corresponde a *I = 0,118 + 0,0088 x 4,24 = 0,174 A*.

Pode-se obter o mesmo resultado substituindo o resistor não linear pelo equivalente da [Figura 2](#page-74-0).16 (a). Considerando a característica I – V da [Figura 2](#page-74-0).16 (b), tem-se

 $V = VO + (1 / \tan \beta) I$ .

Esta equação é satisfeita pelo circuito da Fig. 3.16 (a) se  $V_0 = VR$  e *tan*  $\beta = 1/Ri$ . Assim,

 $Ri = 1 / 0.0088 = 113.6 \Omega$  (resistência incremental na região linear da curva do resistor) e

*VR = - 0,118 / 0,0088 = - 13,41 V*.

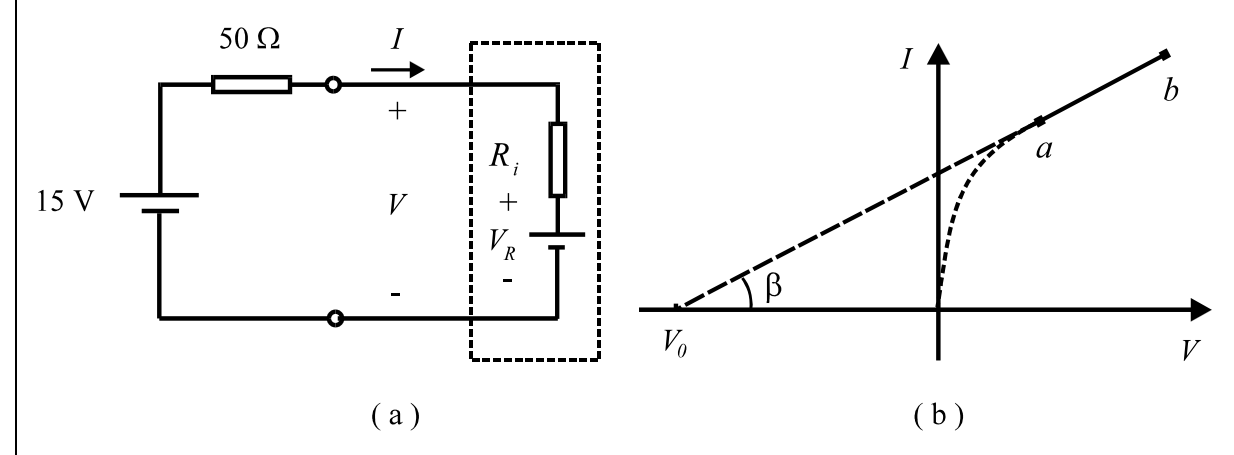

Figura 2.16. (a) Circuito equivalente para operação na região linear da curva do resistor; (b) Característica I – V do resistor não linear.

<span id="page-74-0"></span>A corrente no circuito é:  $I = [15 - (-13, 41)] / (50 + 113, 6) = 0,174$  A.

## 2.3 PREPARAÇÃO

A preparação é um documento **manuscrito** que o estudante do **Laboratório de Circuitos Elétricos I** deve confeccionar antes da realização do experimento, para que esteja habilitado à realização do mesmo. Em geral, a Preparação contém três etapas: **Estudo da Teoria**, **Exercícios de Fixação** e **Pré-Montagem**.

#### 2.3.1 ESTUDO DA TEORIA

Leia atentamente todos os tópicos da apostila referentes ao "Experimento III: Fontes Independentes e Resistores". Leia também os **Anexos 2.1 e 2.2** ao final deste Capítulo, pois lá estão informações que podem simplificar bastante as demais etapas da Preparação.

#### 2.3.2 EXERCÍCIOS DE FIXAÇÃO

- 1. Em relação aos circuitos equivalente das fontes na [Figura 2.0](#page-75-0), cite as características que as aproximam fontes ideais.
- <span id="page-75-2"></span>2. Considere uma fonte de tensão, *VS*, de resistência interna *RS* , ligada a uma carga resistiva variável, *RL*. Esboce a curva da corrente no circuito, *IL*, em função da resistência da carga, *RL*. Calcule e indique no gráfico o valor máximo de *IL*, bem como o valor de *RL* correspondente à metade desse valor de corrente.
- 3. Em relação ao circuito da questão anterior, esboce a curva da tensão na carga, *VL*, em função de *RL*. Considerando a definição de fonte estabilizada do item [2.2.4,](#page-75-1) em que  $R_{\%} \leq 1\%$ , mostre que isto ocorre quando  $R_{S} \leq R_{L}$  /100. Indique no gráfico as coordenadas do ponto além do qual a fonte pode ser considerada estabilizada.
- 4. Em relação à montagem representada na [Figura ,](#page-75-2) por que foi utilizada a montagem com o voltímetro a montante, e não a jusante?
- 5. Determine a corrente através do diodo da [Figura 2](#page-75-3).17. Utilize os dois métodos de cálculo apresentados neste guia.

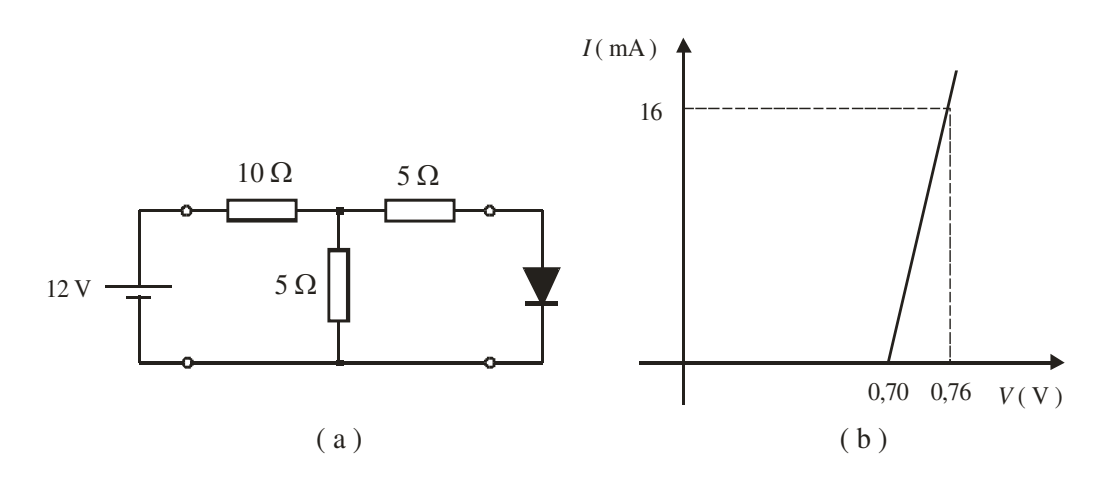

Figura 2.17. (a) Circuito da questão 5; (b) característica do diodo.

- <span id="page-75-3"></span>6. O que é resistor e como são classificados? Diferencie resistor linear do não linear. Cite exemplos.
- 7. Em um circuito resistivo alimentado com uma tensão de 10 V mediu-se a corrente elétrica e obteve o valor de 1mA, no entanto ao medir a resistência verificou o valor de 8 kΩ. Isso é possível? Justifique.
- <span id="page-75-1"></span><span id="page-75-0"></span>8. Defina "fonte estabilizada" ou "regulada".
- 9. No Laboratório de Circuitos Elétricos I é comum utilizar a função *offset* do gerador de funções na realização dos experimentos. Qual sua função?
- 10. Defina resistência estática e resistência incremental.
- 11. Qual a característica do diodo polarizado diretamente? E inversamente? Esboce o gráfico da curva *I versus V* de um diodo ideal, definindo suas regiões.
- 12. Em uma fonte de tensão, como solicitar mais corrente? Ao solicitar mais corrente o que acontece com a tensão?
- 13. Em um circuito com resistor não linear, como encontrar o ponto de trabalho? Há possibilidade de um resistor linear se tornar não linear? Explique.
- 14. Necessita-se medir o valor do resistor  $R_X$  cujo código de cores nos informa o valor de 100 Ω  $\pm$  5%. Utilizando o método voltímetro amperímetro, qual montagem usar? Justifique.
- 15. Um aluno inexperiente aplicou 10 V a um circuito constituído de um resistor em série com um diodo. Ao utilizar o amperímetro nenhuma corrente foi detectada. Sugira uma explicação e o que fazer para que a corrente circule. Suponha que nada está danificado.
- 16. Especifique os valores de tensão e resistência da fonte que possui como reta de carga a [Figura .](#page-76-0)

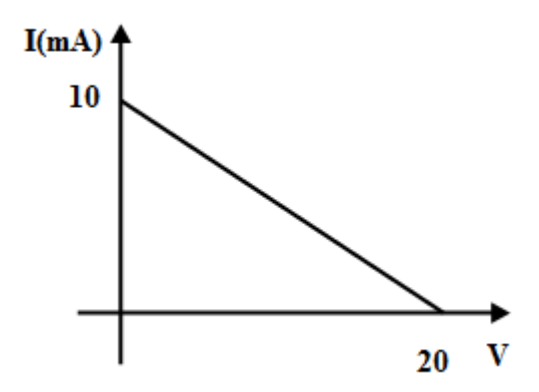

Figura 2.18. Gráfico reta de carga questão 16.

#### <span id="page-76-0"></span>2.3.3 PRÉ-MONTAGEM

Efetue e apresente todos os cálculos dos valores teóricos indicados nas Tabelas 2.2, 2.3, e 2.4 do item 2.4 (Parte Experimental). Preencha os resultados nas respectivas tabelas e anexe os cálculos manuscritos à sua Preparação.

## 2.4 PARTE EXPERIMENTAL

#### 2.4.1 FONTES INDEPENDENTES

Monte a o circuito representado na Figura 2.19 (a), com  $V_s = 3 \text{ V}$ ;

- a) Com o circuito montado e energizado, preencha a as células da Tabela 2.2 referentes à resistência de 0,20 k $\Omega$ ;
- b) Remova um resistor de 1 kΩ, e preencha as células seguintes;
- c) Repita a operação até que reste apenas um resistor de 1 kΩ.

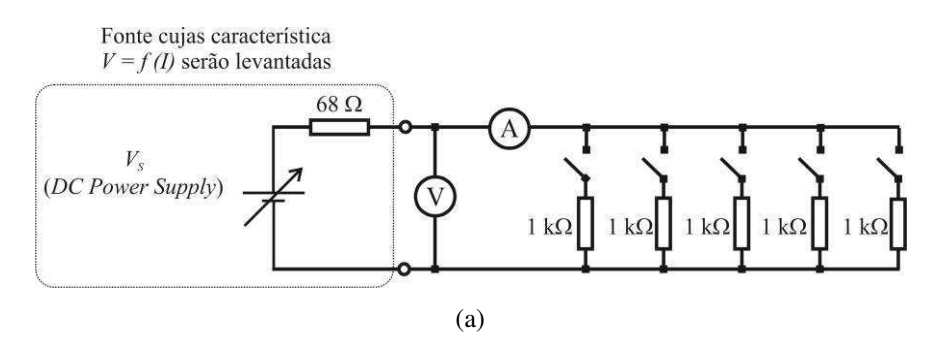

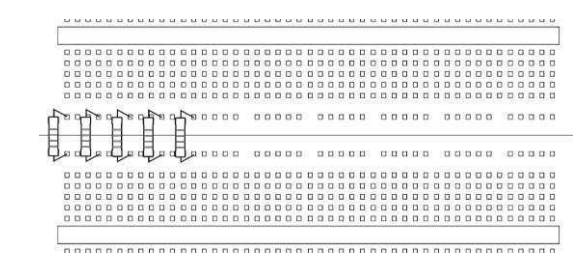

(b)

Figura 2.19. (a) Diagrama de circuito para determinação da resistência interna de uma fonte de tensão ajustável; (b) Sugestão de montagem.

| Tabela 2 |  |
|----------|--|
|----------|--|

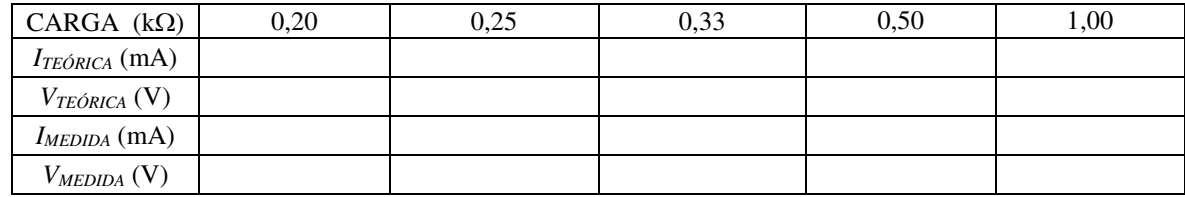

## 2.4.2 RESISTORES LINEARES

a) Monte o circuito da [Figura .](#page-77-0) Use agora a fonte de tensão regulada, com *V<sup>S</sup>* inicialmente ajustada em zero.

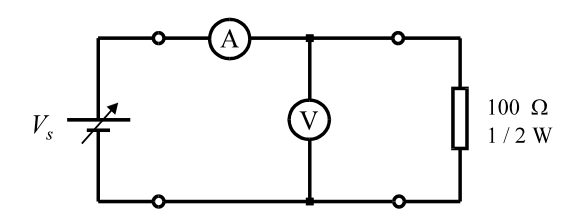

Figura 2.20. Montagem com voltímetro a jusante - Resistor de 100  $\Omega$  - 1/2 W.

- <span id="page-77-0"></span>b) Calcule a tensão máxima que pode ser imposta ao circuito, sem danificar o resistor.
- c) Varie a tensão da fonte nos valores indicados na Tabela 2.3. Preencha as colunas com os valores de corrente medidos. Compare-os com os valores de corrente já calculados.

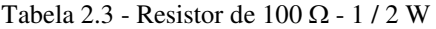

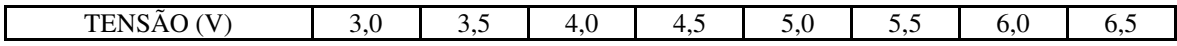

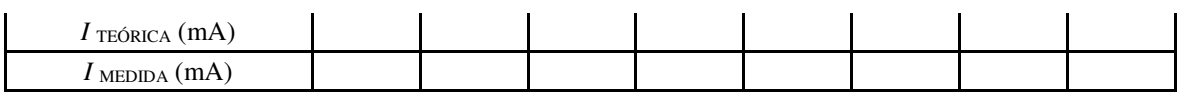

d) Repita o procedimento anterior, considerando agora a montagem da [Figura](#page-78-0)  2.21, na qual é utilizado o resistor de 100 k $\Omega$  - 1/8 W. Preencha a Tabela 2.4.

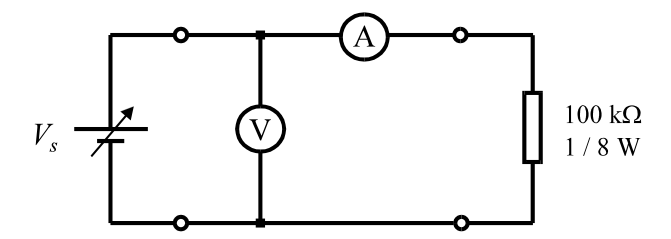

Figura 2.21. Montagem com voltímetro a montante - Resistor de 100 k $\Omega$  - 1/8 W.

Tabela 2.4 - Resistor de 100 k $\Omega$  - 1/8 W

<span id="page-78-0"></span>

| <b>TENSÃO</b>                              | J.V | 5,0 | $\overline{ }$<br>,v | 9,0 | 11.U | 120<br>19.V | $\overline{\phantom{0}}$<br>$\Omega$<br>19, U | $\cdot$<br>. . |
|--------------------------------------------|-----|-----|----------------------|-----|------|-------------|-----------------------------------------------|----------------|
| (mA)<br>TEÓRICA                            |     |     |                      |     |      |             |                                               |                |
| $I_{\text{ MEDIDA}}\left(\text{mA}\right)$ |     |     |                      |     |      |             |                                               |                |

#### 2.4.3 RESISTORES NÃO LINEARES

#### **2.4.3.1 Lâmpada incandescente**

a) Monte o circuito da [Figura 2](#page-78-1).22. Use a fonte de tensão estabilizada. A carga é uma lâmpada incandescente de 12 V - 300 mA.

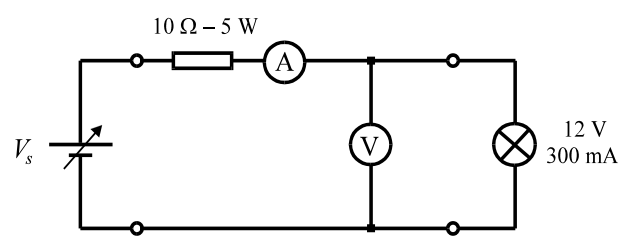

<span id="page-78-1"></span>Figura 2.22. Montagem para cálculo do ponto de trabalho de uma lâmpada de 12 V - 300 mA.

b) Varie a tensão da fonte de modo que o voltímetro registre os valores indicados na Tabela 2.5. Preencha as colunas com os valores de corrente medidos.

| TENSÃO (V)               | 4.U | ں د |  | 2.U | 10.0 |
|--------------------------|-----|-----|--|-----|------|
| Corrente $(mA)$          |     |     |  |     |      |
| Tensão na Fonte (V)      |     |     |  |     |      |
| Tensão no Voltímetro (V) |     |     |  |     |      |

Tabela 2.5 - Lâmpada de 12 V - 300 mA

#### **2.4.3.2 Diodo inversamente polarizado**

a) Identifique o anodo e o catodo do diodo de silício fornecido (1N4007) com auxílio de um multímetro.

- b) Monte o circuito da [Figura 2](#page-79-0).23, observando a polaridade do diodo.
- c) Varie a tensão da fonte nos valores indicados na Tabela 2.6. Preencha as colunas com os valores de corrente medidos.

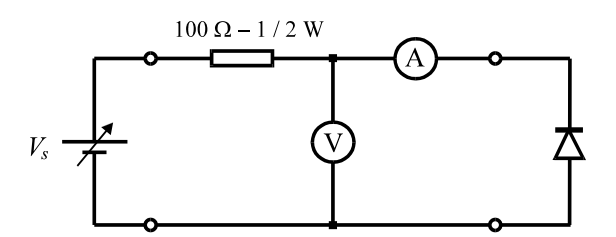

<span id="page-79-0"></span>Figura 2.23. Montagem para determinação da curva do diodo inversamente polarizado.

Tabela 2.6 - Diodo inversamente polarizado

| T<br>$\mathbf{r}$<br>`ensão | . | $\sim$ $\sim$ $\sim$ | - | . . |  |
|-----------------------------|---|----------------------|---|-----|--|
| orrem.<br>$\sim$<br>$-0.1$  |   |                      |   |     |  |

#### **2.4.3.3 Diodo diretamente polarizado**

a) Monte o circuito da Figura 2.24. Use a fonte de tensão ajustável.

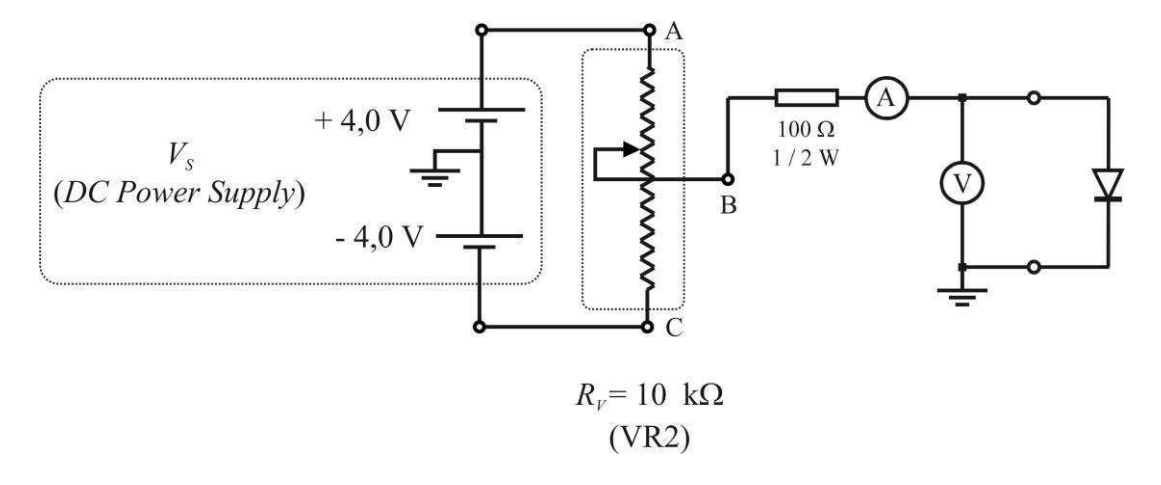

Figura 2.24. Montagem para determinação da curva do diodo diretamente polarizado.

b) Varie a tensão, observando no voltímetro os valores indicados na tabela 2.7. Preencha as colunas com os valores de correntes medidos.

Tabela 2.7 - Diodo diretamente polarizado

| $\sim$<br><b>TENSAO</b><br>(V                                | ◡、 | $\cdot$ | $\overline{\phantom{a}}$<br>$\sim$<br>ິ | ົ<br>∽<br>v.v | 0.64 | 0,68 | $\overline{\phantom{0}}$<br>v. | $\sim$<br>$\sim$<br>v.<br>- | $\sim$ $\sim$<br>74<br>U. | $\sim$<br>16<br>v. |
|--------------------------------------------------------------|----|---------|-----------------------------------------|---------------|------|------|--------------------------------|-----------------------------|---------------------------|--------------------|
| ORRENTE<br>$\sim$<br>'mA⊥<br>$\overline{\phantom{a}}$<br>. . |    |         |                                         |               |      |      |                                |                             |                           |                    |

## 2.5 RELATÓRIO

i. Apresente os resultados das medições em forma de tabela. Todos os gráficos deverão ser apresentados em papel milimetrado tamanho A4. Para ajustar equações aos conjuntos de pontos obtidos, sugere-se utilizar o *software Labfit*, disponível nos microcomputadores do laboratório e na rede.

- ii. Levante as característica  $V = f(I)$  da fonte utilizada na montagem da Figura 2.19 (a). Determine seu circuito equivalente. Estabeleça o valor mínimo de *RL* para que o gerador possa ser considerado como fonte estabilizada.
- iii. Levante as características  $V = f(I)$  dos resistores das montagens da Fig. 2.20 e da Fig. 2.21. Determine as resistências dos mesmos mediante técnicas de ajuste de curvas.
- iv. Levante as características *I* = *f* (*V*) da lâmpada utilizada na montagem da Fig. 2.22. Ajuste o conjunto de pontos obtidos pela equação de Frölich modificada, *I* = *a V* / (*b* + *c V*) + *d V* (não disponível na lista de funções já existentes do *Labfit*, devendo ser introduzida). Utilizando o método de Newton, para  $\varepsilon = 0.0001$ , determine por cálculo manual o ponto de trabalho da lâmpada para a tensão de 1,4 V na fonte.
- v. Use a curva  $I = f(V)$  da lâmpada, linearizada por partes (basta ligar os pontos de medição com retas), para determinar, aproximadamente, as coordenadas do ponto de trabalho para a tensão de 8,2 V na fonte.
- vi. Levante a curva  $I = f(V)$  do diodo, utilizado nas montagens da Fig. 2.23 e da Fig. 2.24. Determine uma equação que se ajusta ao conjunto de pontos obtidos.

### ANEXO 2.1: DÚVIDAS FREQUENTES

D1 - Na Fig. 2.15 há um resistor *R<sup>s</sup>* de valor 50 Ω. Todavia, este resistor não veio no material para a montagem. O que fazer?

- Este resistor é, na verdade, a impedância de saída da fonte de tensão. Ele está "dentro" da fonte e não é acessível. Basta montar o circuito conforme a figura, tomando os pontos onde está conectado o voltímetro como os terminais da fonte.

D2 - Como desabilitar as funções senoidal, quadrada e triangular do gerador de sinais? - Basta deixar os três botões liberados (ou seja, não apertados).

D3 - Para que serve o controle offset do gerador de sinais?

- O offset tem a função de ajustar o nível da tensão continua (DC).

D4 - Qual a melhor forma de montar um circuito com vários componentes e pontos em comum? - Usando o protoboard aproveitar as trilhas que já estão conectadas internamente, a fim de evitar possíveis erros.

D5 - Na montagem de circuitos com resistores em paralelo, aparecem valores 0,33KΩ 0,25KΩ, etc. Como obter tais valores, sendo só disponível resistores de 1KΩ?

- Como serão colocados em paralelo, deve-se fazer o chaveamento seqüencial para obter-se os correspondentes valores equivalentes.

D6 - Como se calcula a tensão máxima que pode ser imposta ao circuito sendo informado a potência e a resistência do resistor?

- Pela lei de ohm:

$$
P = \frac{V^2}{R}
$$

Logo,

$$
V=\sqrt{P.R}
$$

Essa é a tensão máxima que pode ser imposta ao circuito.

D7 - Não encontro o resistor de 10Ω – 5 W, apresentado na Fig. 2.18, junto do material para a montagem.

Os resistores que suportam maior potência geralmente são maiores e trazem seu valor escrito diretamente em seu corpo, sem uso de código de cores. Procure um resistor grande e verde.

D8-Como identificar o anodo e o catodo do diodo utilizado no experimento com o multímetro.

Considerando o multímetro analógico: ao conectar-se a ponta de prova positiva ao anodo e a ponta de prova negativa ao catodo, se obtém uma baixa resistência, o que indica diodo diretamente polarizado. Ao inverter as pontas de prova, ele estará inversamente polarizado, apresentando elevada resistência.

D 9-Visualmente como identificar o anodo e o catodo do diodo de silício empregado nas montagens (IN4007)?

O catodo é identificado por uma listra branca.

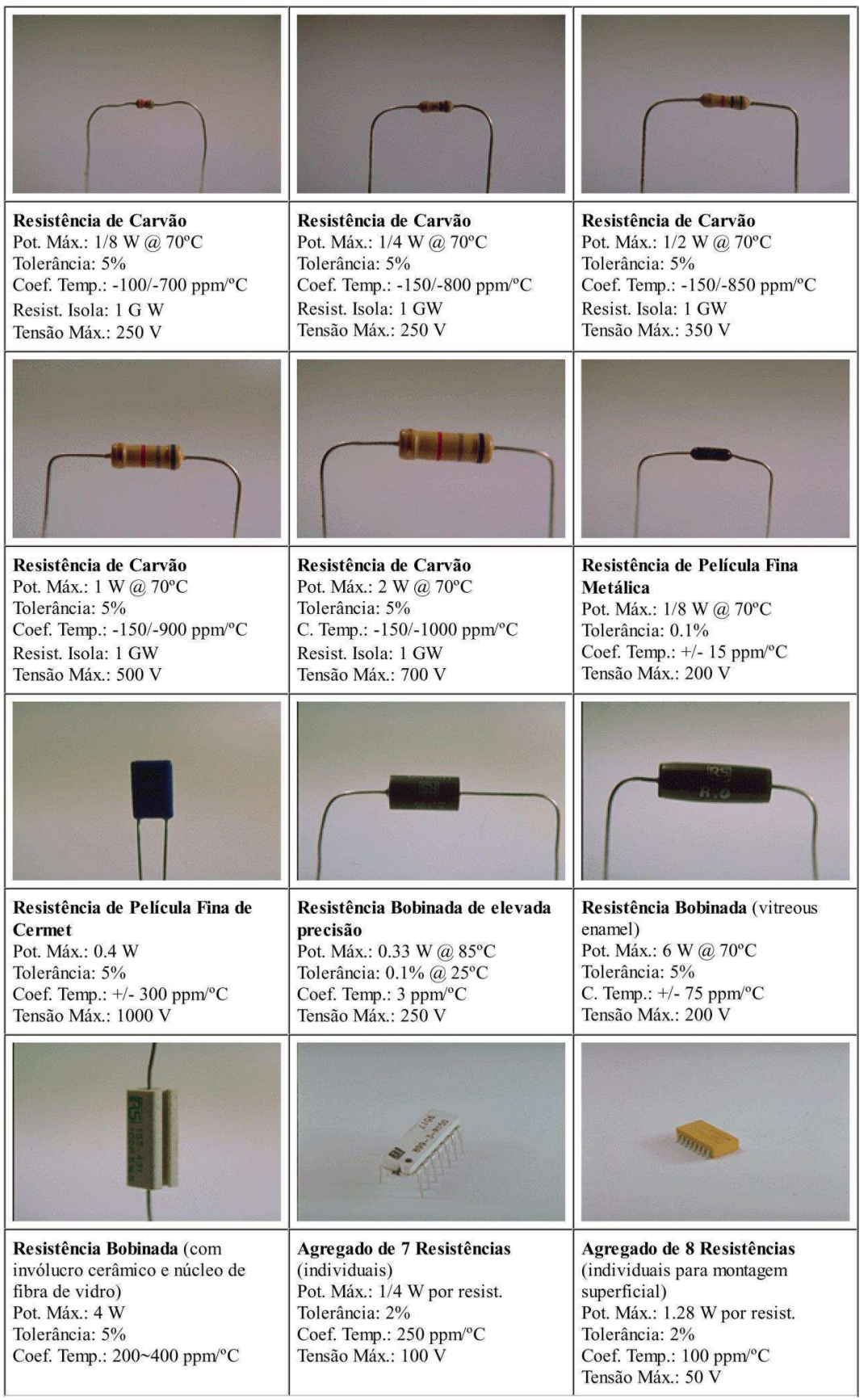

## ANEXO 2.2: TIPOS E APRESENTAÇÕES DE RESISTORES

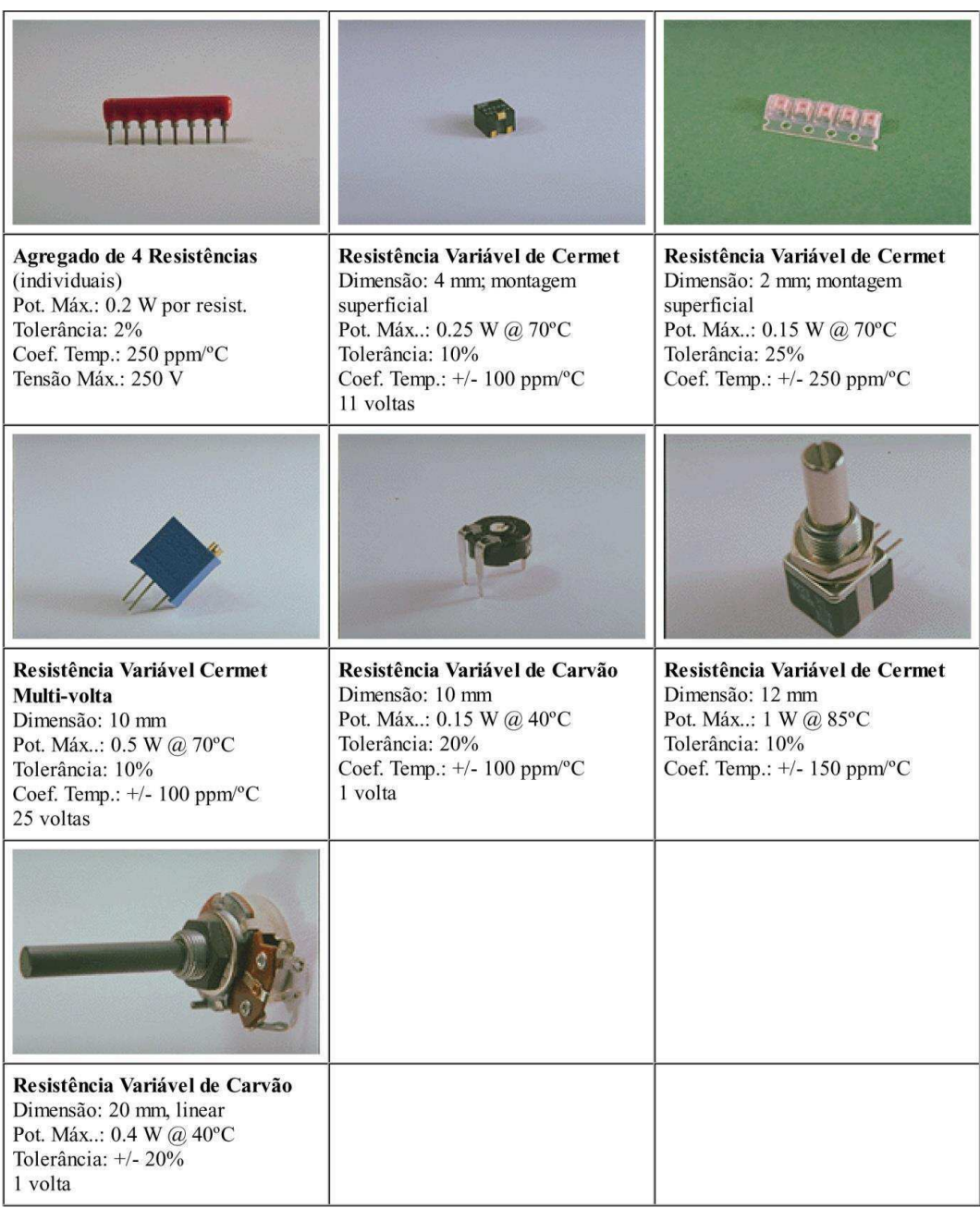

## **Fonte:**

Instituto de Sistemas e Robótica Universidade de Coimbra Escola Superior de Tecnologia e Gestão de Oliveira do Hospital Circuitos e Sistemas Electrónicos [http://www.isr.uc.pt/~paulino/cse/Sebenta\\_Online/cap\\_03/foto\\_033.htm](http://www.isr.uc.pt/~paulino/cse/Sebenta_Online/cap_03/foto_033.htm) 

# 3 EXPERIMENTO III: OSCILOSCÓPIO

## 3.1 OBJETIVOS

Objetiva-se estudar o osciloscópio de raios catódicos e suas aplicações na visualização e medição de sinais elétricos.

## 3.2 TEORIA

## 3.2.1 CONSIDERAÇÕES GERAIS

O osciloscópio é um instrumento que proporciona a visualização do comportamento de sinais elétricos, bem como medição de grandezas a eles associadas. O elemento transdutor utilizado é o tubo de raios catódicos (TRC). Este elemento projeta um feixe de elétrons num anteparo ou tela fluorescente, de modo a produzir uma curva luminosa de forma semelhante à do sinal considerado.

O TRC opera em conjunto com diversos circuitos internos responsáveis pelo seu funcionamento. Tais circuitos consistem em fontes de alimentação, amplificadores, geradores de ondas tipo dente de serra, controladores de intensidade luminosa, foco, astigmatismo, posicionamento horizontal e vertical, além de outros. Esses elementos são descritos a seguir.

#### 3.2.2 PRINCIPAIS ELEMENTOS DO OSCILOSCÓPIO ANALÓGICO

#### **3.2.2.1 Tubo de raios catódicos**

O TRC, principal componente do osciloscópio, consiste em um tubo de vidro no interior do qual é feito vácuo. A [Figura](#page-84-0) mostra os principais elementos contidos no mesmo.

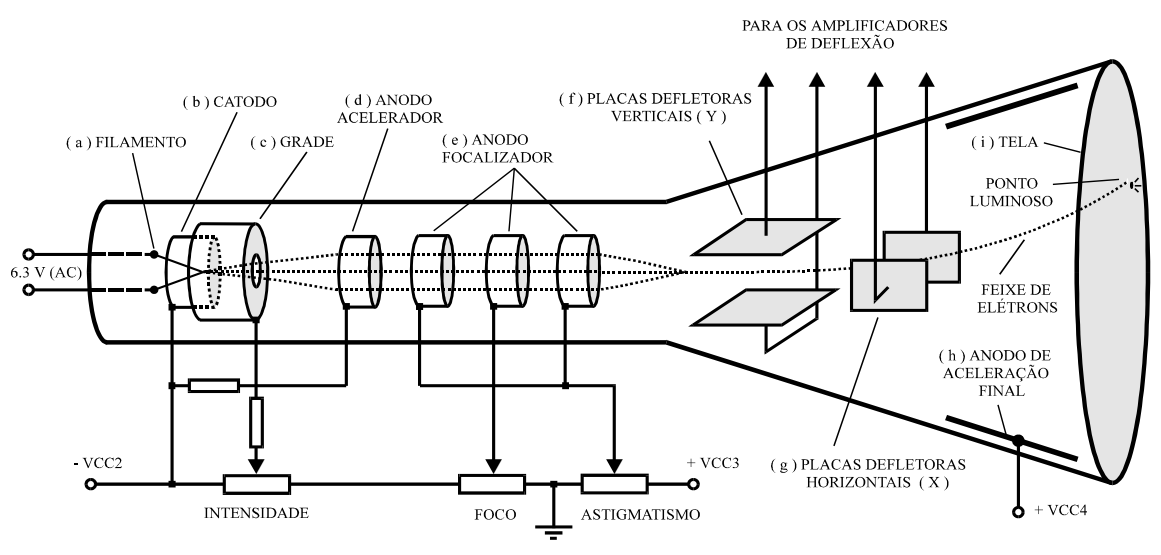

Figura 3.1. Tubo de raios catódicos e elementos nele contidos.

<span id="page-84-0"></span>As funções de cada elemento são descritas a seguir:

- a) Filamento: alimentado por baixa tensão CA, ao ser percorrido por uma corrente elétrica, aquece o catodo.
- b) Catodo: ao ser aquecido pelo filamento, cria em torno de si uma nuvem de elétrons, que é atraída para o anodo acelerador. É também conhecido como "canhão eletrônico".
- c) Grade: exerce controle em relação à intensidade da corrente de catodo, que é proporcional à intensidade do brilho do ponto luminoso na tela do TRC.
- d) Anodo acelerador: através de potencial positivo em relação ao catodo, atrai e acelera o feixe de elétrons.
- e) Anodo focalizador: produz um campo elétrico que reduz o espalhamento do feixe eletrônico.
- f) Placas defletoras verticais: posicionadas horizontalmente e alimentadas por um amplificador, produzem um campo elétrico responsável pela deflexão eletrostática do feixe eletrônico no sentido vertical.
- g) Placas defletoras horizontais: posicionadas verticalmente e também alimentadas por um amplificador, produzem um campo elétrico responsável pela deflexão eletrostática do feixe eletrônico no sentido horizontal.
- h) Anodo de aceleração final: com um potencial positivo da ordem de milhares de volts, esse eletrodo fornece a última parcela de energia ao feixe de elétrons a caminho da tela.
- i) Tela: elemento normalmente plano cuja superfície interior é revestida por um material que cria um ponto luminoso ao ser atingido por um feixe de elétrons. Essa propriedade é conhecida como "fluorescência". Como exemplo de materiais fluorescentes, pode-se citar o fósforo e o óxido de zinco. Outra característica apresentada por esses materiais é a fosforescência, que é a propriedade dos mesmos continuarem a emitir luz por algum tempo após o feixe de elétrons ter cessado de incidir na tela. Denomina-se "persistência" o intervalo de tempo em que persiste a fosforescência.

#### **3.2.2.2 Sistema de deflexão vertical**

O diagrama de blocos simplificado do circuito de deflexão vertical é mostrado na Figura 3.2.

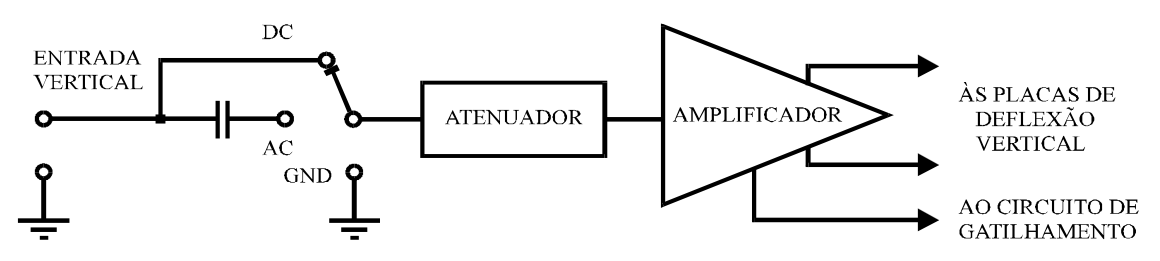

Figura 3.2. Diagrama de blocos do circuito de deflexão vertical.

Na entrada normalmente há uma chave de três posições (AC, DC, GND), de modo que:

- Na posição AC, é ligado um capacitor em série para permitir que somente passem sinais alternados, sendo bloqueados os sinais de corrente contínua.
- Na posição DC, o capacitor em série é desligado, permitindo a passagem de sinais de corrente contínua e de sinais alternados, acrescidos ou não de componente

contínua.

 Na posição GND, a entrada do atenuador é ligada a terra, desligando o sinal do sistema de deflexão vertical.

O atenuador destina-se a ajustar a sensibilidade do osciloscópio em valores fixos e inteiros de milivolts por centímetro de deflexão do feixe eletrônico, bem como elevar a impedância de entrada para um valor da ordem de 1 M $\Omega$ . Isto torna o osciloscópio um bom medidor de tensão em circuitos de alta impedância.

O amplificador destina-se a proporcionar um nível adequado para o sinal aplicado às placas de deflexão vertical, além de fornecer um sinal de saída para o circuito de gatilhamento, que estabelece sincronismo com o circuito de deflexão horizontal, descrito a seguir.

#### **3.2.2.3 Sistema de deflexão horizontal**

Ao se visualizar um sinal de uma tensão que varia com o tempo, os valores instantâneos do mesmo são reproduzidos na tela do osciloscópio mediante ação das placas defletoras verticais. Para representar a variação do tempo, existe um circuito denominado "gerador de varredura", que atua sobre as placas de deflexão horizontal. Este circuito gera uma onda do tipo dente de serra, o qual serve como base de tempo. Tal onda é mostrada na [Figura \(](#page-86-0)a).

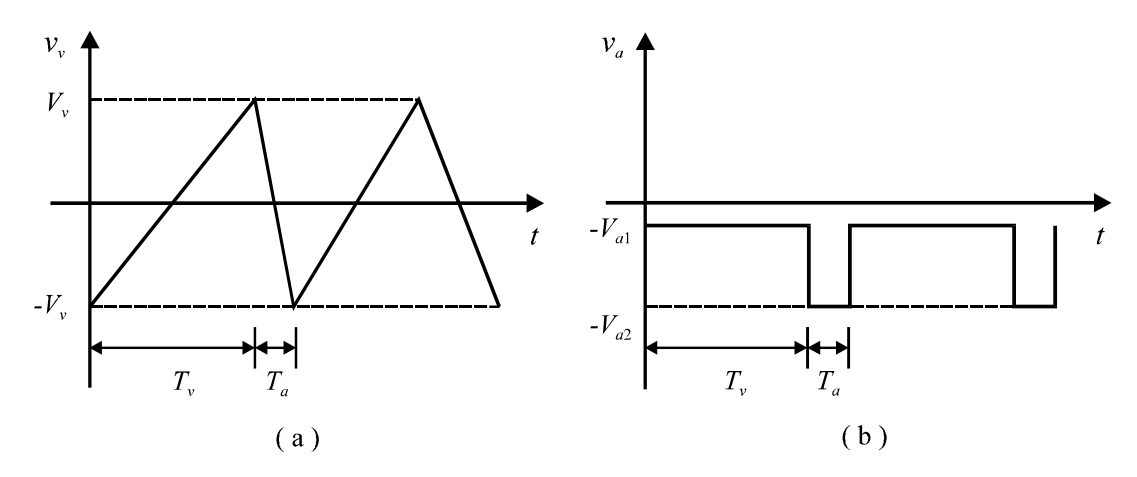

Figura 3.3. (a) Sinal dente de serra do gerador de varredura e (b) sinal de apagamento.

<span id="page-86-0"></span>Durante o tempo de varredura *Tv*, aplica-se uma diferença de potencial às placas de deflexão horizontal que varia de -  $V_v$  a +  $V_v$ , fazendo o feixe varrer a tela da esquerda para a direita. Entretanto, o retorno do feixe ao início da tela não é instantâneo. Observa-se que decorre um tempo *Ta* para que isso ocorra. Para se evitar que haja reprodução na tela de traços de retorno indesejáveis, emprega-se um circuito responsável pelo apagamento do sinal durante o intervalo de tempo *Ta*. Este circuito gera pulsos negativos de tensão, de forma e duração indicadas na [Figura \(](#page-86-0)b), os quais são aplicados à grade do TRC.

O diagrama de blocos do sistema de deflexão horizontal é mostrado na Figura 3.4. Observa-se que os circuitos de varredura e apagamento podem ser desligados, aplicando-se às placas horizontais um sinal de tensão externo. Assim, a figura reproduzida na tela (figura de Lissajous) é a composição das tensões aplicadas na placa de deflexão vertical, Y, e na placa de deflexão horizontal, X.

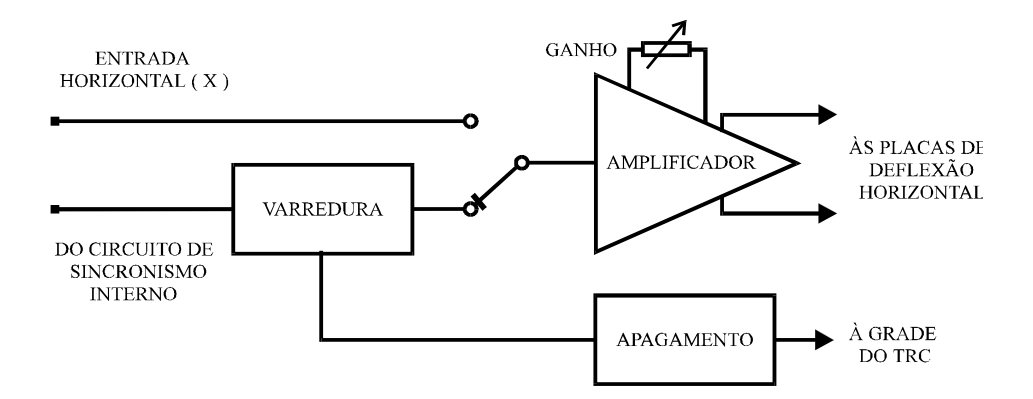

Figura 3.4. Diagrama de blocos do sistema de deflexão horizontal.

#### **3.2.2.4 Sistema de sincronização**

O sistema de sincronização ou de gatilhamento (*triggering*) destina-se a sincronizar os sinais aplicados às placas de deflexão vertical e horizontal, de modo a se obter uma figura estável na tela. Isto é feito mediante a geração de pulsos de tensão que atuam sobre os circuitos de varredura e de apagamento. O diagrama de blocos desse sistema é mostrado na [Figura 3](#page-87-0).5.

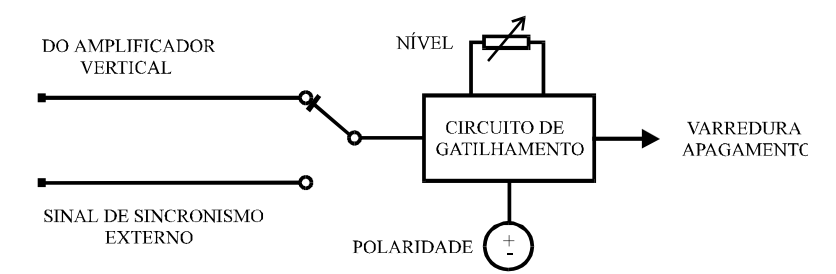

Figura 3.5. Diagrama de blocos do sistema de sincronização.

<span id="page-87-0"></span>A chave indicada permite que a sincronização seja feita pelo sinal de entrada, que é aplicado às placas de deflexão vertical, ou por outro sinal, que pode ser gerado pela rede de alimentação ou por um circuito externo qualquer.

O circuito de gatilhamento permite que se escolha o nível e a polaridade  $(\pm)$  do sinal de sincronismo (parte ascendente ou descendente da onda) para que haja emissão dos pulsos de tensão para os circuitos de varredura e de apagamento.

#### **3.2.2.5 Sistema de calibração**

<u>.</u>

A impedância<sup>1</sup> de entrada do osciloscópio determina o ponto em que o instrumento passa a representar uma carga para o circuito. Esta impedância normalmente possui uma componente resistiva de aproximadamente 1 M $\Omega$  em paralelo com uma capacitância de 8 a 10 pF. Portanto, dependerá da frequência do sinal aplicado à entrada. O erro cometido na medição realizada em certo circuito poderá ser grande, caso a impedância do mesmo seja comparável à impedância do osciloscópio. Assim, o erro tende a ser menor em medições

<sup>1</sup> Impedância é uma grandeza elétrica constituída por uma parte real (resistência, proveniente de resistores) e uma parte imaginária (reatância, proveniente de capacitores ou indutores). Por enquanto, vamos considerar a Impedância como sendo uma "resistência complexa".

realizadas em circuitos de baixa impedância. A [Figura m](#page-88-0)ostra a representação esquemática de uma ponta de prova ligada à entrada de um osciloscópio.

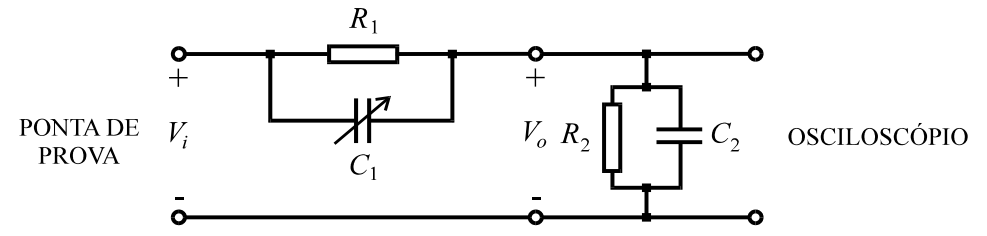

Figura 3.6. Ponta de prova ligada à entrada de um osciloscópio.

<span id="page-88-0"></span>Uma ponta de prova de baixa capacitância reduz os efeitos de carga no osciloscópio, aumentando a impedância de entrada do mesmo. Variando-se a capacitância *C*1 de modo adequado, a resposta em frequência do amplificador vertical torna-se plana. Para que isto seja obtido, a constante de tempo *R*1*C*1 da ponta de prova deve ser igual à constante de tempo *R*2*C*2 da entrada do osciloscópio.

Utilizando transformada de Laplace, obtém-se a relação entre a tensão de entrada e a tensão de saída.

$$
Z_1 = \frac{R_1}{1 + s \, R_1 \, C_1} \tag{3.1}
$$

$$
Z_2 = \frac{R_2}{1 + s \, R_2 \, C_2} \tag{3.2}
$$

$$
\frac{V_o}{V_i} = \frac{Z_2}{Z_1 + Z_2} = \frac{\frac{R_2}{1 + s R_2 C_2}}{\frac{R_1}{1 + s R_1 C_1} + \frac{R_2}{1 + s R_2 C_2}}
$$
(3.3)

Para  $R_1C_1 = R_2C_2$ , tem-se:

$$
\frac{V_o}{V_i} = \frac{R_2}{R_1 + R_2} \tag{3.4}
$$

A adição de uma ponta de prova deste tipo reduz a amplitude do sinal de entrada do amplificador vertical de modo que, para a condição  $R_1C_1 = R_2C_2$ , tem-se a mesma resposta tanto para tensões contínuas como para tensões alternadas. Normalmente, a atenuação do sinal é de 10 para 1 (10x), e a chave seletora desta atenuação encontra-se no corpo da ponta de prova. Nos casos em que já emprega-se a maior escala vertical (VOLT/DIV) e a atenuação de 10x oferecida pela ponta de prova, mas mesmo assim não consegue-se uma visualização completa da forma de onda, pode-se girar o botão de ajuste fino de sensibilidade, reduzindo a amplitude do sinal representado no reticulado. No caso do osciloscópio empregado neste experimento, isto equivale a girar o botão VAR no sentido anti-horário, retirando-o da posição CAL. Todavia, ao empregar-se este recurso, deve-se perceber que a relação entre as

divisões do reticulado e a escala VOLT/DIV não está calibrada, devendo empregar-se tal solução apenas para visualizar-se a forma de onda, e não para medição de amplitudes.

Para efeito de calibração do osciloscópio e da ponta de prova, normalmente há uma saída que proporciona um sinal gerado internamente, de amplitude e frequência definidas e com forma de onda quadrada, como mostra a [Figura .](#page-89-0) Isto é feito pelo ajuste da capacitância *C*1.

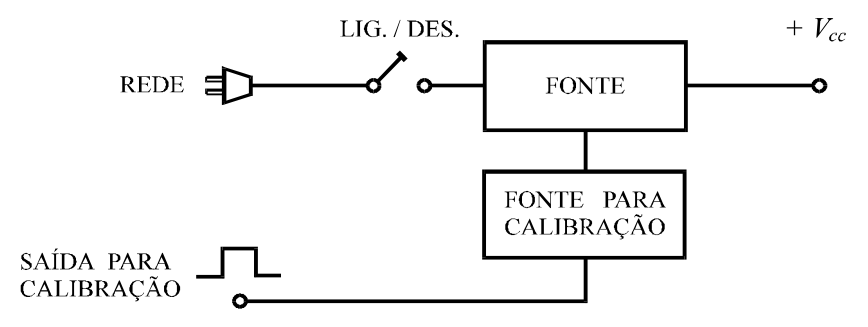

Figura 3.7. Sistema de calibração da ponta de prova.

#### <span id="page-89-0"></span>3.2.3 ELEMENTOS ADICIONAIS DO OSCILOSCÓPIO

<span id="page-89-1"></span>Os osciloscópios existentes no mercado possuem elementos e funções além das que foram descritas. Em osciloscópios que possuem dois canais existe uma chave que seleciona qual o canal que entra em uso. Se o Canal 1 ou o Canal 2 ou ambos os canais, cada um tem seus próprios atenuadores, amplificadores e controles de posição. Entretanto, o caso mais comum é ter-se apenas um canhão eletrônico e um sistema de deflexão. Normalmente, existe uma chave que seleciona o modo como são comutados os dois canais, se do modo alternado ou por amostragem (CHOPPER). Quando não existe essa chave, o modo de comutação é por amostragem até a varredura de 1 ms/cm. Para varreduras de maior velocidade, os canais são mostrados alternadamente na tela.

Existem osciloscópios que possuem uma chave para selecionar qual canal vai fornecer a amostragem do sinal para efeito de sincronismo com a varredura.

Há também osciloscópios com dois e até quatro canhões eletrônicos e sistemas de deflexão independentes. Neles, cada canal é autônomo, com seus próprios controles de foco, intensidade, posição, atenuadores, etc.

Todas as funções do osciloscópio utilizado neste experimento são descritas no APÊNDICE I e APÊNDICE II, no final deste guia de laboratório.

#### 3.2.4 MEDIÇÕES COM O OSCILOSCÓPIO

#### **3.2.4.1 Medição de tensões contínuas**

Define-se tensão contínua como uma tensão que não muda de polaridade com o tempo. Essa tensão pode ser contínua pura ou contínua variável (pulsante), como mostra a [Figura .](#page-89-1)

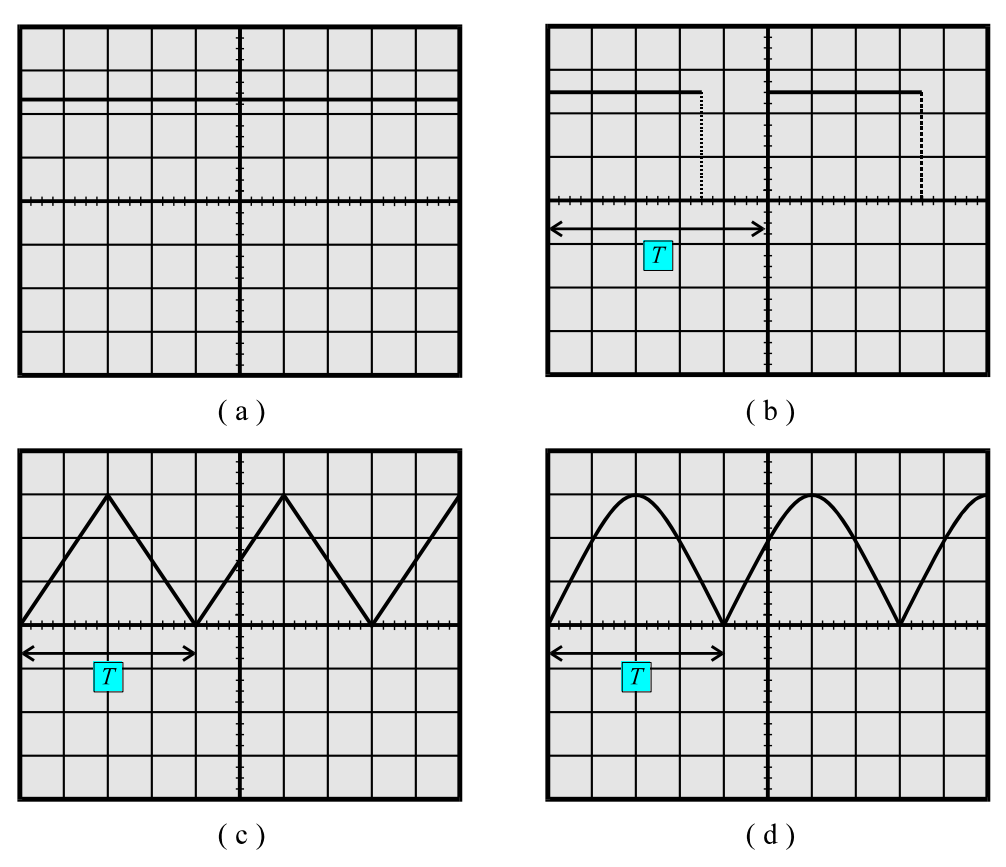

Figura 3.8. (a) Tensão contínua constante e (b), (c), (d) tensões contínuas variáveis.

Se a tensão contínua variável repete-se em um intervalo de tempo fixo, denominado período (*T*), a forma de onda é dita periódica. Para se medir uma tensão contínua, deve-se proceder da seguinte forma:

- a) Liga-se o osciloscópio através da chave liga/desliga (POWER).
- b) Dependendo do nível de tensão do sinal a ser medido, escolhe-se a atenuação adequada da ponta de prova (normalmente, 1 ou 10).
- c) Toma-se cuidado em verificar se os controles dos atenuadores estão na posição CAL.
- d) Ajusta-se o modo de gatilhamento para a posição AUTO.
- e) Pressiona-se a chave GND, de modo a obter um traço horizontal.
- f) Através do controle de posição vertical, posiciona-se o traço sobre a linha horizontal do centro do reticulado (referência).
- g) Ajustam-se os controles de foco e de posição para o máximo de nitidez do traço.
- h) Liga-se a ponta de prova ao ponto de medição, sem esquecer o aterramento.
- i) Desabilita-se a chave GND e coloca-se a chave AC/DC na posição DC. A linha se deslocará para cima (tensão positiva) ou para baixo (tensão negativa).
- j) Ajusta-se o controle vertical do atenuador (VOLTS/DIV) e o controle horizontal da varredura (tempo/divisão), visualizando o sinal na tela do modo mais amplo possível no sentido vertical com o número desejado de períodos (três, por exemplo), caso a tensão seja variável.
- k) Para o instante considerado, determina-se a distância vertical entre o ponto considerado da onda e a linha horizontal de referência, em centímetros mais fração.
- l) Multiplica-se a distância vertical pelo valor de ajuste do atenuador (VOLTS/DIV), e o resultado pelo valor de atenuação da ponta de prova. Exemplo: 3,6 cm *x* 10 mV/cm

 $x 10 = 0,36$  V.

m) Uma leitura de maior precisão pode ser obtida se houver aproveitamento de toda a tela. Para isto, pressiona-se a chave GND, obtendo-se um traço horizontal. Em seguida, através do controle de posição vertical, posiciona-se o traço sobre a linha horizontal inferior do reticulado (tensões positivas), ou sobre a linha horizontal superior (tensões negativas). Os passos (i) a (m) são repetidos.

## **3.2.4.2 Medição de tensões alternadas**

Um sinal é dito alternado quando sua polaridade muda com o tempo. Pode ser do tipo alternado puro ou alternado com nível DC superposto, como mostra a [Figura .](#page-91-0)

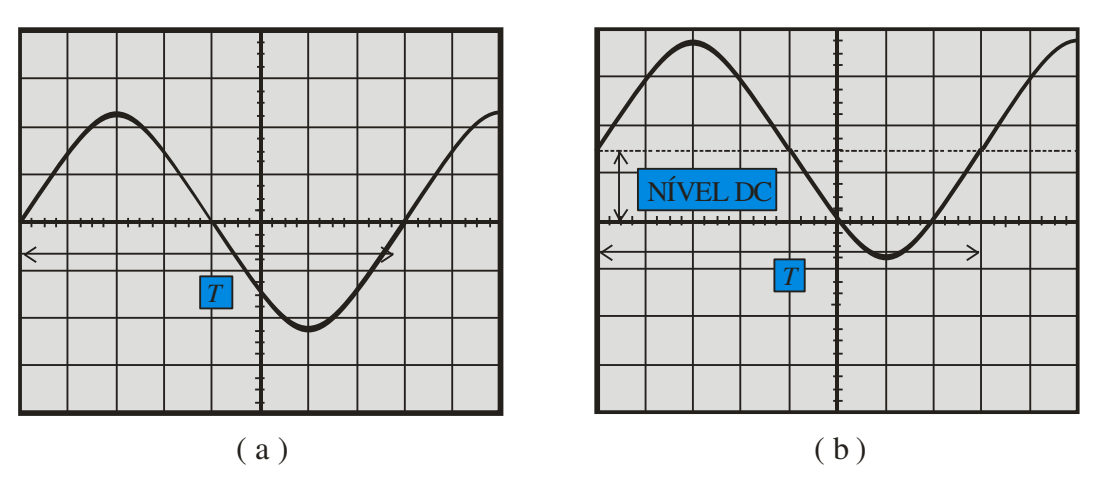

Figura 3.9. (a) Sinal alternado puro e (b) alternado com nível DC.

<span id="page-91-0"></span>O procedimento para se medir uma tensão alternada pura é basicamente o mesmo de uma tensão DC, exceto que a chave AC/DC deve ser colocada na posição AC. Caso não se obtenha uma figura estável, os seguintes ajustes devem ser feitos:

- a) Origem de gatilhamento: interno (CH1).
- b) Modo de gatilhamento: NORMAL.
- c) Nível de gatilhamento (LEVEL): acionado de modo a se obter uma figura estável.

Para medir uma tensão alternada com componente DC, o procedimento é o seguinte:

- a) Seleciona o modo de conexão AC/DC /GND na posição DC e procede-se do modo anteriormente descrito.
- b) O nível DC pode ser determinado colocando-se posteriormente a referida chave na posição AC, de modo a bloquear a componente contínua do sinal pela inserção de um capacitor em série na entrada. A diferença entre os valores máximos dos sinais DC e AC multiplicada pelo ajuste do atenuador vertical e pela atenuação da ponta de prova corresponde ao nível DC medido.

## **3.2.4.3 Medição de período e frequência**

A frequência da onda, em Hertz (Hz), é o número de repetições ou ciclos durante 1 segundo, de modo que:

$$
f = 1/T \tag{3.5}
$$

A medição de período e frequência compreende os seguintes passos:

- a) Posicionam-se todos os controles de modo idêntico ao de medição de tensões AC, com os variadores de atenuação vertical na posição CAL e o da base de tempo na posição X1.
- b) Com um dos terminais da ponta de prova conectado ao ponto de medição e a outra devidamente aterrada, procura-se obter uma figura estável e bem distribuída na tela, com o menor número de períodos visível no reticulado, como é mostrado na Fig. 3.9.
- c) Conta-se o número de centímetros (e/ou fração) ocupado horizontalmente por um período da onda. O valor do período é esse valor multiplicado pelo tempo indicado no mostrador da chave de ajuste de tempo (TIME/DIV), na unidade indicada. Exemplo: 7,5 cm *x* 10 ms/cm = 75 ms. A frequência será o inverso do período, em segundos, ou seja:  $f = 1/(75 \times 10^{-3}) = 13,33$  Hz.

Para frequências desta ordem, verifica-se o tremeluzir de imagem (*flickering*), devido a apagamentos do intervalo de cada período em que aparece o sinal, o que é necessário para evitar os retraços.

#### **3.2.4.4 Medição de diferença de fase**

Em osciloscópios de dois canais, pode-se medir o defasamento entre dois sinais, da seguinte maneira:

- a) Coloca-se um dos sinais na entrada do canal 1 do osciloscópio e mede-se o período *T* do mesmo, conforme é descrito no item anterior.
- b) Coloca-se o outro sinal na entrada do canal 2.
- c) Com o menor número possível de períodos no reticulado, mede-se o número de centímetros (e /ou fração) entre dois ramos ascendentes ou dois ramos descendentes dos sinais. Como é mostrado na [Figura ,](#page-92-0) o tempo correspondente, *t*, é obtido multiplicando-se a distância determinada pelo valor indicado no mostrador da chave de ajuste de tempo (TIME/DIV).

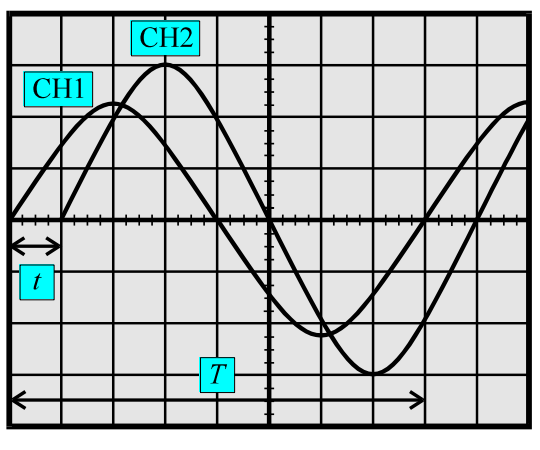

Figura 3.10. Sinais defasados.

<span id="page-92-0"></span>d) O defasamento em graus,  $\theta$ , é obtido pela regra de três simples, conforme

apresentado na Eq. 2.6.

$$
\theta = \frac{360^{\circ}}{T} \cdot t \tag{3.6}
$$

**Exemplo:** Para  $T = 16$  ms, defasagem de 1 cm (conforme Figura), TIME/DIV em 2 ms/cm, tem-se:

 $t = 1$  cm  $x \, 2$  ms/cm = 2 ms.  $\theta = (360^{\circ}/16 \text{ ms}) \times 2 \text{ ms} = 45^{\circ}.$ 

Outra forma de calcular a defasagem é realizar o cálculo diretamente a partir do número de divisões, sem empregar a escala de tempo. Estando os dois sinais na tela do osciloscópio com o menor número possível de períodos no reticulado, como mostrado na Fig. 2.10:

- a) Conta-se o número de divisões de meio ciclo (ou mesmo um ciclo) de uma das ondas. Divisões de meio ciclo do sinal CH1: 4 divisões;
- b) Mede-se o número de centímetros (e/ou fração) entre dois ramos ascendentes ou dois ramos descendentes dos sinais (passagem por zero na subida ou na descida). Neste caso, 1 divisão.
- c) Sabemos que meio ciclo do sinal senoidal tem 180° (para um ciclo são 360°), logo, por regra de três:

$$
4 \div \rightarrow 180^{\circ}
$$
  
\n
$$
1 \div \rightarrow \theta^{\circ}.
$$
  
\n(3.7)

Assim,  $\theta$  4div  $\cdot \theta = 180 \cdot 1$ div  $\rightarrow \theta = 180/4 = 45^{\circ}$ . É importante observar-se que o sinal CH2 também tem meio ciclo tomando 4 divisões do reticulado, uma vez que os dois sinais precisam ter a mesma frequência para que a medição de defasagem seja possível.

#### **3.2.4.5 Medição de corrente**

Pode-se medir corrente em um osciloscópio utilizando-se derivadores resistivos de baixo valor ôhmico (*shunts*) ou transdutores especiais (baseados em campos magnéticos ou Efeito Hall), inseridos no circuito de forma a praticamente não alterar os valores de impedância do mesmo, obtendo-se com isto uma forma de onda de tensão proporcional à corrente.

## 3.3 PREPARAÇÃO

A preparação é um documento **manuscrito** que o estudante do **Laboratório de Circuitos Elétricos I** deve confeccionar antes da realização do experimento, para que esteja habilitado à realização do mesmo. Em geral, a Preparação contém três etapas: **Estudo da Teoria**, **Exercícios de Fixação** e **Pré-Montagem**.

#### 3.3.1 ESTUDO DA TEORIA

<span id="page-93-0"></span>Leia atentamente todos os tópicos da apostila referentes ao "Experimento II: Osciloscópio Analógico". Leia também os **Anexos 3.1, 3.2 e 3.3** ao final deste Capítulo, pois lá estão informações que podem simplificar bastante as demais etapas da Preparação. No Anexo 3.4 há papéis quadriculados que auxiliarão a realização da parte prática do experimento.

## 3.3.2 EXERCÍCIOS DE FIXAÇÃO

- 1. Deduza matematicamente a relação entre o valor máximo e o valor RMS (fator de forma) para ondas senoidais, triangulares e quadradas, sem considerar componentes DC. Preencha a segunda coluna da [Tabela](#page-94-0)
- 2. Cite cinco elementos contidos no TRC de um osciloscópio analógico. Explique suas respectivas funções.
- 3. Explique a função de cada uma das três posições da chave presente no circuito de deflexão vertical de um osciloscópio analógico.
- 4. Qual a função do sinal dente de serra do gerador de varredura? Qual a função do sinal de apagamento?
- 5. Qual a função do sistema de gatilhamento?
- 6. Qual a relação ideal entre a impedância de um circuito e da ponta de prova? O que a violação desta relação pode ocasionar?
- <span id="page-94-0"></span>7. Diferencie tensão contínua pura, tensão contínua variável e tensão alternada. Que ajuste deve ser realizado no osciloscópio para garantir uma medição correta de sinais de corrente contínua e alternados?
- 8. Descreva os passos necessários para medição de período e frequência em um osciloscópio analógico.
- 9. Que artifícios podem ser empregados para efetuar-se a medição de corrente com um osciloscópio analógico?
- 10. Cite sete controles existentes no Painel Frontal do osciloscópio MINIPA-MO1222 e descreva suas respectivas funções.
- <span id="page-94-1"></span>11. O que é osciloscópio, para quê ele é usado, e que transdutor é utilizado para viabilizar as medições?
- 12. Ao observar-se uma onda senoidal de frequência 5 Hz com o auxilio do osciloscópio, notamos que a imagem fica trêmula, por que isto ocorre? Para que serve o sistema de atenuação do osciloscópio?
- 13. Suponha um sinal alternado sem nível DC, com amplitude suficiente para ultrapassar os limites da tela. Que procedimentos devem-se tomar para que se possa analisar este sinal?
- 14. Qual o procedimento inicial para conferir-se a calibração das pontas de prova?
- 15. Por que, ao medir-se a tensão eficaz da onda triangular e quadrada em um multímetro comum (não *True RMS*) os erros são maiores que a da onda senoidal?
- 16. Na saída de um aparelho com descrições de uma senóide pura com amplitude 10V de pico e frequência de 1 kHz, ao acoplarmos a um osciloscópio determine os ajustes necessários para melhor visualização.
- 17. Descreva as figuras obtidas na tela do osciloscópio quando alimenta-se o canal vertical com uma senóide, e a varredura é desligada.
- 18. Descreva as figuras obtidas na tela do osciloscópio quando desliga-se (aterra-se) o canal vertical, mas se mantém a varredura ligada.
- 19. Descreva as figuras obtidas na tela do osciloscópio quando desligam-se o canal vertical e a varredura.
- 20. Determine o período, tensão de pico-a-pico, tensão de pico e frequência de oscilação dos sinais mostrados na [Figura 3](#page-94-1).11.
- $\beta$  $\alpha$  $\beta$ 1 V/div; 10 µs/div; Atenuação: x1 2 mV/div; 1 s/div; Atenuação: x10 ά B  $\overline{0,1 \text{ V}/\text{div}; 0,2 \text{ }\mu\text{s}/\text{div}}$ ; Atenuação: x1
- 21. Determine, em cada sinal da [Figura 3](#page-95-0).11, o defasamento entre as curvas *alfa* e *beta*. Qual a condição indispensável para que se possa medir o defasamento?

Figura 3.11. Curvas relativas às questões 20 e 21

## <span id="page-95-0"></span>3.4 PARTE EXPERIMENTAL

Todos os controles do osciloscópio podem ser operados suavemente, exigindo pequeno esforço para sua atuação. Jamais devem ser forçados além de suas faixas de ajuste, seja para a direita, para a esquerda, para cima ou para baixo. A inobservância desta recomendação acarreta em danos ao equipamento e consequente responsabilização do aluno.

## 3.4.1 MATERIAL NECESSÁRIO

- Lápis grafite e borracha;
- Duas folhas com representações do reticulado do osciloscópio (vide Anexo 4).

## 3.4.2 FAMILIARIZAÇÃO COM O OSCILOSCÓPIO

Execute as operações descritas abaixo, na seqüência em que são apresentadas.

- a) Começando com o osciloscópio desligado, verifique se o LED (5) encontra-se apagado; caso não esteja, desligue-o, liberando o botão (6).
- b) Gire o botão de intensidade INTEN (2) no sentido horário, até a posição de 3 horas.
- c) Posicione o botão de ajuste FOCUS (3) na metade do curso.
- d) Selecione o canal a ser utilizado, pondo a chave VERT MODE (33) em CH1 (canal 1).
- e) Coloque os ajustes de posição POSITION (34, canal 1) (32, canal 2) na posição central.
- f) Ajuste os multiplicadores de tensão VOLT/DIV (7) (11) para 0,5 V/DIV.
- g) Ajuste a sensibilidade dos multiplicadores de tensão VAR (10) (14), girando o botão correspondente no sentido horário para a posição CAL.
- h) Selecione o modo de conexão AC/DC/GND (8) (12) em GND.
- i) Selecione o sinal interno de gatilhamento SOURCE (23) para CH1.
- j) Selecione o modo de acoplamento COUPLING (22) em AC.
- k) Selecione a inclinação do gatilhamento SLOPE (19) em + (posição liberada do botão).
- l) Selecione o botão TRIG ALT (21) para a posição liberada.
- m) Selecione o modo automático de gatilhamento, acionando o botão LEVEL LOCK (26).
- n) Gire o botão HOLDOFF no sentido anti-horário para a posição MIN.
- o) Selecione o modo de varredura TRIGGER MODE (25) para a posição AUTO.
- p) Coloque a chave seletora do tempo de varredura TIME/DIV (15) em 0,5 ms/div.
- q) Coloque o ajuste de posição horizontal do traço luminoso POSITION (29) na metade do seu curso.
- r) Coloque o botão de ajuste fino do tempo de varredura na posição de calibragem, liberando o botão SWP.UNCAL (16).
- s) Desabilite os botões CHOP (35), CH2 INV (31), X-Y e X10 MAG.
- t) Ligue o osciloscópio, pressionando o botão POWER (6); o LED (5) deverá acender.
- u) Regule o traço para um apropriado e para uma imagem bem nítida por meio dos controles INTEN (2) e FOCUS (3).
- v) Alinhe o traço com a horizontal central do reticulado através do controle CH1 POSITION (34).
- w) Ajuste a chave do multiplicador da ponta de prova em 1:1, colocando-a na posição X1, e ligue a ponta de prova ao sinal de 2 Vpp proveniente do CALIBRADOR (1).
- x) Finalmente, selecione o modo de conexão AC/DC/GND na posição AC, observando o sinal que se apresenta na tela do osciloscópio. Faça o mesmo para o canal 2 (CH2).

## 3.4.3 MEDIÇÕES

#### **3.4.3.1 Medição de tensões contínuas**

Tome uma fonte de tensão contínua ajustável e meça pelo menos três valores de tensão de saída com o osciloscópio. Qual a máxima tensão que se pode obter com esta fonte?

## **3.4.3.2 Medição de tensões alternadas sem nível DC**

Localize no Módulo Didático KL-21001 o "AC Source". Trata-se de uma saída de tensão alternada de 0 a 9 V, rebaixada por um transformador e idêntica ao sinal senoidal da rede elétrica. Realize a medição a visualização da forma de onda com a chave de atenuação da ponta de prova na posição X1. A forma de onda observada apresenta-se como uma senóide pura? Caso a resposta seja negativa, procure saber as causas e as consequências deste fato. Repita o procedimento com a chave na posição X10. O que se observa?

## **3.4.3.3 Medição de período e frequência**

- a) Ligue a saída do gerador de onda (*Function Generator*) à entrada vertical do osciloscópio. Coloque o gerador em 1 kHz, o botão de amplitude na metade e a função em senoidal. Meça o período da onda, contando quantos centímetros tem uma onda completa e multiplicando pela escala TIME/DIV. Anote o valor encontrado. Ele foi igual a 1 kHz?
- b) Como o gerador de onda não possui indicador visual de frequência, varie o ajuste fino da frequência de modo que no osciloscópio apresente-se uma onda com 1 kHz (dica: divida o período da onda por 10, pois cada uma das divisões do reticulado do osciloscópio representa uma unidade de tempo de TIME/DIV);
- c) Repita a operação para uma frequência de 10 kHz, 1 kHz, 50 kHz e 800 Hz.

## **3.4.3.4 Medição de tensões alternadas com nível DC**

<span id="page-97-1"></span>a) Faça a montagem da [Figura 3](#page-97-0).12, com o gerador de ondas (*Function Generator*) e a fonte CC (*DC Power Supply*) ligados em série.

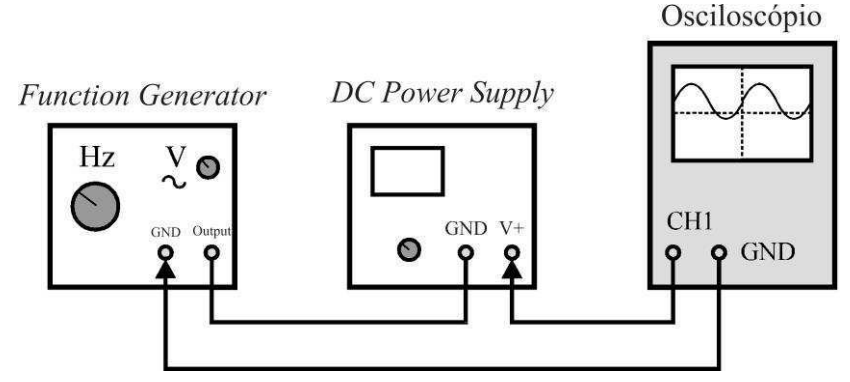

Figura 3.12. Montagem para medição de tensões AC com nível DC.

- <span id="page-97-0"></span>b) Com o modo de conexão AC/DC/GND em GND, escolha a linha mediana horizontal da tela como ponto de referência, girando o controle POSITION vertical.
- c) Ajuste o gerador para fornecer uma onda senoidal de 10 kHz, com valor máximo de 5 V. Ajuste a fonte DC em 5 V.
- d) Com o modo de conexão AC/DC/GND na posição AC, faça o desenho da figura da tela do osciloscópio no papel milimetrado. Anote o valor de pico da tensão.
- e) Mude o modo de conexão para DC e desenhe no papel milimetrado a nova figura que aparece na tela. Anote o valor de pico. Qual o valor do nível DC da onda?
- f) Caso o nível DC determinado seja significativamente diferente de 5 V, qual a explicação para o fato?
- g) Determine o nível DC apresentado na saída do gerador de ondas senoidais. Relacione este valor com o determinado no item (e).

## **3.4.3.5 Medição de valor eficaz (RMS)**

- a) Faça a montagem da [Figura 3](#page-97-1).13.
- b) Ajuste o gerador para fornecer uma onda senoidal pura (sem nível DC) de frequência 1 kHz e valor de pico de 5 V.
- c) Com o multímetro na escala AC, meça o valor RMS da tensão de saída da fonte. Preencha a quarta coluna da Tabela
- d) Repita os itens (b) e (c) considerando uma onda triangular e uma onda quadrada de

mesmo valor de pico, sem nível DC.

e) Compare os valores deduzidos (terceira coluna) com os valores medidos. Os erros devem ser maiores nos casos da onda triangular e da onda quadrada. Por quê?

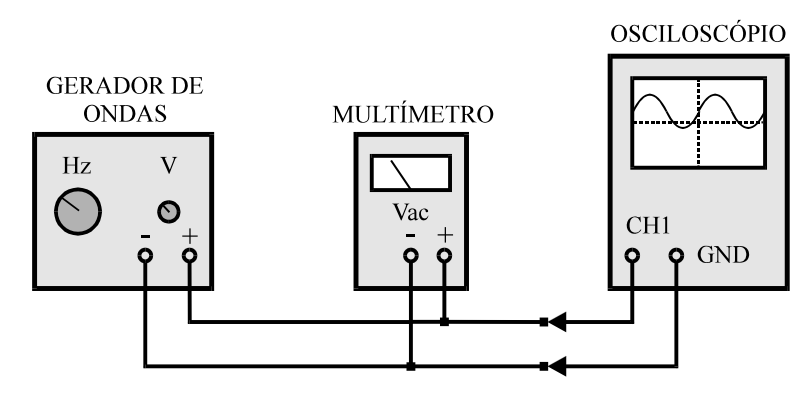

Figura 3.13. Montagem para medição de valor RMS.

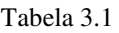

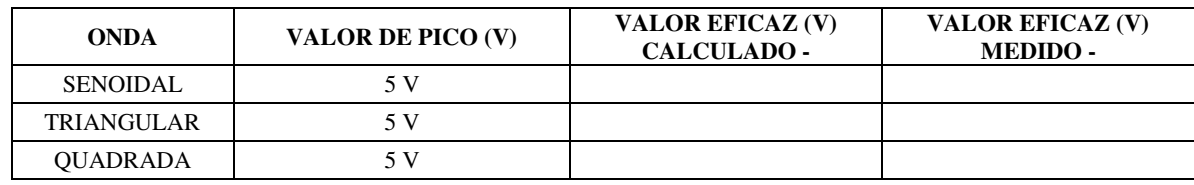

### **3.4.3.6 Medição de diferença de fase**

Faça a montagem da [Figura 3](#page-98-0).14. Observe que o defasador tem entrada (*input*) e saída (*output*) definidas, além de polaridade.

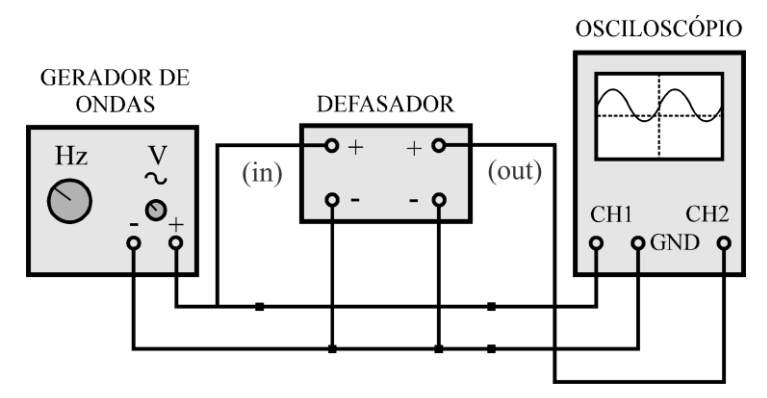

Figura 3.14. Montagem para medição de diferença de fase.

- <span id="page-98-0"></span>a) Com as chaves do defasador ligadas e a frequência do gerador ajustada em 1 kHz, observe os dois sinais no osciloscópio (verifique se o botão DUAL está acionado).
- b) Utilizando o método de comparação direta, meça a diferença de fase entre os dois sinais. Faça o desenho no papel milimetrado das duas formas de onda.
- c) Repita este procedimento com o gerador ajustado em 1,5 kHz e 2 kHz. Anote na folha de dados o valor da defasagem medida em cada caso.

## 3.5 RELATÓRIO

- i. Apresentar os cálculos e os valores das medições de forma ordenada;
- ii. Fazer os comentários que julgar necessários, relativos a procedimentos ou artifícios empregados;
- iii. Justificar os erros cometidos nas medições.

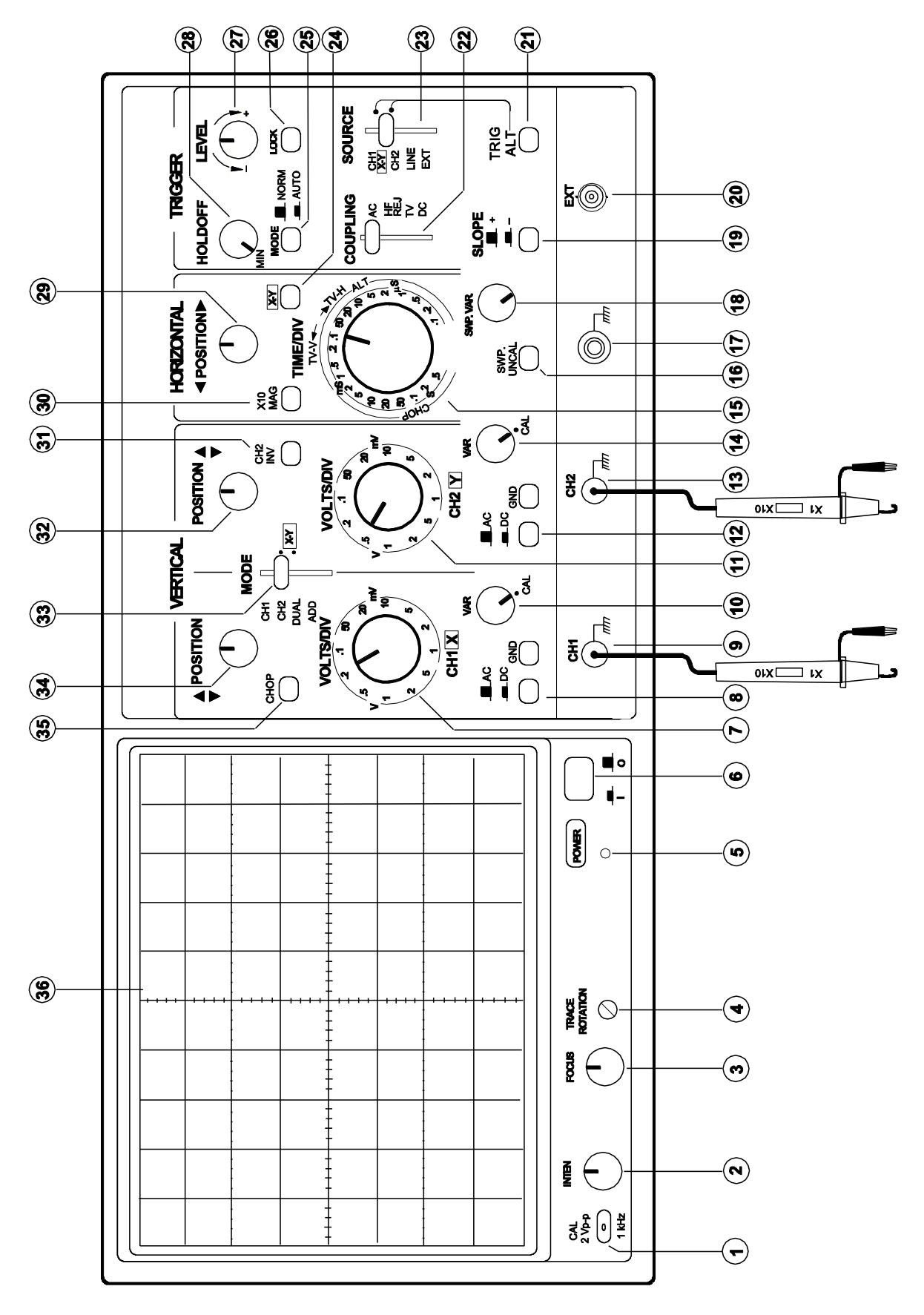

ANEXO 3.1: OSCILOSCÓPIO MINIPA-MO1222 - VISTA DO PAINEL FRONTAL

## ANEXO 3.2: OSCILOSCÓPIO MINIPA-MO1222 DESCRIÇÃO DO PAINEL FRONTAL

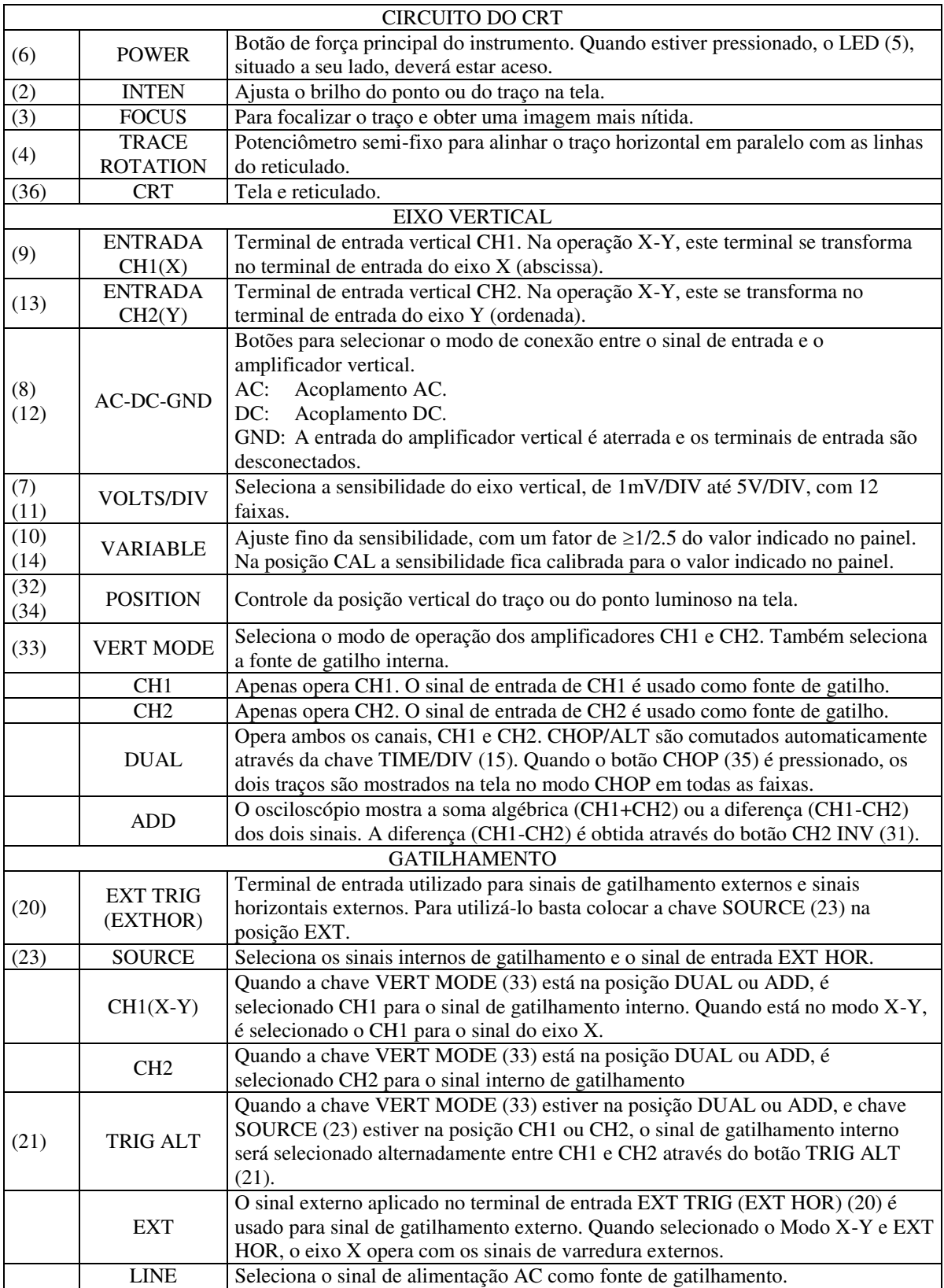

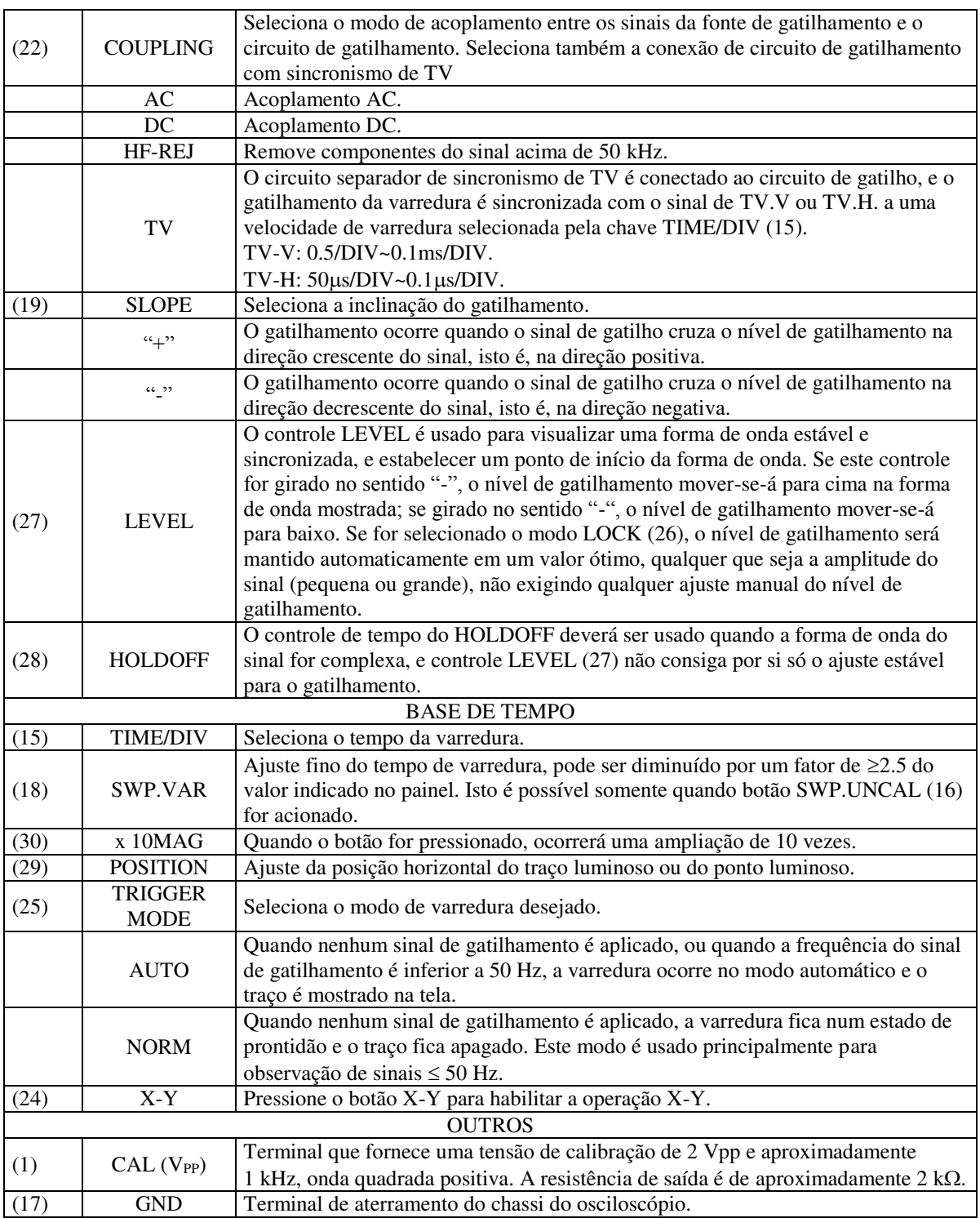

## ANEXO 3.3: DÚVIDAS FREQUENTES

D 1- A fonte de tensão contínua regulável está em 8 V, mas o traço não aparece na tela do osciloscópio. O que houve?

- Certifique-se de que a escala volts/div esteja em um valor que possibilite a visualização do traço contínuo da fonte de tensão contínua na tela.

D 2- Posicionou-se a ponta de prova em x10, colocou-se o acoplamento em AC, mas não é possível visualizar a forma de onda da rede elétrica por completo. Qual o problema? O que fazer para visualizar o pico da onda? - O problema é o desconhecimento do valor de pico da forma de onda da rede elétrica, que é aproximadamente 311 volts. O osciloscópio MINIPA-MO1222, utilizado no LCE, tem como máxima tensão por divisão o valor de 5 volts. Sendo assim, posicionando-se a referência no centro da tela, utilizando-se o valor máximo da escala e atenuando-se o sinal de entrada 10 vezes, o topo da tela atingirá a marca de 200 volts. Este valor é insuficiente para visualização do pico da onda. Para visualizarmos o pico da onda devemos baixar a referência para o limite inferior da tela.

D 3- Ao medir a tensão da rede elétrica a amplitude está muito inferior do valor esperado, o que pode está acontecendo?

- Provavelmente o botão VAR não está na posição CAL.

D 4- O que quer dizer o termo onda senoidal pura?

- É uma onda senoidal ideal, que descreve a função seno sem distorções. As ondas senoidais reais geralmente apresentam distorções, como nível DC ou harmônicos.

D 5- Foi adicionado um nível DC de 5 volts em uma onda senoidal, mas ao realizar-se o procedimento descrito na apostila para medição de tensões alternadas com nível DC, obteve-se o valor de 5,2 volts. De onde veio esse incremento da tensão?

- O gerador de ondas não é perfeito, ou seja, não gera uma senóide pura e simétrica. Este valor de nível DC pode ser somado ou subtraído ao nível DC aplicado. Devem-se ainda considerar erros de medição e imprecisões.

D 6- De que maneira pode-se medir o período da onda senoidal vista no osciloscópio? - Medindo a distância entre duas cristas ou dois vales consecutivos e multiplicando pelo valor da escala time/div.

D 7-Estou suspeitando que a ponta de prova esteja com defeito, o que faço para testá-la?

- Um teste simples e confiável é conectar a ponta de prova ao calibrador (ponto 1 do anexo 1) e conferir as características do sinal apresentado com o sinal de calibração.

D 8- A onda está instável na tela, o que faço para deixá-la estacionária (parada)? - Provavelmente o sinal interno de gatilhamento não está tomando como referência o sinal correto. Deve-se alterar o ajuste do botão SOURCE para o canal em utilização (CH1 ou CH2).

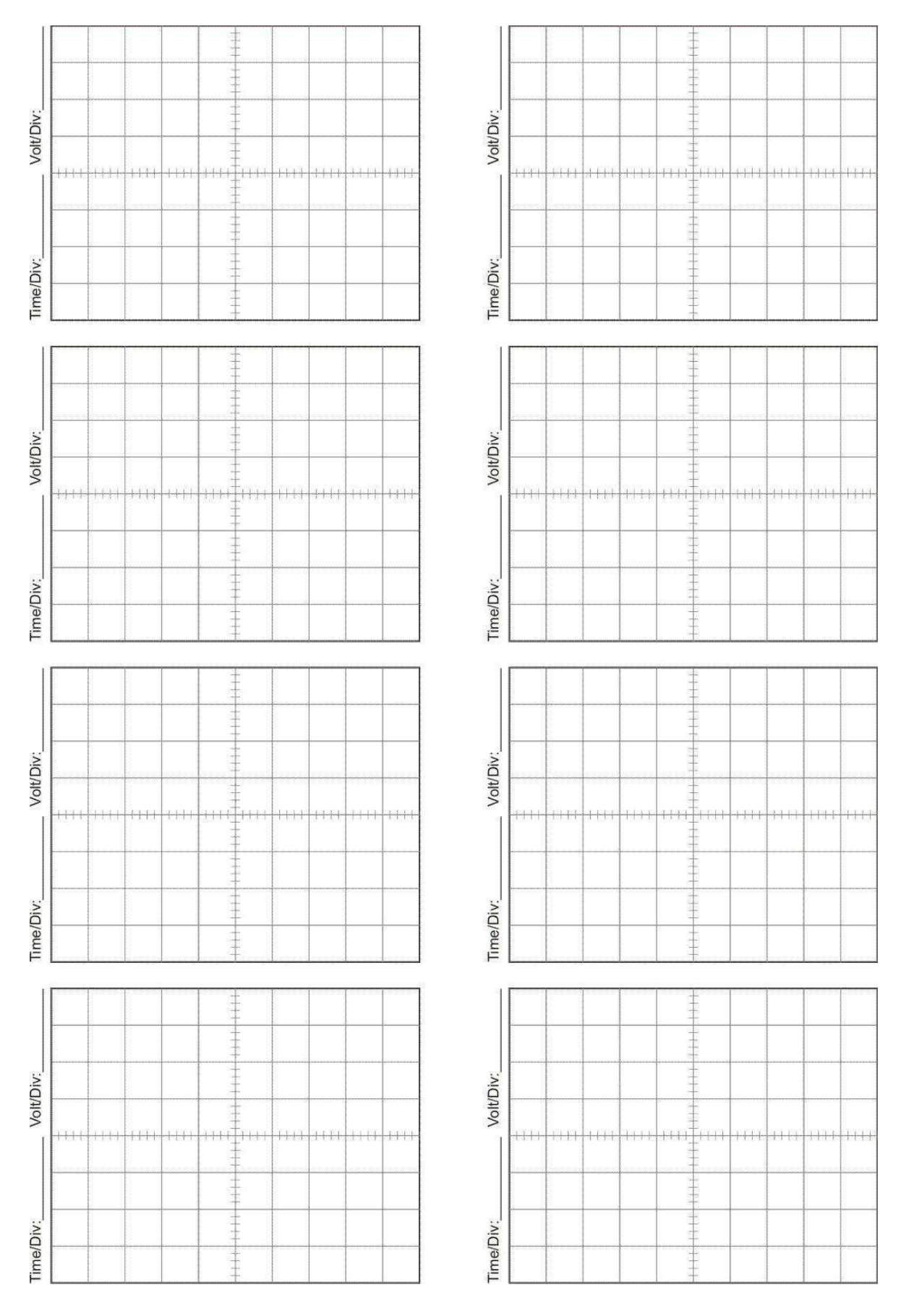

## ANEXO 3.4: PAPÉIS AUXILIARES

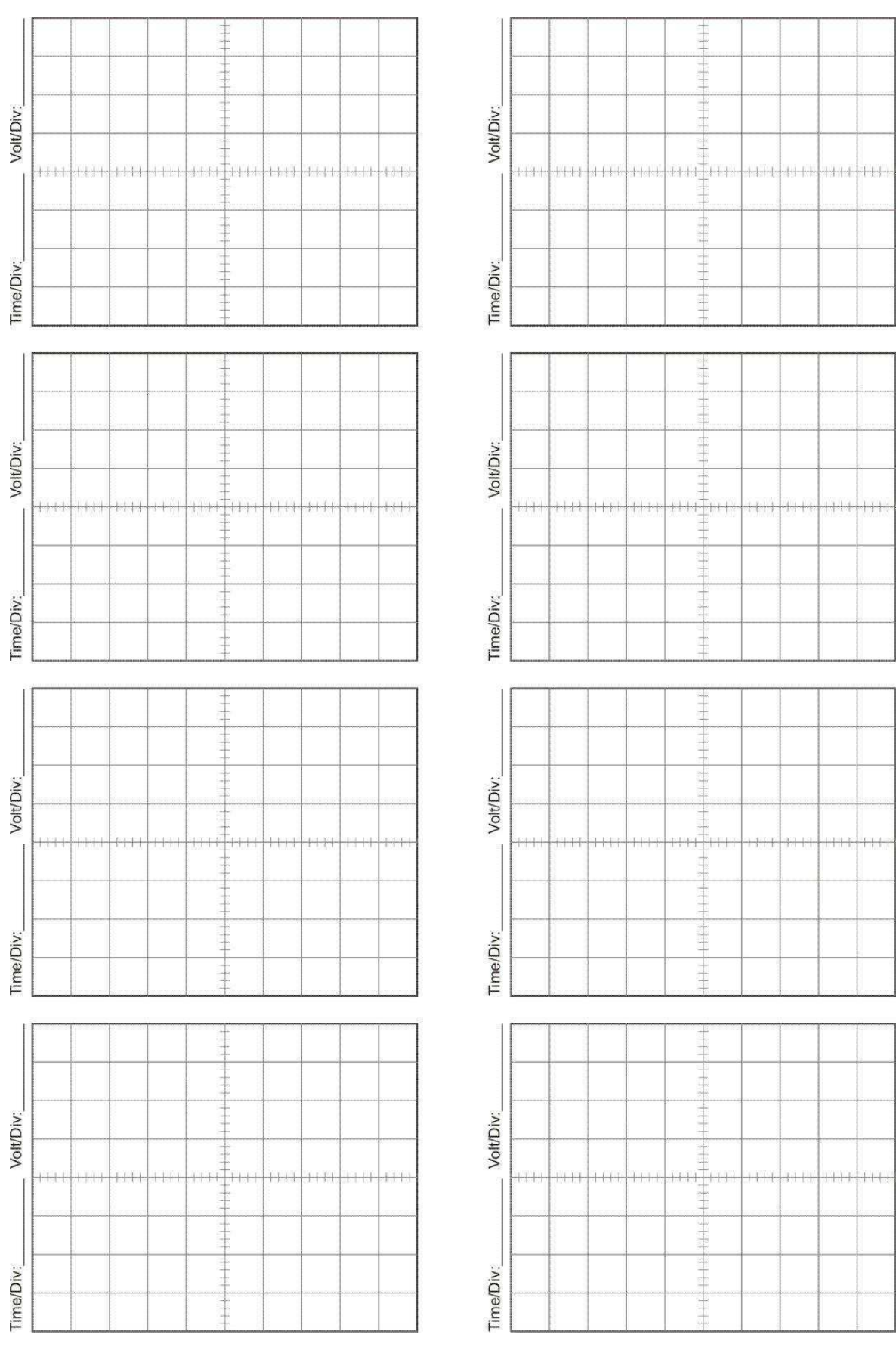

# 4 EXPERIMENTO IV: CIRCUITOS DE PRIMEIRA ORDEM

## 4.1 OBJETIVOS

Objetiva-se estudar o comportamento em regime transitório<sup>2</sup> dos circuitos de primeira ordem *RC* e *RL*. O estudo realizado consiste em medições feitas em laboratório e simulações empregando *CircuitLab*.

## 4.2 TEORIA

**.** 

#### 4.2.1 INTRODUÇÃO

A expressão "circuitos de primeira ordem" refere-se aos circuitos constituídos de elementos capazes de dissipar e armazenar energia (resistores e indutores ou capacitores), cujo comportamento seja descrito por uma equação diferencial de primeira ordem. A tais elementos são normalmente atribuídas as propriedades de linearidade, passividade, bilateralidade e invariância com o tempo.

#### 4.2.2 RESPOSTA DE CIRCUITOS *RC* E *RL* A UMA EXCITAÇÃO EM DEGRAU

A [Figura 4](#page-106-0).1 mostra circuitos *RC* e *RL* em série, onde *u*(*t*) é a função degrau unitário.

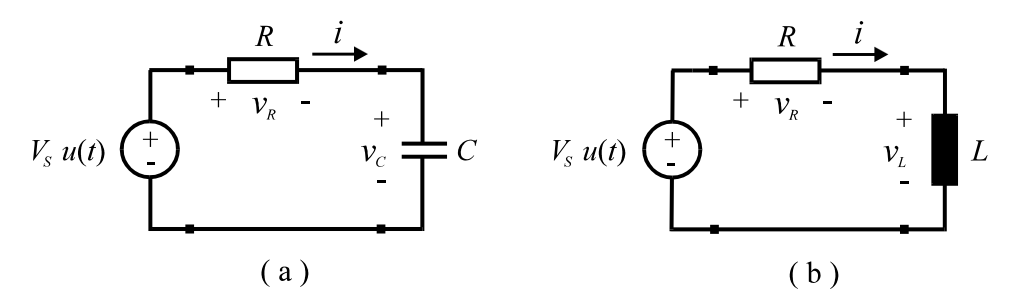

Figura 4.1. (a) Circuito *RC* e (b) circuito *RL* com excitação em degrau.

<span id="page-106-0"></span>Para o circuito *RC*, pode-se tomar o seguinte equivalente da [Figura .](#page-106-1)

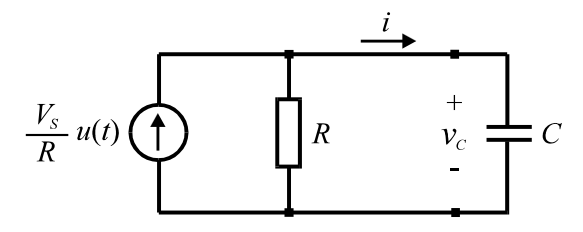

Figura 4.2. Equivalente de Norton do circuito *RC* da Fig. 4.1 (a).

<span id="page-106-1"></span>Para este circuito, pode-se escrever para  $t \geq 0^+$ :

<sup>2</sup> No caso da resposta natural ou ao degrau de circuitos de primeira ordem, podemos definir **Regime Transitório** como sendo o período de tempo durante o qual ainda existem variações de corrente ou tensão nos elementos do circuito. No **Regime Permanente**, estas variações podem ser consideradas cessadas.

$$
\frac{v_c(t)}{R} + C \frac{dv_c(t)}{dt} = \frac{V_s}{R}
$$
\n(4.1)

Rearranjando, resulta:

$$
\frac{dv_c(t)}{dt} + \frac{1}{RC} v_c(t) = \frac{1}{RC} V_s
$$
\n
$$
t \ge 0^+
$$
\n(4.2)

Para o circuito *RL*, pode-se escrever:

$$
\frac{di(t)}{dt} + \frac{R}{L}i(t) = \frac{V_s}{L}
$$

São consideradas as condições iniciais  $V_C(0^+) = V_0$  para o capacitor e *i*  $(0^+) = I_0$  para o indutor. Resolvendo (4.2) e (4.3), são obtidos os resultados da Tabela 4.1 para  $t \ge 0^+$ .

|       | Circuito $RC$                                                                                                  |                                  | Circuito RL                                                                                                    |                                        |  |  |  |
|-------|----------------------------------------------------------------------------------------------------|----------------------------------|----------------------------------------------------------------------------------------------------|----------------------------------------|--|--|--|
|       | $v_C(0) = V_0$                                                                                                 | $v_C(0) = 0$                     | $i(0) = I_0$                                                                                                    | $i(0) = 0$                             |  |  |  |
|       | $i \left[\frac{V_s - V_0}{R}\right]e^{-\frac{t}{RC}}$                                                          | $\frac{V_S}{R}e^{-\frac{t}{RC}}$ | $\left[\begin{array}{c c} I_0-\frac{V_S}{R} & e^{-\frac{R}{L}t}+\frac{V_S}{R} & \frac{V_S}{R} \end{array}\right] = \frac{V_S}{R}\left[1-e^{-\frac{R}{L}t}\right]$ |                                        |  |  |  |
|       | $V_R$ $\left[V_S-V_0\right]e^{-\overline{RC}}$                                                                 | $V_{S}e^{-\frac{t}{RC}}$         | $\left[ RI_{0} - V_{S} \right] e^{-\frac{K}{L}t} + V_{S}$                                                                                                    | $V_s \left[1-e^{-\frac{R}{L}t}\right]$ |  |  |  |
|       | $v_C \left[ \left[ V_0 - V_s \right] e^{-\frac{t}{RC}} + V_s \left[ V_s \right] t - e^{-\frac{t}{RC}} \right]$ |                                  |                                                                                                    |                                        |  |  |  |
| $v_L$ |                                                                                                    |                                  | $\left[V_s - R I_0\right] e^{-\frac{\pi}{L}t}$                                                                                                    | $V_{S}e^{-\frac{R}{L}t}$               |  |  |  |

Tabela 4.1. Equações para respostas de circuitos de Primeira Ordem ao Degrau.

#### 4.2.3 RESPOSTA NATURAL DE CIRCUITOS *RC* E *RL*

Em relação aos circuitos *RC* e *RL* anteriormente descritos, é suposto que as fontes permaneceram ligadas ao circuito por longo tempo, até que o regime permanente fosse alcançado. Em seguida, as mesmas foram removidas, sendo substituídas por curtos-circuitos, como é mostrado na [Figura 4](#page-107-0).3.

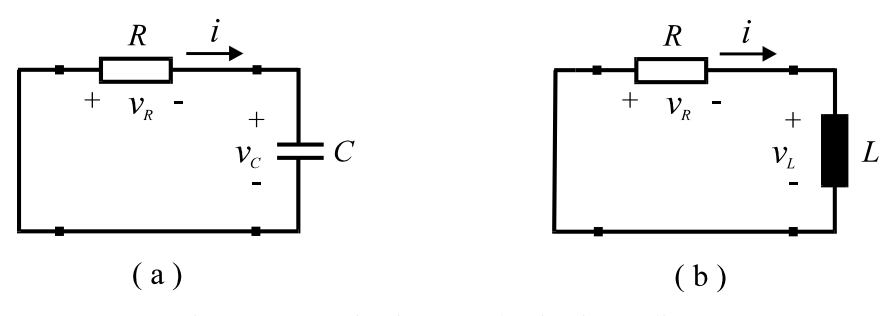

<span id="page-107-0"></span>Figura 4.3. (a) Circuito *RC* e (b) circuito *RL* livres.
Neste caso, as condições iniciais são  $v_c(0^+) = V_s$ , no circuito *RC* e  $i(0^+) = V_s / R$ , no circuito *RL*.

As equações que descrevem o comportamento dos circuitos são, respectivamente:

$$
\frac{dv_c(t)}{dt} + \frac{1}{RC} v_c(t) = 0, \quad t \ge 0^+ \tag{4.4}
$$

e

$$
\frac{d\,i(t)}{dt} + \frac{R}{L}i(t) = 0
$$
\n
$$
t \ge 0^+
$$
\n(4.5)

Resolvendo-se essas equações, são obtidos os resultados mostrados na Tabela 4.2.

|       | <b>CIRCUITO RC</b>                                           | <b>CIRCUITO RL</b>                                   |  |  |
|-------|--------------------------------------------------------------|------------------------------------------------------|--|--|
|       | $v_C(0) = V_S$                                               | $i(0) = V_{\rm S}/R$                                 |  |  |
|       | $-\frac{V_S}{\epsilon}e^{-\frac{t}{RC}}$<br>$\boldsymbol{R}$ | $\frac{V_S}{r}e^{-\frac{R}{L}t}$<br>$\boldsymbol{R}$ |  |  |
| $v_R$ | $-V_s e^{-\frac{C}{RC}}$                                     | $V_s e^{-\frac{R}{L}t}$                              |  |  |
| $v_C$ | $V_{S}e^{-\overline{RC}}$                                    |                                                      |  |  |
| $v_L$ |                                                              | - $\frac{R}{L}$<br>$-V_{\rm s}$ e                    |  |  |

Tabela 4.2. Equações para respostas de circuitos de Primeira Ordem ao Degrau.

#### 4.2.4 CONSTANTES DE TEMPO DE CIRCUITOS *RC* E *RL*

Observa-se que as expressões que descrevem as variações de corrente nos circuitos considerados contêm, os fatores *exp*[ - *t / RC* ] e *exp*[ -*t* /(*L / R*) ]. Denomina-se "constante de tempo" dos circuitos *RC* e *RL*, como sendo as seguintes relações, respectivamente:

$$
\tau_{RC} = RC \tag{4.6}
$$

e

$$
\tau_{RL} = L/R \tag{4.7}
$$

Considerando a resposta natural desses circuitos (Tabela 4.2), a constante de tempo determina a rapidez com que a corrente e a tensão no resistor se aproximam de zero para valores elevados de *t*. Os valores absolutos das correntes podem ser escritos como:

$$
i\Big| = \frac{V_s}{R}e^{-\frac{t}{\tau}}\tag{4.8}
$$

Em  $t = 0$ , tem-se *abs* (*i*) =  $V_s$  / R. Em  $t = \tau$ , *abs* (*i*) = ( $V_s$  / R).  $e^{-1} = 0.37$ . ( $V_s$  / R). Assim, após uma constante de tempo, a corrente está reduzida a aproximadamente 0,37 vezes o valor inicial. A [Figura 4](#page-109-0).4 mostra o gráfico correspondente à equação (4.8), cuja derivada  $em t = 0<sup>+</sup>$  corresponde à inclinação da reta tangente à curva neste ponto. Assim, tem-se:

$$
\frac{d|i|}{dt}(0^+) = -\frac{1}{\tau} \frac{V_s}{R}
$$
(4.9)

Figura 4.4. Interpretação gráfica da constante de tempo de circuitos *RC* e *RL*.

<span id="page-109-0"></span>A equação da reta é:

$$
i = \frac{V_s}{R} \left( 1 - \frac{t}{\tau} \right) \tag{4.10}
$$

Observando o gráfico, pode-se afirmar que  $\tau$  corresponde ao tempo em que a corrente tornar-se-ia nula na condição em que sua taxa de redução fosse constante. Outra observação importante é que, após cinco constantes de tempo, a corrente é 0,67% do valor inicial, ou seja, o capacitor ou indutor acha-se praticamente descarregado.

Nos casos da resposta em degrau ou da resposta natural, pode-se dizer que num período correspondente a cinco constantes de tempo o circuito passa do regime transitório para o regime estacionário ou permanente.

## 4.3 PREPARAÇÃO

A preparação é um documento **manuscrito** que o estudante do **Laboratório de Circuitos Elétricos I** deve confeccionar antes da realização do experimento, para que esteja habilitado à realização do mesmo. Em geral, a Preparação contém três etapas: **Estudo da Teoria**, **Exercícios de Fixação** e **Pré-Montagem**.

#### 4.3.1 ESTUDO DA TEORIA

Leia atentamente todos os tópicos da apostila referentes ao "Experimento IV: Fontes Independentes e Resistores". Leia também os **Anexos 4.1** ao final deste Capítulo, pois lá estão informações que podem simplificar bastante as demais etapas da Preparação.

#### 4.3.2 EXERCÍCIOS DE FIXAÇÃO

1. Resolva as equações diferenciais (4.2) e (4.3), no sentido de deduzir as expressões das tabelas 4.1 e 4.2.

- 2. Considerando  $R = 10 \text{ k}\Omega$ ,  $C = 1 \text{ nF}$  e desprezando  $R<sub>S</sub>$  (resistência interna da fonte) no circuito *RC* em série da [Figura 4](#page-110-0).1, traçar o mais ampliado possível em papel milimetrado A4 a curva da tensão no resistor para um período de forma de onda. Considere nulas as condições iniciais.
- 3. Considerando  $R_S = 50 \Omega$ ,  $R_L = 3.5 \Omega$ ,  $R = 0.5 \Omega$  e  $L = 10$  mH, no circuito *RL* em série da [Figura ,](#page-110-1) traçar o mais ampliado possível, em papel milimetrado A4, a curva da tensão no resistor para um período de forma de onda. Considere as condições iniciais nulas.
- 4. O que significa a expressão "circuitos de primeira ordem"? Que comportamento é estudado neste experimento: regime transitório ou regime permanente? Justifique.
- 5. Que propriedades são normalmente atribuídas aos elementos dos circuitos de primeira ordem? Embora os sistemas reais não sejam lineares, por que consideramos o circuito de primeira ordem linear?
- 6. Utilize o método de Norton para obter o circuito equivalente, com fonte de corrente, ao circuito da [Figura 4](#page-110-2).5. Desenhe o circuito obtido informando o valor dos elementos.

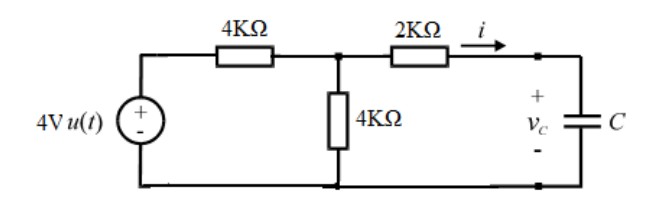

Figura 4.5. Circuito da questão 6.

- <span id="page-110-2"></span><span id="page-110-1"></span><span id="page-110-0"></span>7. Desenhe os dois tipos de circuitos de 1ª ordem que você conhece. Escreva expressão da corrente no capacitor e da tensão no indutor (utilize o operador diferencial).
- 8. Escreva passo a passo (evidenciando o método de análise de circuito utilizado) a equação diferencial de primeira ordem do circuito RC da [Figura 4](#page-110-3).6.

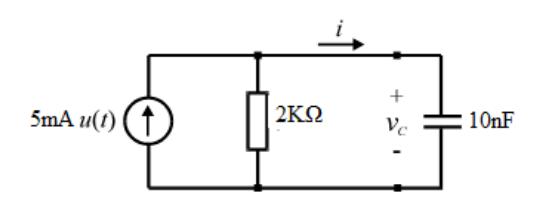

Figura 4.6. Circuito da questão 8.

<span id="page-110-3"></span>9. Como na questão anterior, escreva a equação diferencial de primeira ordem do circuito RL na Figura 4.7.

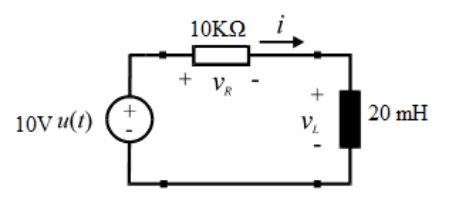

Figura 4.7. Circuito da questão 9.

- 10. Resolva a equação diferencial (4.2) de forma a deduzir as expressões de corrente *i*, tensão do resistor *VR* e tensão no capacitor *VC*, referentes ao circuito RC. Considere a condição inicial  $V(0^+) = 0$ .
- 11. O circuito RL da [Figura \(](#page-111-0)a) foi alimentado por um longo período pela fonte Vs, atingindo o regime permanente. Após esse tempo a fonte foi desligada e obtemos o circuito da [Figura 4](#page-111-0).11(a). Escreva a equação diferencial de primeira ordem para o circuito da [Figura 4](#page-111-0).11(b), para  $t \ge 0^+$ .

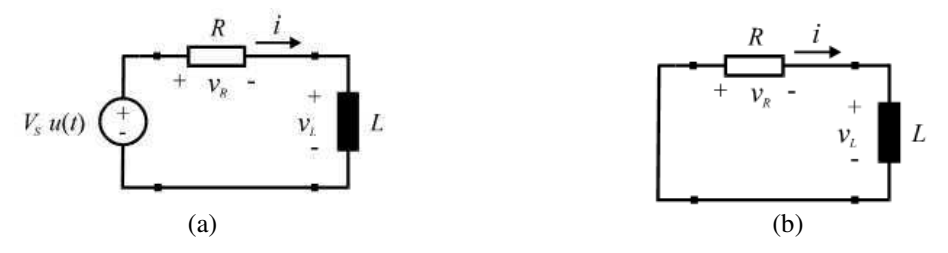

Figura 4.8. Circuitos da questão 11.

- <span id="page-111-1"></span><span id="page-111-0"></span>12. Resolva a equação diferencial obtida na questão anterior e obtenha as expressões para corrente *i*, tensão no resistor *VR* e tensão no indutor *VL*. Considere a condição inicial  $i(0^+) = V_s/R$ .
- 13. Qual a expressão da constante de tempo para o circuito RC e RL? Que informação está vinculada à constante de tempo? Demonstre que  $\tau$  tem grandeza de segundos [s].
- *14.* Sendo o valor absoluto da corrente  $|i| = \frac{V_s}{r}e^{-\frac{t}{r}}$  $\frac{r}{R}$ e  $i = \frac{V_s}{R}e^{-\frac{t}{\tau}}$  para a resposta natural dos circuitos RC e RL, interprete o valor da corrente para  $t = b0$  e para  $t = \tau$ . Para  $t = 5\tau$  podemos considerar o circuito em regime permanente? Justifique.
- 15. Qual o significado físico da constante  $\tau$  vista na [Figura ?](#page-111-1)
- 16. Sabe-se que no circuito RC a constante de tempo  $\tau$  é proporcional ao tempo necessário para o capacitor entrar em regime permanente. O que devemos fazer para obter-se:
- v. Aumento do tempo de carga/descarga sem variação do valor máximo da corrente;
- vi. Aumento do tempo de carga/descarga com variação do valor máximo da corrente;
- vii. Redução do tempo de carga/descarga com aumento do valor máximo da corrente.
- 17. Ao analisar-se a forma de onda de um dos elementos do circuito RC da [Figura 4](#page-111-2).9(a) obteve-se a [Figura 4](#page-111-2).9(b). A forma de onda visualizada é do capacitor ou resistor? Justifique.

<span id="page-111-2"></span>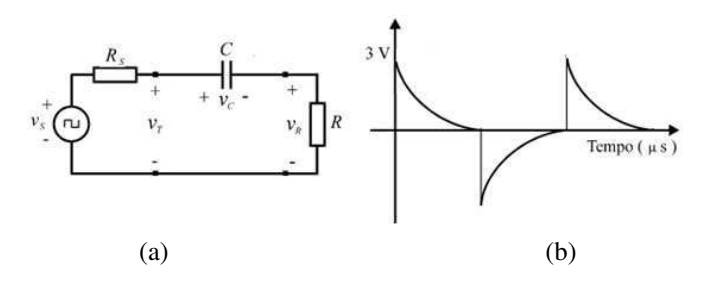

Figura 4.9. Gráficos da questão 17.

<span id="page-112-4"></span><span id="page-112-3"></span>18. De maneira análoga à questão 6.14, identifique o elemento do circuito RL da [Figura](#page-112-0)  4.10 que possui forma de onda de tensão similar à da [Figura \(](#page-112-1)b). Embase sua escolha.

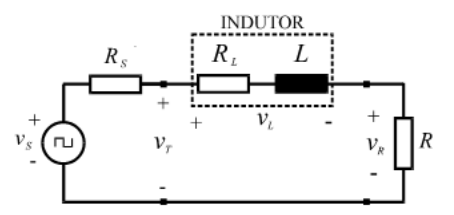

Figura 4.10. Circuito da questão 18.

<span id="page-112-0"></span>19. Ao realizar um projeto de engenharia, necessitou-se obter valores de tensão acima de 1,5 V e abaixo ou igual a 3 V nos intervalos indicados na [Figura 4](#page-112-2).11(a). Decidiu-se utilizar um circuito oscilador de onda quadrada com 3 V de amplitude e um circuito RC. Obteve-se a forma de onda da [Figura 4](#page-112-2).11(b), na qual  $V_C = V_S/2$  em t = 40 µs. Que valor de capacitância deve-se utilizar para obter-se o efeito desejado, considerando R = 1 kΩ? Qual o tempo necessário para  $V_C = V_S$ , usando o capacitor calculado?

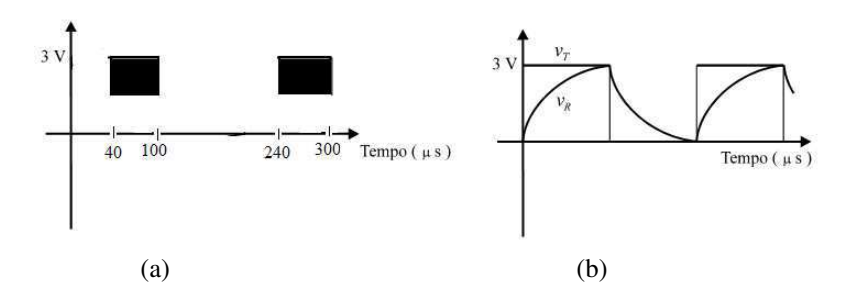

Figura 4.11. Gráficos da questão 19.

- <span id="page-112-2"></span>20. Em um circuito RC série onde o capacitor estava descarregado, a tensão da fonte (V<sub>S</sub>) é aplicada em t = 0. Determine o percentual de V<sub>S</sub> sobre o capacitor nos momentos  $t = 0$ ,  $\tau$ ,  $2\tau$ ,  $3\tau$ ,  $4\tau$ ,  $5\tau$  e  $10\tau$ .
- 21. Um capacitor carregado com uma tensão V<sub>S</sub> está conectado em série com um resistor. Em  $t = 0$  o terminal solto do capacitor é conectado ao terminal solto do resistor. Determine a tensão sobre o capacitor, em termos percentuais de Vs, nos momentos

 $t = 0, \tau, 2\tau, 3\tau, 4\tau, 5\tau \text{ e } 10\tau.$ 

22. Em um circuito RL série onde a corrente é inicialmente nula, a tensão da fonte  $(V<sub>S</sub>)$ é aplicada em  $t = 0$ . Determine o percentual de  $V_s$  sobre o indutor nos momentos  $t = 0, \tau, 2\tau, 3\tau, 4\tau, 5\tau e 10\tau.$ 

#### 4.3.3 PRÉ-MONTAGEM

<span id="page-112-1"></span>Considerando as frequências dos sinais de excitação presentes nas Seções [4.4.1](#page-112-3) e [4.4.2,](#page-112-4) calcule seus respectivos períodos e escala TIME/DIV ideal para observação no reticulado do osciloscópio (em caso de dúvidas, consulte o Guia do Experimento II). Preencha as lacunas correspondentes nas Seções 4.4.1 e 4.4.2.

# 4.4 PARTE EXPERIMENTAL

## 4.4.1 CIRCUITO *RC*

- a) Monte o circuito apresentado na [Figura 4](#page-113-0).12 com os parâmetros indicados. A tensão da fonte deve ser ajustada para ter uma forma de onda quadrada positiva, com amplitude de 6 V e frequência de 10 kHz ( $T =$  \_\_\_\_\_; TIME/DIV = \_\_\_\_\_). Observe no osciloscópio as formas de onda das tensões da fonte, *vT*, do capacitor, *v<sup>C</sup>* e do resistor, *vR*, semelhantes às mostradas na [Figura 4](#page-113-1).13.
- b) Meça as tensões no resistor para os instantes indicados na Tabela 4.3.
- c) Repita o item (b), substituindo o capacitor pela associação em série *C.C*/(*C*+*C*).
- d) Repita o item (c), substituindo a associação em série pela associação em paralelo *C*+*C*.

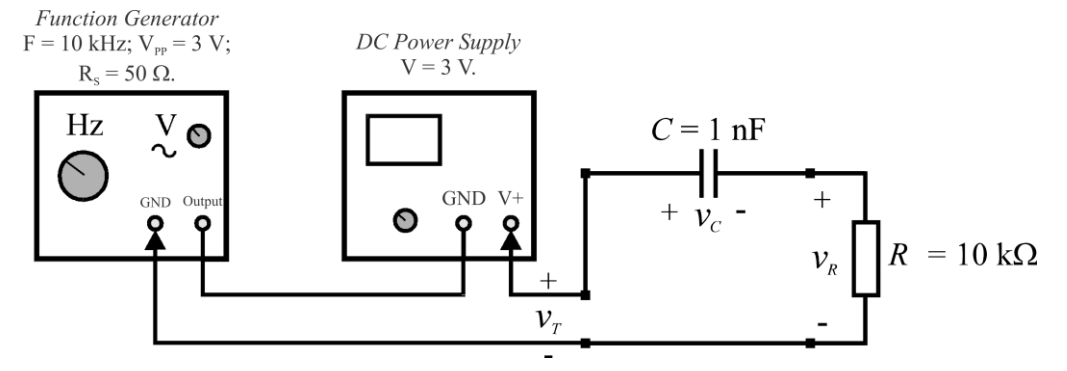

<span id="page-113-0"></span>Figura 4.12. Circuito *RC* em série, com  $f = 10$  kHz; resistência interna da fonte:  $R_S = 50 \Omega$ .

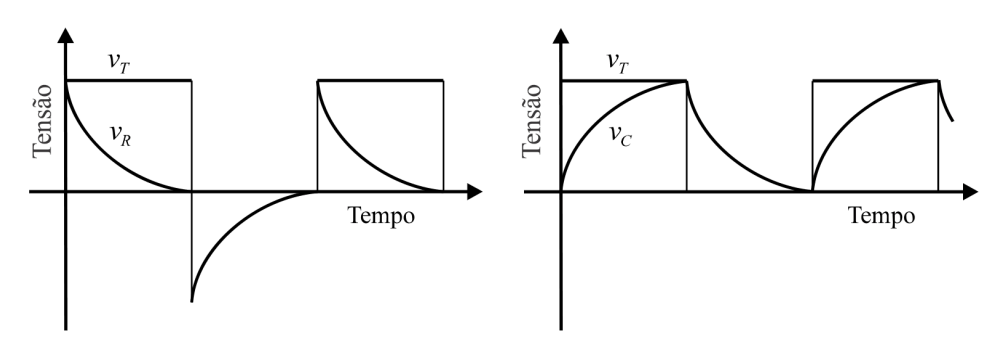

Figura 4.13. Formas de onda das tensões no circuito RC em série.

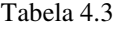

<span id="page-113-1"></span>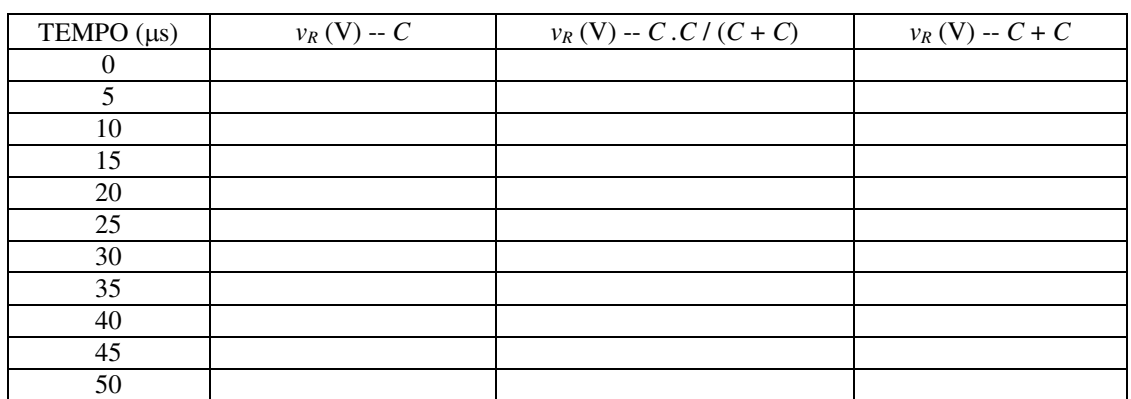

## 4.4.2 CIRCUITO *RL*

- a) Monte o circuito apresentado na [Figura 4](#page-114-0).14 utilizando o indutor fornecido em laboratório. **Use os terminais preto e azul** (L1). A tensão da fonte deve ser ajustada para ter uma forma de onda quadrada positiva, com amplitude de 6 V e frequência de 400 Hz ( $T =$  \_\_\_\_\_; TIME/DIV = \_\_\_\_\_). Observe no osciloscópio as formas de onda das tensões da fonte, *vT*, do indutor, *v<sup>L</sup>* e do resistor, *vR*, semelhantes às mostradas na [Figura 4](#page-114-1).15.
- b) Meça as tensões no resistor para os instantes indicados na Tabela 4.4.
- c) Repita o item (b), utilizando os terminais preto e amarelo do indutor (L2).
- d) Com o multímetro, meça e anote a resistência dos enrolamentos do indutor, *RL*, para os dois pares de terminais (preto-azul e preto-amarelo).

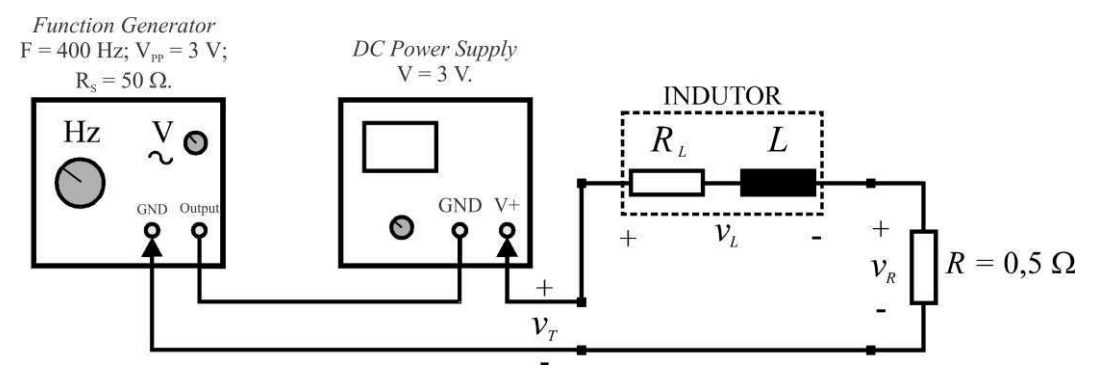

<span id="page-114-0"></span>Figura 4.14. Circuito *RL* em série, com  $f = 400$  Hz; resistência interna da fonte:  $R_S = 50 \Omega$ .

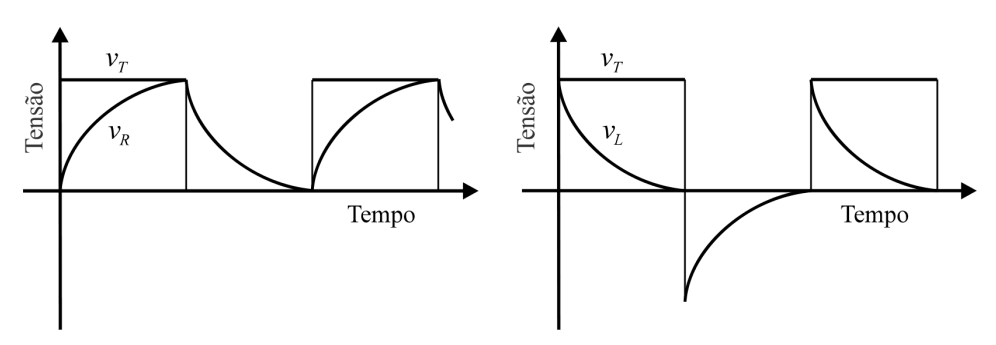

Figura 4.15. Formas de onda das tensões no circuito *RL* em série.

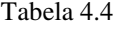

<span id="page-114-1"></span>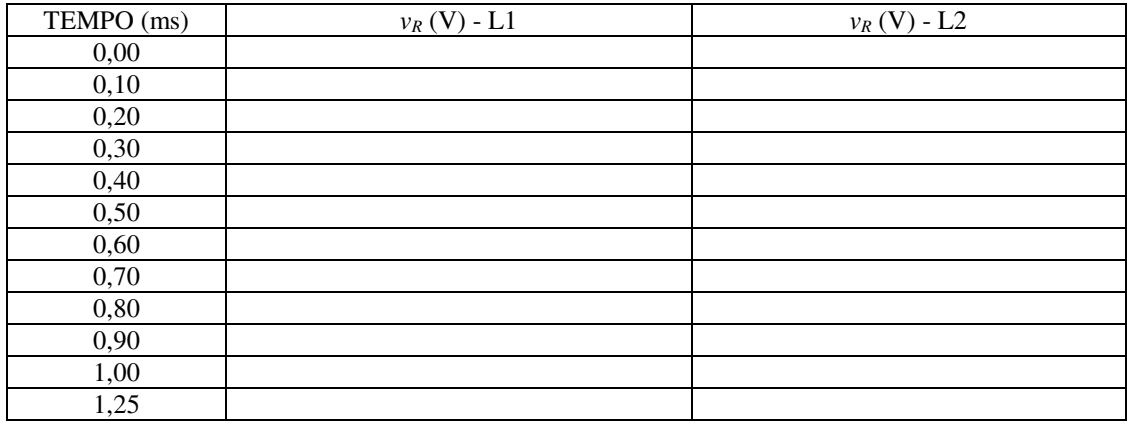

 $R_{L1} = \_$ 

# <span id="page-115-1"></span>4.5 SIMULAÇÃO DIGITAL

Nesta seção o estudante deverá confrontar os valores de  $\tau$  e os valores da tensão no resistor (em um determinado instante do tempo) obtidos em laboratório, com estas mesmas grandezas obtidas através de simulações computacionais.

Escolha um simulador de circuitos de sua preferência<sup>3</sup> e monte o circuito da [Figura](#page-115-0) 4.12. Realize os procedimentos da seção 4.4.1 e preencha a Tab. 4.5. Observe que a terceira coluna faz referência a valores medidos em laboratório.

Monte o circuito da Figura 4.14 (considere  $L1 = 10$  mH e  $L2 = 20$  mH). Realize os procedimentos da seção [4.4.2](#page-115-1) e preencha a Tab. 4.6. Observe que a terceira coluna faz referência a valores medidos em laboratório.

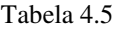

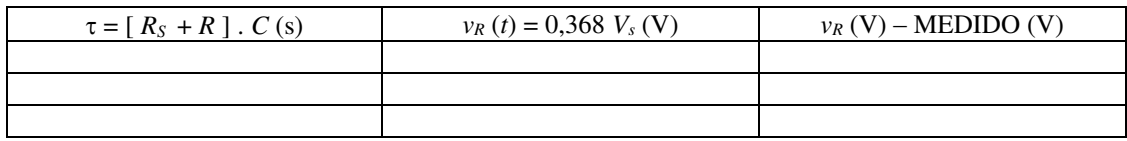

Repita os itens 4.5 e 4.6 considerando o indutor. Preencha a Tabela 4.6.

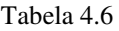

<span id="page-115-0"></span>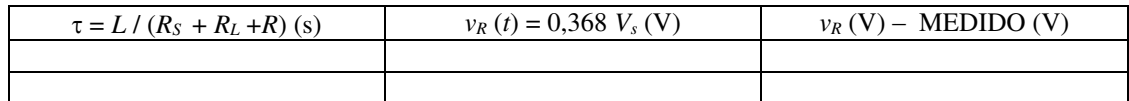

# 4.6 RELATÓRIO

<u>.</u>

- 1. Apresente todos os resultados das medições em forma de tabela. Os gráficos das formas de onda, obtidos por simulação, devem também ser incorporados ao relatório.
- 2. Com os valores medidos para o circuito *RC*, trace um gráfico em papel milimetrado tamanho A4 contendo as três curvas da tensão *vR* (*t*) para os capacitores utilizados.
- 3. Construa o gráfico das duas curvas de tensão *vR* (*t*) para os indutores utilizados, correspondentes às medições feitas nos terminais L1 e L2.
- 4. Através do método da reta tangente em *t* = 0, descrito no item 4.2, determine as três constantes de tempo para o circuito *RC*, assim como as duas correspondentes ao circuito *RL*. No caso do circuito *RC*, compare os resultados obtidos com os valores teóricos. No caso do circuito *RL*, use os resultados obtidos para determinar os valores das indutâncias L1 e L2.

<sup>&</sup>lt;sup>3</sup> Caso não tenha um simulador de sua preferência, use este:<https://www.circuitlab.com/editor/> Ao final do Capítulo 1 há um tutorial de *CircuitLab* anexado.

# **Anexo 4.1:** Dúvidas Frequentes

D1 - O que é a função degrau unitária *u(t)*? Por que ela é utilizada no circuito de primeira ordem? A função degrau unitário possui valor unitário para t>0, e valor nulo (0) para t<0. Quando multiplicado por uma função qualquer, esta será definida para somente os pontos em que o tempo for maior que zero. Ela é utilizada na resolução de circuitos de primeira ordem porque nos permite levantar a resposta ao degrau aos circuitos, o que é um parâmetro de análise de sistemas de maneira geral. Além disso, o comportamento simples da função *u(t)* no tempo facilita uma análise intuitiva dos circuitos de primeira ordem.

D2 - Como ajustar no gerador de funções uma forma de onda quadrada positiva?

- 1. Posicione a referência no centro da tela do osciloscópio;
- 2. Conecte o cabo do gerador em uma entrada vertical do osciloscópio (CH1 ou CH2);
- 3. Certifique-se de que o acoplamento do osciloscópio está ajustado para perceber níveis DC nos sinais.
- 4. Ligue o gerador;
- 5. Habilite a forma de onda quadrada no gerador de funções;
- 6. Inserir um nível DC na onda através do botão offset até que a onda quadrada simétrica esteja toda positiva e com a amplitude desejada.

D3 - Não há resistor  $R_s$  de 50 Ω em meio ao material que recebi. Está faltando?

Não. O resistor Rs corresponde ao valor da impedância interna de saída do gerador de funções. Esse valor está indicado na saída do gerador, junto ao conector.

D4 - Ao tentar analisar a forma de onda no capacitor do circuito RC da Fig. 4.4 não obtenho a forma de onda esperada. O circuito está errado?

Pode até estar. Todavia, antes de desmontar tudo, observe que para medir a tensão sobre o capacitor é preciso mudá-lo de posição no circuito, uma vez que a garra de referência do osciloscópio está conectada ao terminal terra da fonte de tensão. Sendo assim, basta trocá-lo de lugar com o resistor para realizar a medição.

D5 - Por que na verificação da forma de onda no resistor do circuito da Fig. 4.4 obtemos tensão negativa, apesar de gerarmos somente tensão positiva?

Nos intervalos em que a tensão da fonte é nula, o circuito é alimentado pela carga existente no capacitor, invertendo o sentido da corrente e consequentemente a polaridade da tensão. Em outras palavras, o capacitor descarrega-se sobre o resistor durante o tempo em que a tensão da fonte é zero.

D6 - Como proceder para obter as tensões da tabela 4.3?

Para uma melhor medição deve-se visualizar meio período da onda em toda tela. Supondo que cada divisão horizontal equivalha a 5 μs, no final da tela se terá 50 μs. Considerando a tela como um plano XY, em que X é a escala de tempo e Y a de tensão, as tensões desejadas serão os valores de Y que corresponde aos valores de X listados na tabela. Para obter os valores da coluna 3 e 4, basta adicionar o capacitor em série e em paralelo respectivamente.

D7 - Como devemos conectar o indutor no circuito? Qual a polaridade?

O indutor é considerado como um fio para tensão contínua, não podendo ser conectado à fonte DC sem um resistor para limitar a corrente. Assim como o resistor o indutor não tem polaridade.

D8 - Precisa-se de um resistor no valor de 0,5 Ω, porém não existe o resistor com as cores: verde, preto, prata mais cor de tolerância, correspondente a este valor. Que resistor está disponível no laboratório com essa resistência?

No laboratório temos dois resistores de 1  $\Omega$  já conectados em paralelo (através de solda), que equivale a resistência de 0,5 Ω.

D9 - Tenho dúvida com relação ao valor da capacitância do capacitor fornecido. Como posso verificar este valor?

O laboratório dispõe de um capacitímetro, que pode ser utilizado para verificar o valor da capacitância do capacitor.

D10 - Que procedimento adotar para visualizar a forma de onda das tensões no capacitor e da fonte no circuito RC, simultaneamente?

Para isto devem-se utilizar os dois canais do osciloscópio. Conecte a ponta de prova do CH1 aos terminais da fonte e a ponta de prova do CH2 aos terminais do capacitor, em seguida ajuste o botão VERT MODE para a posição DUAL. Certifique-se de que as duas garras do osciloscópio estão conectadas juntas, ao terminal negativo da fonte.

# 5 EXPERIMENTO V: CIRCUITOS DE SEGUNDA ORDEM

# 5.1 INTRODUÇÃO

Objetiva-se estudar o comportamento em regime transitório dos circuitos de segunda ordem (*RLC*). O estudo consiste em medições realizadas em laboratório e simulações computacionais.

# 5.2 TEORIA

Os circuitos que contêm mais de um elemento passivo com capacidade de armazenar energia têm comportamento descrito por equações diferenciais de segunda ordem. Neste experimento serão estudadas a resposta natural e a resposta ao degrau de um circuito *RLC* em série, considerando-se os diferentes tipos de amortecimento, determinados por relações estabelecidas entre as resistências, indutâncias e capacitâncias dos elementos que compõem o circuito.

## 5.2.1 RESPOSTA NATURAL DE UM CIRCUITO *RLC* EM SÉRIE

#### **5.2.1.1 Equações do circuito**

A [Figura 5](#page-118-0).1 mostra um circuito *RLC* em que uma fonte de tensão constante achavase ligada à entrada por um período de tempo suficiente para que o estado estacionário fosse alcançado. Em *t* = 0, a chave é comutada e a fonte é substituída por um curto-circuito.

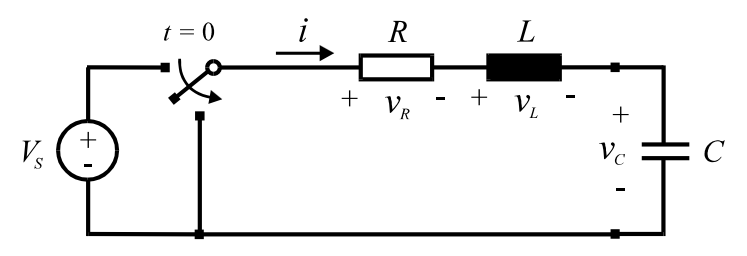

Figura 5.1. Comportamento livre de um circuito *RLC*.

<span id="page-118-0"></span>Para este circuito, pode-se escrever para  $t \geq 0^+$ :

$$
L\frac{di(t)}{dt} + Ri(t) + v_c(t) = 0
$$
\n(5.1)

$$
i(t) = C \frac{dv_c(t)}{dt}
$$
 (5.2)

Substituindo (5.2) em (5.1), obtém-se:

$$
LC\frac{d^{2}v_{C}(t)}{dt^{2}} + RC\frac{dv_{C}(t)}{dt} + v_{C}(t) = 0
$$
\n(5.3)

Fazendo  $\alpha = R / 2L$  e  $\omega_0^2 = 1 / LC$ , resulta:

$$
\frac{d^2v_C(t)}{dt^2} + 2\alpha \frac{dv_C(t)}{dt} + \omega_0^2 v_C(t) = 0
$$
\n
$$
t \ge 0^+
$$
\n(5.4)

São consideradas as seguintes condições iniciais para o circuito:

$$
v_C(0^+) = V_S \tag{5.5}
$$

$$
\frac{dv_c(0^+)}{dt} = \frac{I_0}{C} = 0
$$
\n(5.6)

A solução da equação (5.4) possui a seguinte forma:

$$
v_c(t) = Ae^{st} \tag{5.7}
$$

em que *A* e *s* são constantes. Substituindo (5.7) em (5.4), obtém-se:

$$
A e^{st} \left( s^2 + 2 \alpha s + \omega_0^2 \right) = 0 \tag{5.8}
$$

Se  $A \neq 0$ , o termo dentro do parêntesis deverá ser nulo. Assim, define-se equação característica da equação diferencial como sendo:

$$
s^2 + 2\alpha s + \omega_0^2 = 0\tag{5.9}
$$

As duas raízes de (5.9) são:

$$
s_1 = -\alpha + \sqrt{\alpha^2 - \omega_0^2} \tag{5.10}
$$

$$
s_2 = -\alpha - \sqrt{\alpha^2 - \omega_0^2} \tag{5.11}
$$

A combinação linear das soluções de (5.9) é também uma solução de (5.4); assim:

$$
v_C(t) = A_1 e^{s_1 t} + A_2 e^{s_2 t} \tag{5.12}
$$

em que *A*1, *A*2, *s*<sup>1</sup> e *s*2 são constantes complexas. O comportamento do circuito é determinado pelos valores de  $s_1$  e  $s_2$ , que são denominadas frequências complexas. O termo  $\alpha$  é denominado frequência neperiana, e acha-se associado ao processo de amortecimento que ocorre no circuito;  $\omega_0$  é a frequência angular de ressonância, associada ao modo de oscilação.

Dependendo dos valores de  $\alpha$  e  $\omega_0$ , o circuito pode ter quatro tipos de resposta: subamortecida, superamortecida, criticamente amortecida e não amortecida, como será mostrado a seguir.

#### **5.2.1.2 Resposta subamortecida**

Quando  $\alpha^2 < \omega_0^2$ , as raízes da equação característica são complexas e a resposta é subamortecida. Neste caso, as raízes *s*<sup>1</sup> e *s*2 podem ser escritas como:

$$
s_1 = -\alpha + \sqrt{-\left(\omega_0^2 - \alpha^2\right)} = -\alpha + j\sqrt{\omega_0^2 - \alpha^2} = -\alpha + j\omega_d \tag{5.13}
$$

$$
s_2 = -\alpha - j \omega_d \tag{5.14}
$$

em que,

$$
\omega_d = \sqrt{\omega_0^2 - \alpha^2} \tag{5.15}
$$

O parâmetro  $\omega_d$  é denominado frequência angular amortecida. Observe que  $\omega_d < \omega_0$ . Para transformar a equação (5.12), aplica-se a identidade de Euler, expressa por:

$$
e^{\pm j\theta} = \cos\theta \pm j \text{ sen } \theta \tag{5.16}
$$

Aplicando (5.16) em (5.12) pode ser facilmente mostrado que:

$$
v_C(t) = e^{-\alpha t} \left[ (A_1 + A_2) \cos \omega_d t + j (A_1 - A_2) \sin \omega_d t \right]
$$
 (5.17)

De (5.12), tem-se:

$$
v_c(0) = A_1 + A_2 \tag{5.18}
$$

Como *vC*(0) é um número real puro, a equação (5.18) indica que *A*<sup>1</sup> e *A*2 são complexos conjugados. Logo, *A*<sup>1</sup> + *A*<sup>2</sup> e *j* (*A*1 - *A*2) são números reais puros e (5.17) pode ser escrita como:

$$
v_c(t) = \left(B_1 \cos \omega_d t + B_2 \sin \omega_d t\right) e^{-\alpha t} \tag{5.19}
$$

$$
\frac{v_c(t)}{dt} = \left[ \left( \omega_d \, B_2 - \alpha \, B_1 \right) \cos \omega_d t - \left( \omega_d \, B_1 - \alpha \, B_2 \right) \sin \omega_d \, t \right] e^{-\alpha \, t} \tag{5.20}
$$

As constantes reais *B*<sup>1</sup> e *B*2 são calculadas a partir das condições iniciais (5.5) e (5.6), do seguinte modo:

$$
v_C(0^+) = B_1 = V_S \tag{5.21}
$$

$$
\frac{dv_c(0^+)}{dt} = -\alpha B_1 + \omega_d B_2 = 0
$$
\n(5.22)

$$
v_C(t) = V_s \left[ \cos \omega_d t + \left( \alpha / \omega_d \right) \operatorname{sen} \omega_d t \right] e^{-\alpha t}
$$
 (5.23)

Neste caso, o estado final é obtido depois que ocorrem oscilações associadas às funções trigonométricas. Estas oscilações ocorrem na freqüência  $\omega_d < \omega_0$  e são amortecidas até que o estado final seja alcançado. O amortecimento é associado à função exponencial, e a taxa amortecimento é determinada por  $\alpha$ .

#### **5.2.1.3 Resposta superamortecida**

Neste caso,  $\alpha^2 > \omega_0^2$  e as raízes  $s_1$  e  $s_2$  são reais, distintas e negativas. A resposta do circuito terá a seguinte forma:

$$
v_C(t) = C_1 e^{s_1 t} + C_2 e^{s_2 t} \tag{5.24}
$$

Considerando as condições iniciais, as constantes *C*<sup>1</sup> e *C*2 são dadas pelo seguinte sistema:

$$
C_1 + C_2 = V_s \tag{5.25}
$$

$$
s_1 C_1 + s_2 C_2 = 0 \tag{5.26}
$$

Vê-se que o estado final é alcançado sem oscilações.

#### **5.2.1.4 Resposta criticamente amortecida**

Se  $\alpha^2 = \omega_0^2$ , as raízes *s*<sub>1</sub> e *s*<sub>2</sub> são reais, iguais e negativas, ou seja, *s*<sub>1</sub> = *s*<sub>2</sub> = -  $\alpha$ . A equação (5.24) não é uma solução, pois só haveria uma constante a ser determinada (*C* = *C*<sup>1</sup> + *C*2) para as duas condições iniciais estabelecidas. A solução é obtida considerando a seguinte função:

$$
v_c(t) = [D_1 t + D_2] e^{-\alpha t}
$$
 (5.27)

De acordo com as condições iniciais, *D*<sup>1</sup> e *D*2 são dadas por:

$$
D_2 = V_S \tag{5.28}
$$

$$
D_1 = \alpha V_s \tag{5.29}
$$

A resposta será, então:

$$
v_c(t) = V_s \left(\alpha t + 1\right) e^{-\alpha t} \tag{5.30}
$$

Um sistema criticamente amortecido chega ao estado final no menor tempo possível sem oscilações. Entretanto, tal sistema é raramente encontrado na prática, pois os

componentes encontrados no comércio apresentam valores padronizados, de modo que dificilmente ocorre a igualdade  $\alpha^2 = \omega_0^2$ .

#### **5.2.1.5 Resposta não amortecida**

Esta resposta é obtida fazendo-se  $\alpha = 0$  em (5.15) e (5.23). Assim, obtém-se:

$$
v_c(t) = V_s \cos \omega_0 t \tag{5.31}
$$

Neste caso, o circuito constitui um oscilador sem amortecimento (ideal), pois a resistência e as perdas ôhmicas são nulas. Vê-se que a função é um cosseno puro e a frequência natural de oscilação é  $\omega_d = \omega_0$ . Obviamente, tal resposta é impossível de ser obtida na prática.

[A Figura 5](#page-122-0).2 mostra as formas de onda de *vC* (*t*) para as três formas de amortecimento, considerando  $V_s = 4$  V,  $L = 50$  mH e  $C = 20 \mu$ F, para diferentes valores de *R*.

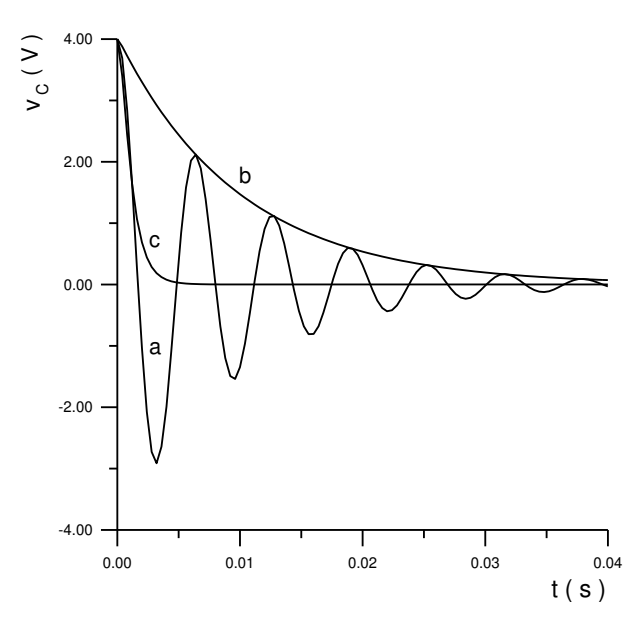

Figura 5.2. (a) Resposta subamortecida,  $R = 10 \Omega$ ; (b) superamortecida,  $R = 500 \Omega$ ; (c) criticamente amortecida,  $R = 100 \Omega$ .

## <span id="page-122-0"></span>5.2.2 RESPOSTA DE UM CIRCUITO *RLC* EM SÉRIE À FUNÇÃO DEGRAU

#### **5.2.2.1 Equações do circuito**

A Figura 5,3 mostra circuitos *RLC* em série, onde *u* (*t*) é a função degrau unitário.

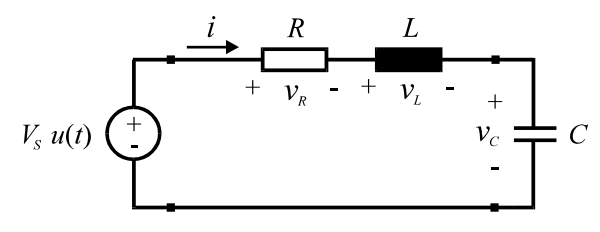

Figura 5.3. Circuito *RLC* com excitação em degrau.

Para este circuito, pode-se escrever para  $t \geq 0^+$ :

$$
L\frac{di(t)}{dt} + Ri(t) + v_C(t) = V_s
$$
 (5.32)

$$
i(t) = C \frac{dv_c(t)}{dt}
$$
 (5.33)

Substituindo (5.33) em (5.32), obtém-se:

$$
LC\frac{d^{2}v_{C}(t)}{dt^{2}} + RC\frac{dv_{C}(t)}{dt} + v_{C}(t) = V_{S}
$$
\n(5.34)

Fazendo  $\alpha = R / 2L$  e  $\omega_0^2 = 1 / LC$ , resulta:

$$
\frac{d^2v_C(t)}{dt^2} + 2\alpha \frac{dv_C(t)}{dt} + \omega_0^2 v_C(t) = \omega_0^2 V_s
$$
\n
$$
t \ge 0^+ \tag{5.35}
$$

São consideradas as seguintes condições iniciais para o circuito:

$$
v_C(0^+) = V_0 = 0 \tag{5.36}
$$

$$
\frac{dv_c(0^+)}{dt} = \frac{I_0}{C} = 0
$$
\n(5.37)

#### **5.2.2.2 Resposta Completa do Circuito**

A resposta completa do circuito é a soma de duas parcelas: solução particular e solução da equação homogênea de (5.35), ou seja:

$$
v_C(t) = v_{CP}(t) + v_{CH}(t)
$$
\n(5.38)

A solução particular, *vCP* (*t*), possui a mesma forma da função de excitação. Como esta função é uma constante, pode-se fazer:

$$
v_{CP}(t) = K \tag{5.39}
$$

A constante *K* é calculada substituindo-(5.39) em (5.35). Isto resulta em:

$$
v_{CP}(t) = V_S \tag{5.40}
$$

A equação homogênea é obtida fazendo o segundo membro de (5.35) igual a zero. Sua solução, *vCH* (*t*), tem forma idêntica à resposta natural do circuito. Assim, as soluções para os casos subamortecido, superamortecido e criticamente amortecido são, respectivamente:

$$
v_C(t) = V_s + \left[B_1 \cos \omega_d t + B_2 \sin \omega_d t\right] e^{-\alpha t}
$$
\n(5.41)

$$
v_C(t) = V_s + C_1 e^{s_1 t} + C_2 e^{s_2 t}
$$
 (5.42)

$$
v_C(t) = V_s + [D_1' t + D_2'] e^{-\alpha t}
$$
 (5.43)

As constantes desconhecidas são determinadas a substituindo as condições iniciais  $(5.36)$  e  $(5.37)$  em  $(5.41)$ ,  $(5.42)$  e  $(5.43)$ .

No caso da excitação em degrau, a [Figura 5](#page-124-0).4 mostra as formas de onda de *vC* (*t*) para as três formas de amortecimento, considerando um determinado conjunto de parâmetros.

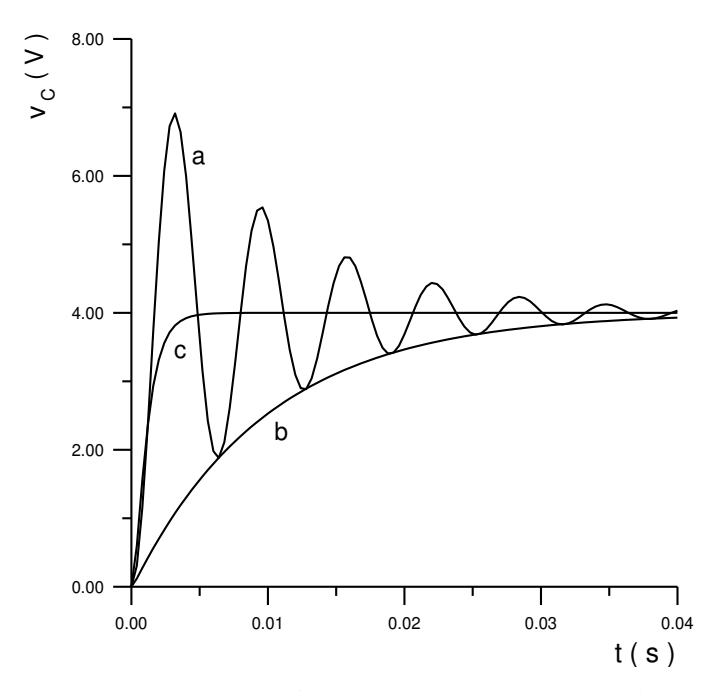

Figura 5.4. (a) Resposta subamortecida,  $R = 10 \Omega$ ; (b) superamortecida,  $R = 500 \Omega$ ; (c) criticamente amortecida,  $R = 100 \Omega$ .

# <span id="page-124-0"></span>5.3 PREPARAÇÃO

A preparação é um documento **manuscrito** que o estudante do **Laboratório de Circuitos Elétricos I** deve confeccionar antes da realização do experimento, para que esteja habilitado à realização do mesmo. Em geral, a Preparação contém três etapas: **Estudo da Teoria**, **Exercícios de Fixação** e **Pré-Montagem**.

### 5.3.1 ESTUDO DA TEORIA

Leia atentamente todos os tópicos da apostila referentes ao "Experimento V: Circuitos de Segunda Ordem". Leia também o **Anexo 5.1** ao final deste Capítulo, pois lá estão informações que podem simplificar bastante as demais etapas da Preparação.

## 5.3.2 EXERCÍCIOS DE FIXAÇÃO

- 1. O comportamento de circuitos que contêm mais de um elemento passivo com capacidade de armazenar energia é descrito por que tipo de equação? Como são determinados os diferentes tipos de amortecimento em um circuito RLC?
- 2. Escreva a equação diferencial de segunda ordem do circuito RLC visto na [Figura](#page-125-0) 5.5 abaixo, para  $t \geq 0$ .

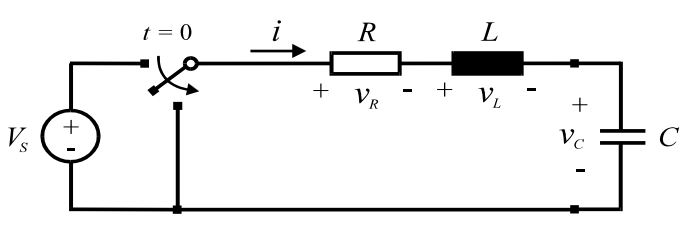

Figura 5.5. Circuito RLC Série.

<span id="page-125-0"></span>3. Dados os gráficos apresentados na [Figura](#page-125-1) 5.6, relacione-os com os tipos de resposta natural de um suposto circuito RLC. Apresente as equações que os regem.

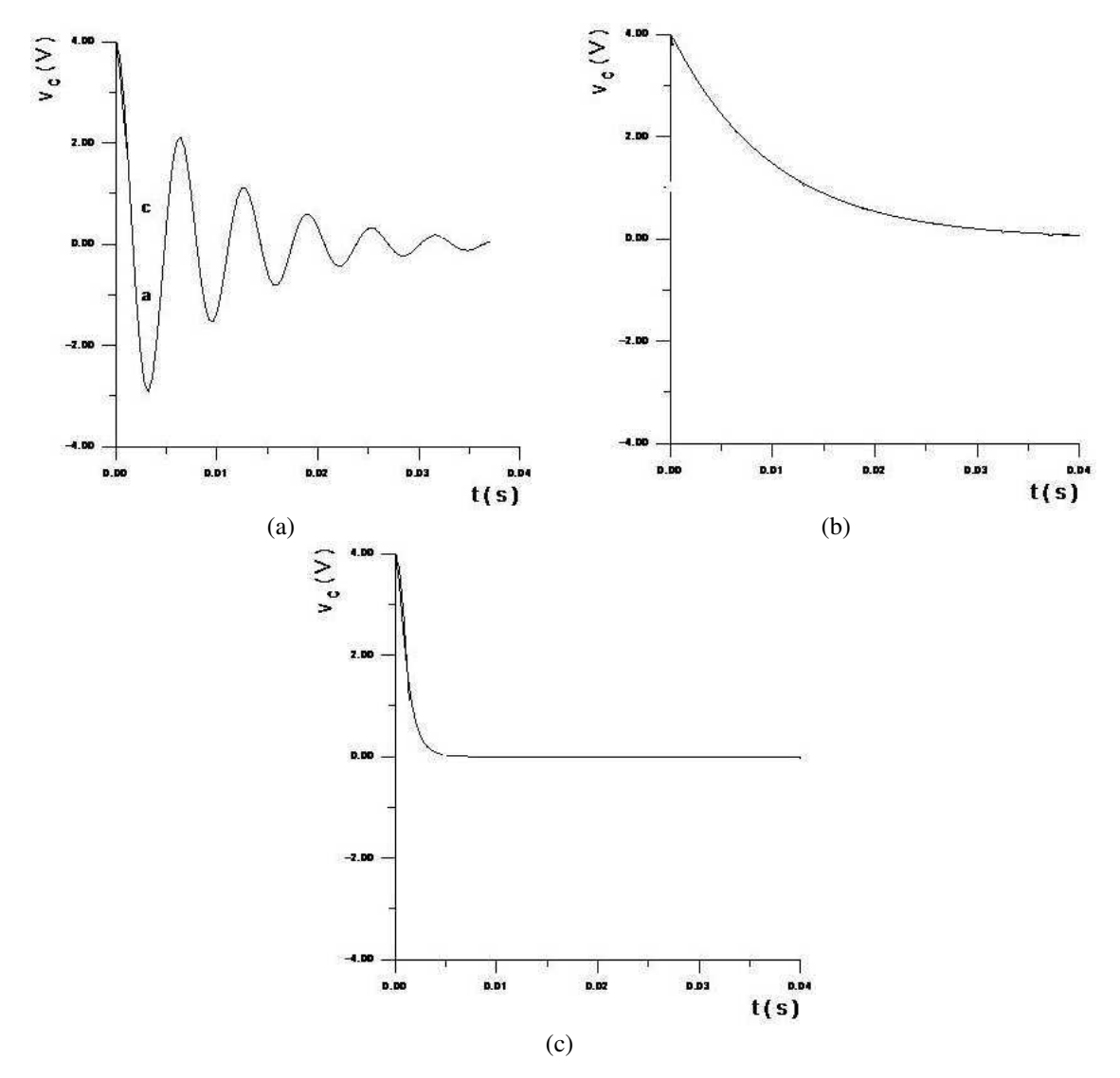

<span id="page-125-1"></span>Figura 5.6. Gráficos relativos à questão 3.

- 4. O comportamento do circuito RLC descrito na apostila é determinado pelas equações 5.10 e 5.11. Identifique os elementos da equação e relacione a que característica da onda do sinal de tensão cada um deles está associado.
- 5. Variando os valores de α e ω<sub>0</sub> podemos obter quatro diferentes tipos de resposta em um circuito RLC série. Liste-as e justifique-as matematicamente, a partir da relação entre as duas variáveis supracitadas.
- 6. Em que situação a resposta de circuitos RLC É denominada subamortecida? Demonstre no que implica matematicamente, a partir das equações 5.10 e 5.11, um circuito ter resposta subamortecida.
- 7. Na equação 5.23 dê os nomes dos parâmetros  $ω_0$ ,  $ω$ d e  $α$ . Em que situação ocorre oscilação? Qual o significado de  $\omega d = \omega_0$ ? Esboce graficamente esta condição.
- <span id="page-126-0"></span>8. Na resolução de circuitos de 2ª ordem necessita-se de quantas condições iniciais? Quais condições iniciais são geralmente adotadas em circuitos RLC série para resposta natural? Por quê? No âmbito de circuitos elétricos de 2º ordem, defina resposta criticamente amortecida e explique por que tal sistema é raramente encontrado na prática.
- 9. O que fazer, algebricamente falando, para que o circuito RLC possua resposta não amortecida? Em termos de circuitos, o que devemos ter? Você consegue montar um circuito não amortecido?
- 10. Deduza a equação diferencial de 2ª ordem relativa ao circuito RLC série da [Figura](#page-126-0) 5.5. A tensão aplicada é um degrau em *t*=(0).
- 11. A resposta completa do circuito RLC é a soma de duas parcelas: solução particular e solução homogênea. Deduza a equação 5.35 de forma a obter  $v_{cp}(t)=v_s$ .
- 12. Escreva a equação final da solução ao degrau dos três casos de respostas do Circuito RLC série, identificando a solução particular e a homogênea.
- 13. Identifique e justifique a diferença entre os gráficos apresentados na Figura 5.7. Cada uma delas ilustra três formas de amortecimento de circuitos RLC; determine-as.

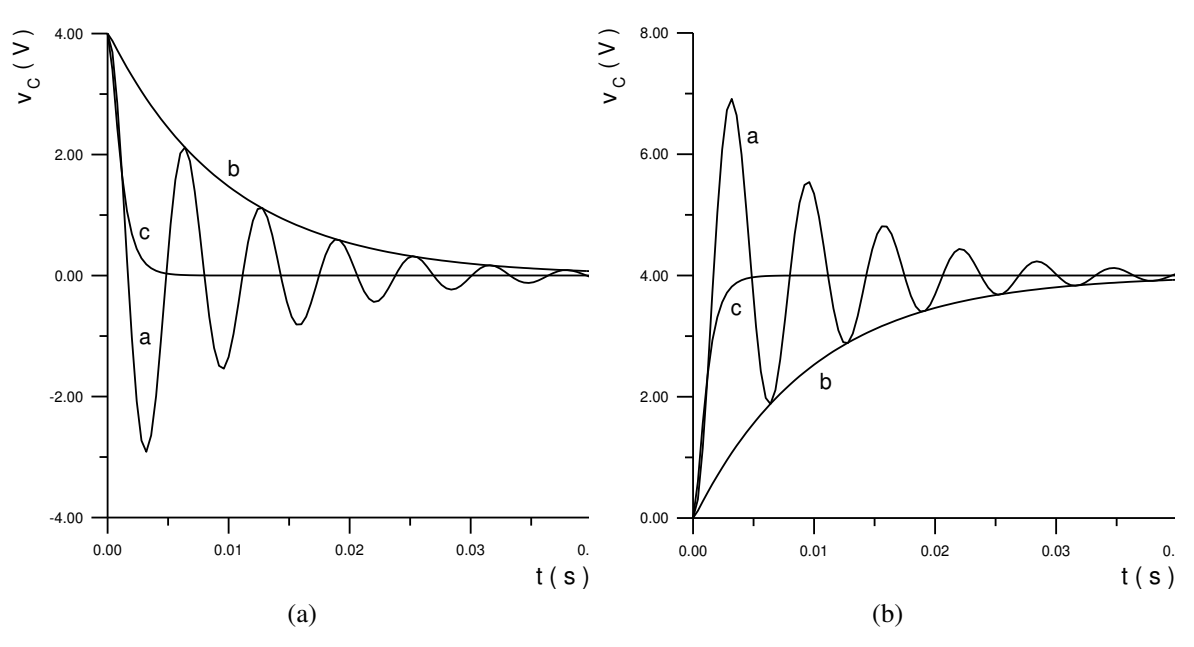

Figura 5.7. Gráficos relativos à questão 13.

14. Considere o circuito da Figura 5.5 com *L* = 10 mH e *C* = 10 nF. Sugira valores de *R* de maneira que se obtenha resposta:

- a) Subamortecida;
- b) Superamortecida;
- c) Criticamente amortecida;
- d) Não amortecida.
- 15. Classifique o circuito da [Figura](#page-127-0) 5.8 quanto a sua resposta. Sugira um modo de modificar a resposta para criticamente amortecida.

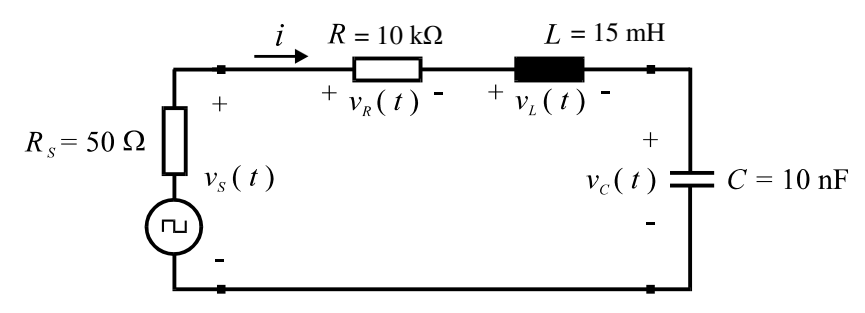

Figura 5.8. Circuito relativo à questão 6.15.

- <span id="page-127-0"></span>16. Um circuito RLC série é composto pelos seguintes componentes:  $R = 1$  k $\Omega$ ; L = 10 mH; C=1 nF. Determine a frequência neperiana, frequência angular de ressonância; frequência angular amortecida; erro percentual entre as frequências angular e angular amortecida;
- 17. Demonstre matematicamente que a equação 5.17 é oriunda da equação 5.12.

Pesquise sobre os códigos de leitura de capacitâncias e escreva os valores dos capacitores mostrados nas questões abaixo:

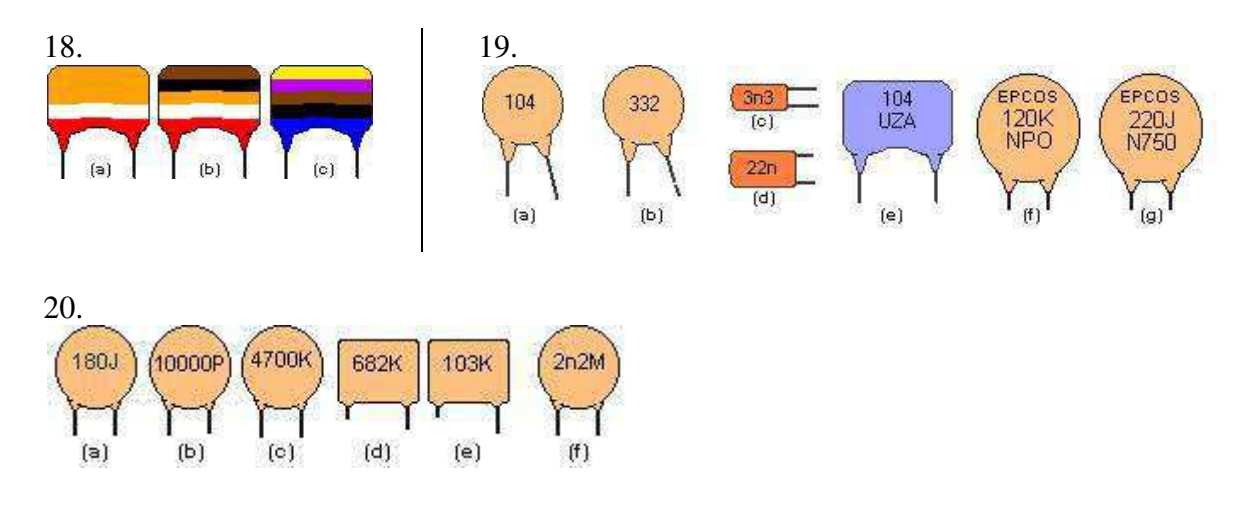

## 5.3.3 PRÉ-MONTAGEM

- 1. Para um circuito *RLC* em série, considere os seguintes valores: *L* = 10 mH e *C* = 10 nF, bem como  $v_s(t) = 4 \text{ V } (0 < t < 500 \text{ }\mu\text{s})$ . Escreva as expressões que descrevem as respostas deste circuito para os seguintes valores de *R*: 270  $\Omega$ , 1850  $\Omega$  e 10050  $\Omega$ .
- 2. Para cada um dos casos a serem estudados, trace o gráfico da tensão *vc* (*t*) para o intervalo

 $de$  tempo de 0 a 500  $\mu$ s. Trace os gráficos o mais ampliado possível em papel milimetrado tipo A4, utilizando uma folha para cada gráfico. Para o gráfico do caso subamortecido, calcule as abscissas e ordenadas dos pontos onde a tensão no capacitor possui derivada nula. Tal medida reduz a quantidade de pontos necessários ao traçado do gráfico. Esses gráficos devem ficar de posse do aluno, para que sejam anexados ao relatório.

- 3. Calcule as constantes dos circuitos nos itens 5.4.1 (g), 5.4.1 (h), 5.4.2 (b), 5.4.3 (b).
- 4. Calcule, para um sinal com frequência de 1 kHz, o período e a escala TIME/DIV ideal para observação no reticulado do osciloscópio (em caso de dúvidas, consulte o Guia do Experimento II), e preencha a lacuna na Seção [5.4.1.](#page-128-0)

# 5.4 MEDIÇÕES

## <span id="page-128-0"></span>5.4.1 CASO 1

a) Monte o circuito *RLC* em série d[a Figura 5](#page-128-1).9, com os valores indicados. A fonte deve ser ajustada para fornecer uma onda quadrada positiva de  $0 - 6$  V, com frequência de 1 kHz (T = \_\_\_\_\_; TIME/DIV = \_\_\_\_\_). A resistência da fonte, *RS*, é igual a 50 . Os terminais utilizados do indutor são o preto e o azul. A resistência dos enrolamentos do indutor é suposta desprezível.

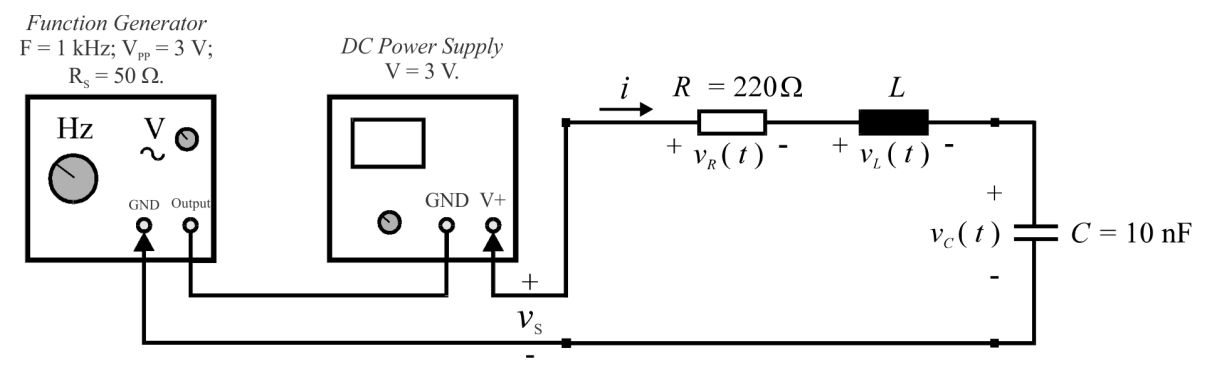

Figura 5.9. (a) Circuito RLC excitado por onda quadrada positiva de 4 V e 1 kHz.

- <span id="page-128-1"></span>b) Observe no osciloscópio os sinais  $v<sub>S</sub>(t)$  e  $v<sub>C</sub>(t)$ . Anote os valores das abscissas e ordenadas dos máximos e mínimos das curvas na Tabela 5.1 (coluna MEDIÇÃO).
- c) Meça o sobressalto (*overshoot*) da onda de tensão da fonte, *vS*(*t)*.
- d) Meça a frequência de oscilação do circuito, *d*.
- e) Assumindo  $\omega_d \equiv \omega_0$ , determine o valor da indutância *L* a partir da equação de  $\omega_0$ .
- f) Calcule o valor de  $\alpha$  e classifique a resposta do circuito (subamortecida, criticamente amortecida, superamortecida).

## 5.4.2 CASO 2

- a) Em relação ao circuito da [Figura 5](#page-128-1).9, substitua o resistor, utilizando agora  $R = 1.8$  k $\Omega$ .
- b) Calcule  $\omega_0$  e  $\alpha$  e classifique o circuito quanto ao tipo de resposta.
- c) Observe no osciloscópio os sinais  $v<sub>S</sub>(t)$  e  $v<sub>C</sub>(t)$  e preencha a Tabela 5.2.

## 5.4.3 CASO 3

- a) Substitua o resistor, utilizando agora  $R = 10 \text{ k}\Omega$ .
- b) Calcule  $\omega_0$  e  $\alpha$  e classifique o circuito quanto ao tipo de resposta.
- c) Observe no osciloscópio os sinais  $v<sub>S</sub>(t)$  e  $v<sub>C</sub>(t)$  e preencha a Tabela 5.3.

| $t$ ( $\mu$ s) | $v_S(t)$ (V) |           |                | $v_C(t)$ (V) |           |
|----------------|--------------|-----------|----------------|--------------|-----------|
|                | MEDIÇÃO      | SIMULAÇÃO | $t$ ( $\mu$ s) | MEDIÇÃO      | SIMULAÇÃO |
|                |              |           |                |              |           |
|                |              |           |                |              |           |
|                |              |           |                |              |           |
|                |              |           |                |              |           |
|                |              |           |                |              |           |
|                |              |           |                |              |           |
|                |              |           |                |              |           |
|                |              |           |                |              |           |
|                |              |           |                |              |           |

Tabela 5.1. Resultados do Caso 1

Tabela 5.2. Resultados do Caso 2.

| $t$ ( $\mu$ s) | $v_S(t)$ (V)   |                  | $v_C(t)$ (V) |                  |  |
|----------------|----------------|------------------|--------------|------------------|--|
|                | <b>MEDIÇÃO</b> | <b>SIMULAÇÃO</b> | MEDIÇÃO      | <b>SIMULAÇÃO</b> |  |
|                |                |                  |              |                  |  |
| 10             |                |                  |              |                  |  |
| 20             |                |                  |              |                  |  |
| 30             |                |                  |              |                  |  |
| 40             |                |                  |              |                  |  |
| 50             |                |                  |              |                  |  |
| 60             |                |                  |              |                  |  |
| 70             |                |                  |              |                  |  |

Tabela 5.3. Resultados do Caso 3.

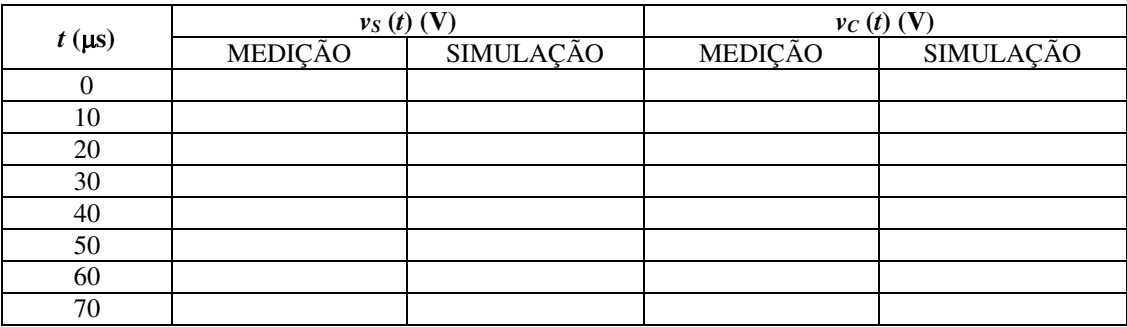

# 5.5 RELATÓRIO

<u>.</u>

- a) Simule os três casos considerados no item 5.4 no simulador de circuitos de sua preferência <sup>4</sup> . Imprima os gráficos das formas de onda de *vS* (*t*) e *vC* (*t*).
- b) Através dos cursores (recurso existente no programa), leia os valores de tensão para os mesmos instantes considerados nas medições. Preencha os resultados nas tabelas 5.1, 5.2 e 5.3 (coluna SIMULAÇÃO).

<sup>4</sup> Caso não tenha um simulador de sua preferência, use este:<https://www.circuitlab.com/editor/> Ao final do Capítulo 1 há um tutorial de CricuitLab em anexo.

- c) Apresente os resultados das medições e simulações em forma de tabela (tabelas 5.1, 5.2 e 5.3).
- d) Apresente os valores de  $\omega_0$  e  $\alpha$  para os diferentes tipos de amortecimento.
- e) Trace as curvas de  $v_S(t)$  e  $v_C(t)$  correspondentes aos valores medidos, nos mesmos gráficos onde foram traçados os valores teóricos (preparação, papel A4).
- f) Faça comentários acerca das possíveis discrepâncias entre os resultados das medições e das simulações.
- g) Calcule o erro percentual cometido ao se considerar  $\omega_d \approx \omega_0$  no item 3.2.1 (e). Para isto, utilize a expressão  $\varepsilon\% = 100$ .( $\omega_0 - \omega_d$ ) /  $\omega_0$ , assumindo o valor nominal da indutância igual a 10 mH.
- h) Em relação ao caso 2 (resistor de 1,8 k $\Omega$ ), o que se pode dizer acerca do comportamento do circuito, considerando o grau de amortecimento?

## ANEXO 5.1: DÚVIDAS FREQUENTES

D1 - O que faço para visualizar no osciloscópio os máximos e mínimos dos sinais  $v_s(t)$  e  $v_c(t)$ ?

Ajuste a escala volt/div e time/div de modo a visualizar com nitidez a forma de amortecimento.

#### D2 - Por que utilizar os terminais pretos e azuis do indutor?

Sua utilização já foi dimensionada pelos professores com sua respectiva indutância, onde é observado o inicio e o fim dos primeiros enrolamentos.

#### D3 - Como medir a frequência angular de amortecimento  $w_d$ ?

Na visualização do transitório do circuito RLC, mede-se apenas o primeiro período da oscilação senoidal. Invertendo-se este valor numérico, se obtém a frequência, que multiplicada por 2Π é denota o valor de Wd.

#### D5 - O que é sobressalto ou *overshoot*?

No transitório é observada uma oscilação abrupta maior que as outras, caracterizando o *overshoot*. É o pico do sinal oscilatório.

D6 - Não consigo determinar o valor de L, mesmo considerando valor  $w_d \cong w_0$  e conhecendo a capacitância.

Sendo  $w_0 = \frac{1}{\sqrt{L}}$  $\frac{1}{\sqrt{LC}}$ , basta substituir na equação, associando a aproximação acima.

D7 - Ao substituir componentes (p.e. resistores) na montagem experimental devo desligar a alimentação? O que pode ocorrer?

Os riscos de choques e danos de equipamento e componentes aumentam quando estamos trabalhando com elementos armazenadores de energia. Sendo assim é necessário fazer essas mudanças com a alimentação desligada.